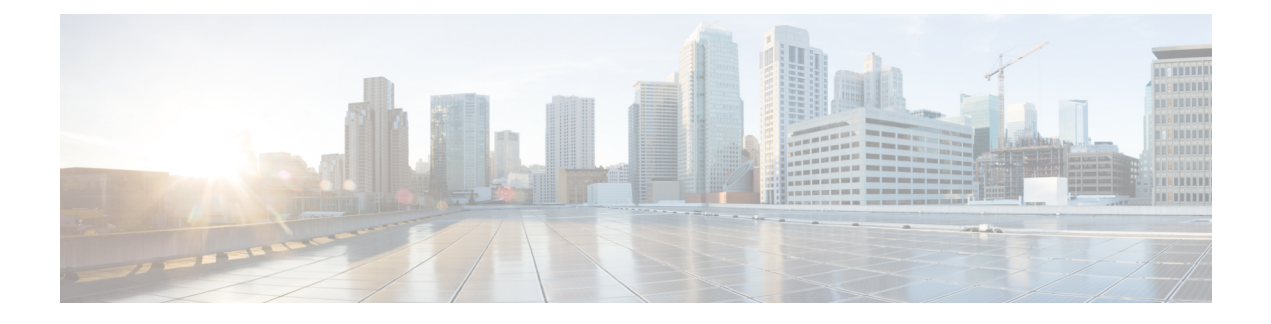

# **Voice Settings Configuration**

- [Information,](#page-0-0) on page 1
- [System,](#page-2-0) on page 3
- SIP , on [page](#page-3-0) 4
- [Provisioning,](#page-13-0) on page 14
- [Regional,](#page-18-0) on page 19
- Line 1 and Line 2 Settings [\(PHONE](#page-35-0) 1 and PHONE 2), on page 36
- User 1 and [User](#page-54-0) 2, on page 55

# <span id="page-0-0"></span>**Information**

Use the **Voice** > **Information** page to view information about the ATA voice application.

### **Product Information**

#### **Table 1: Product Information**

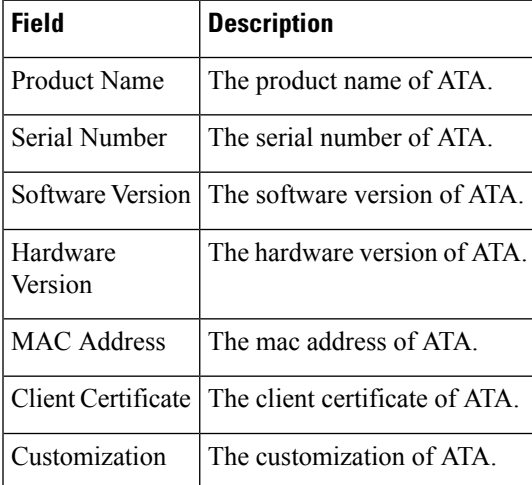

### **System Status**

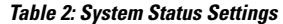

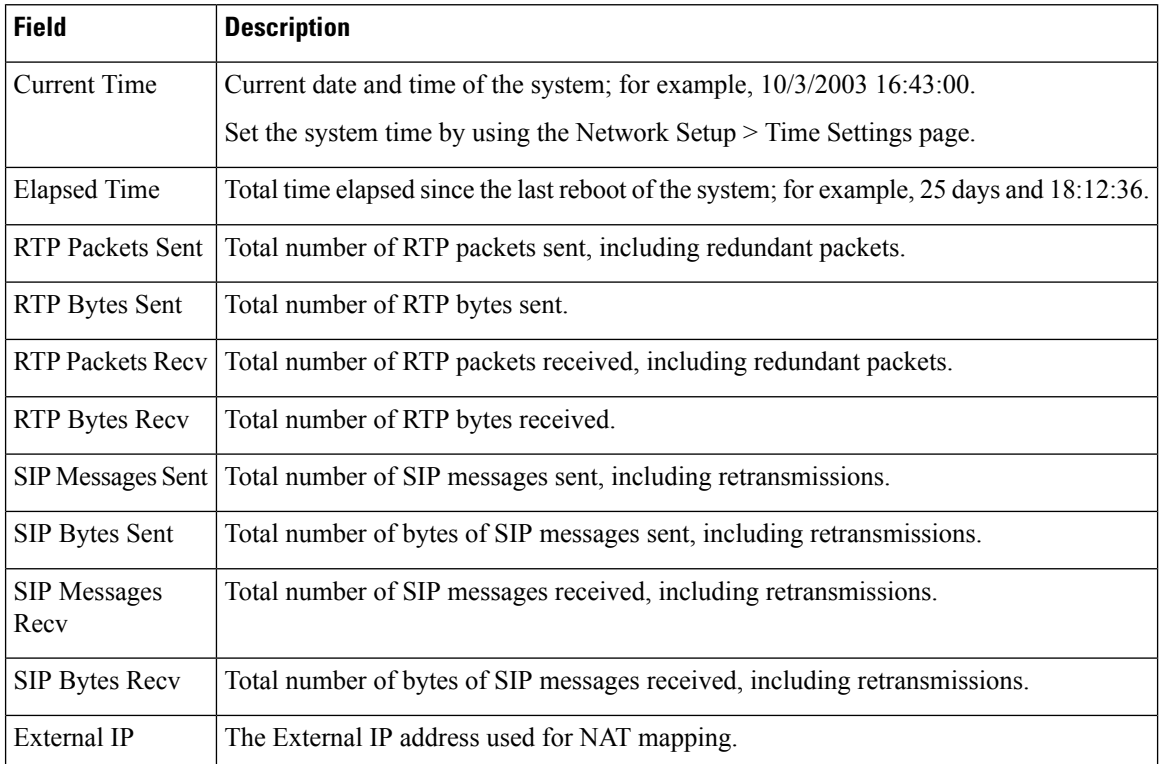

### <span id="page-1-0"></span>**Line 1 and Line 2 Settings (PHONE 1 and PHONE 2)**

Use the **Voice** > **Line 1** and **Voice** > **Line 2** pages to configure the settings for calls through the PHONE 1 and PHONE 2 ports.

Enter the settings as described. After making changes, click **Submit** to save your settings, or click **Cancel** to redisplay the page with the saved settings.

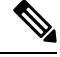

In a configuration profile, the FXS parameters must include an appropriate numeral for identifying the port receiving the setting. **Note**

### **Custom CA Status**

**Table 3: CA Status Settings**

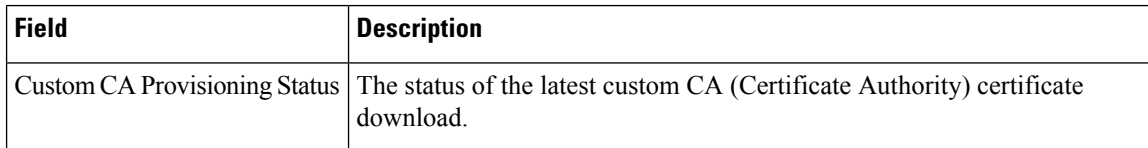

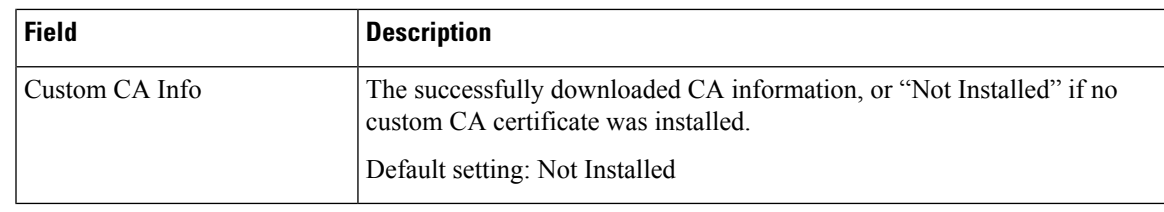

## **Provision Status**

**Table 4: Provision Status Settings**

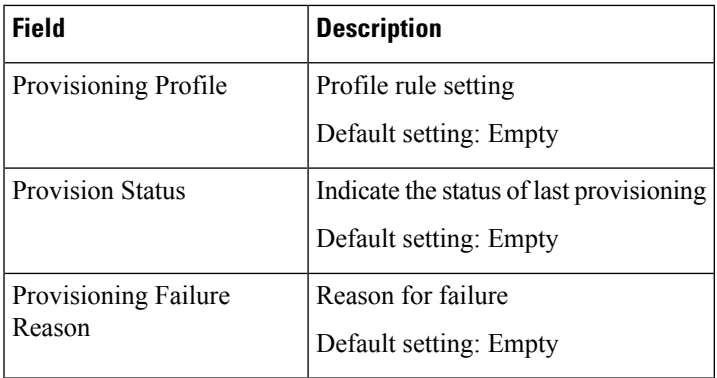

# <span id="page-2-0"></span>**System**

Use the **Voice** > **System** page to configure general voice system settings and to enable logging by using a syslog server. Logging can also be configured in the **Administration** > **Logging** pages.

## **System Configuration**

**Table 5: System Settings**

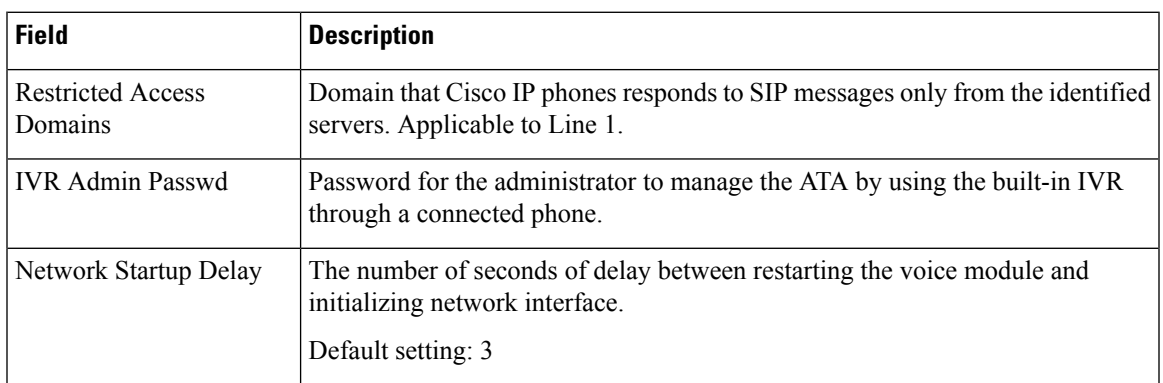

### **Miscellaneous Settings**

#### **Table 6: Miscellaneous Settings**

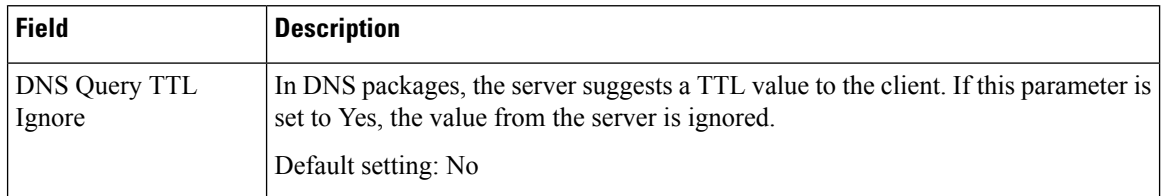

# <span id="page-3-0"></span>**SIP**

Use the **Voice** > **SIP** page to configure SIP parameters and values.

Enter the settings as described below. After making changes, click **Submit** to save your settings, or click **Cancel** to redisplay the page with the saved settings.

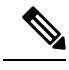

**Note** For a deeper understanding of these fields, refer to Request for Comments (RFC) 3261.

### **SIP Parameters**

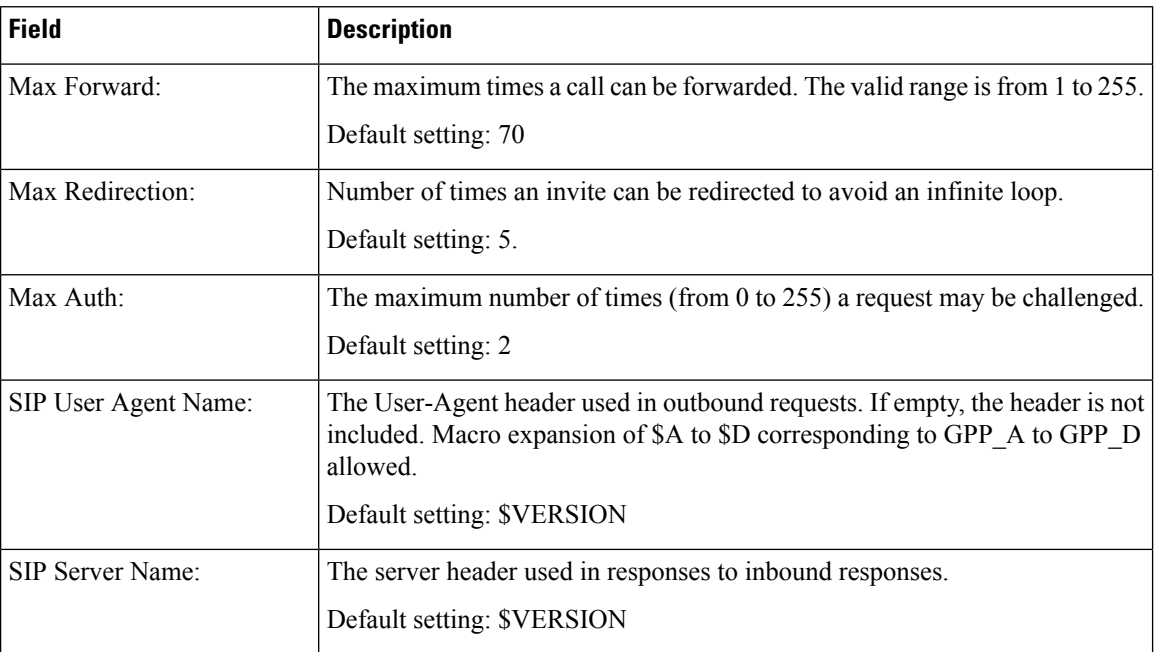

#### **Table 7: SIP Parameters Settings**

 $\mathbf{l}$ 

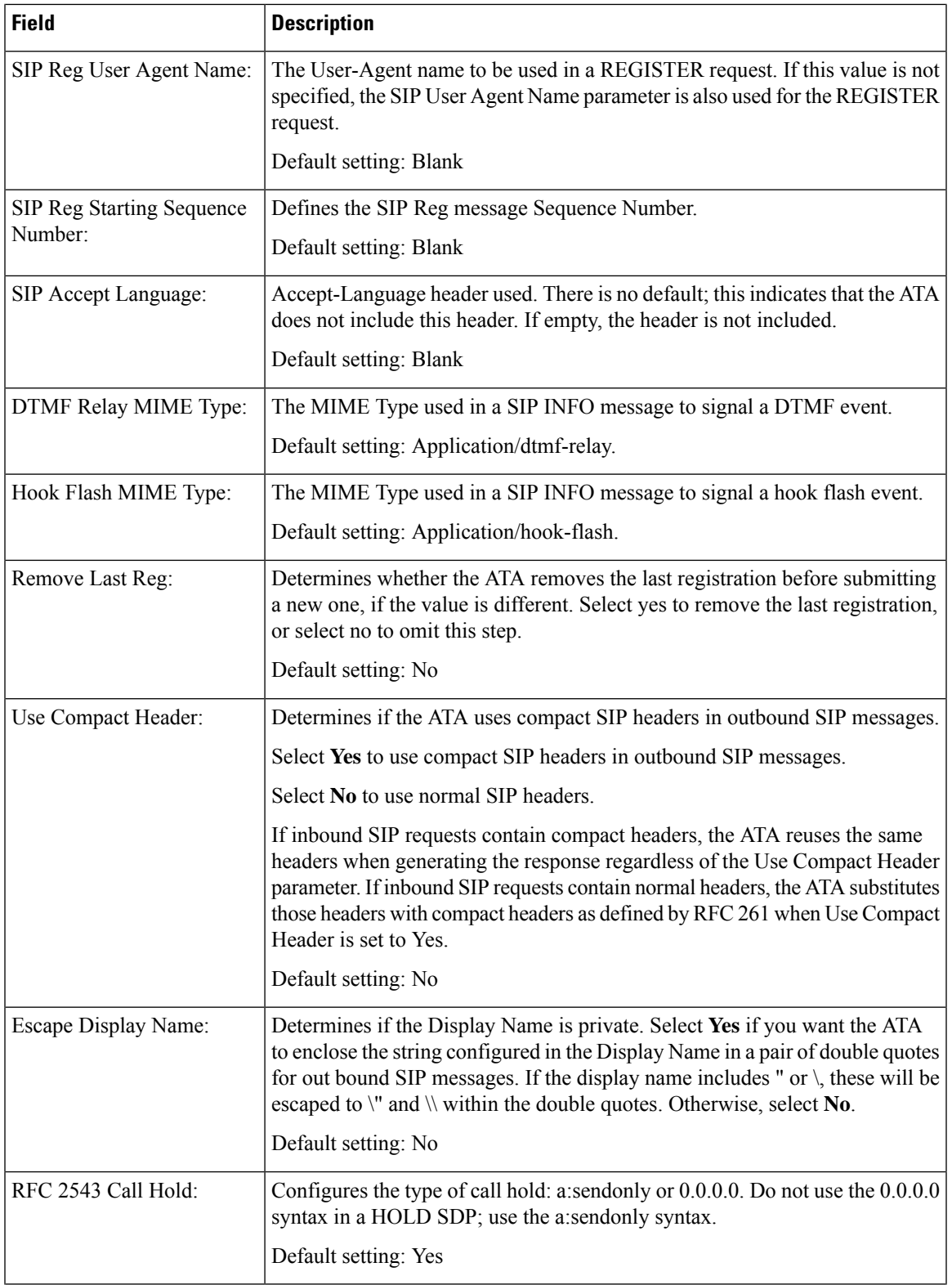

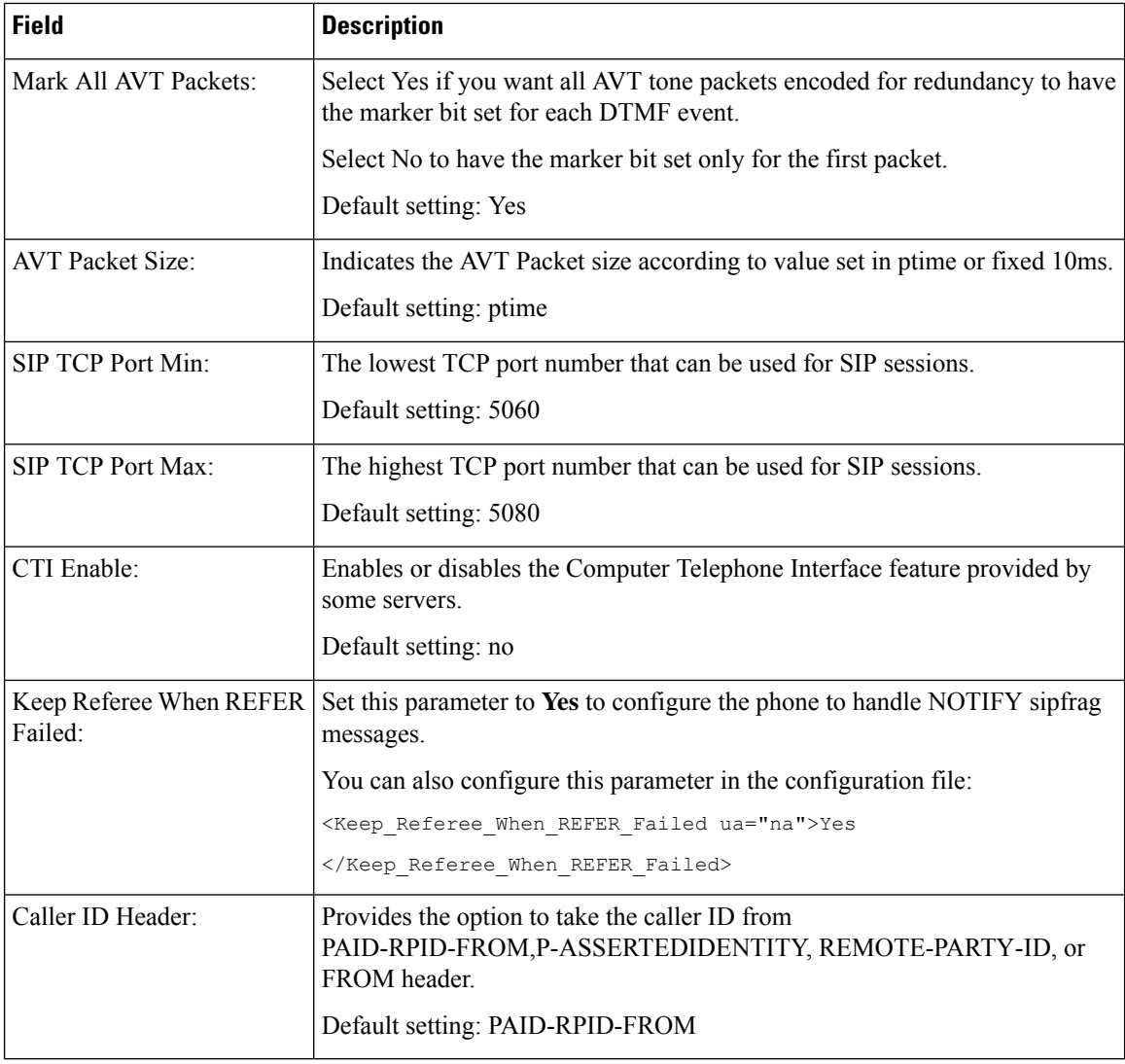

### **SIP Timer Values**

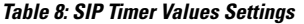

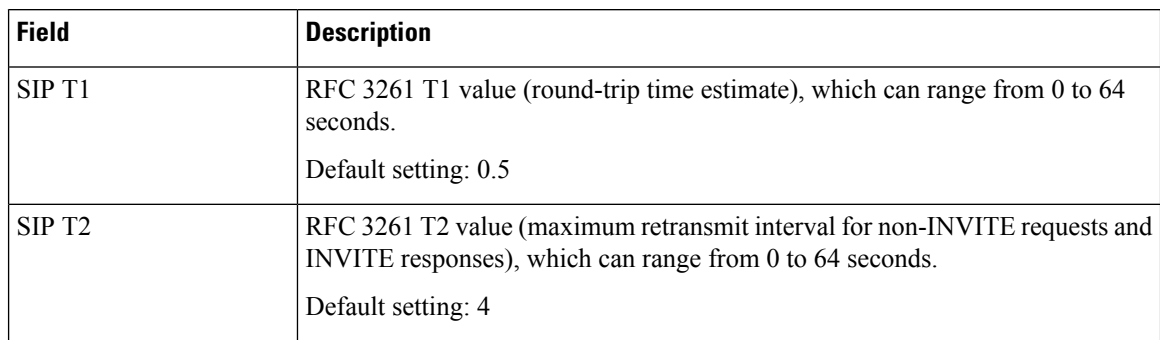

 $\mathbf l$ 

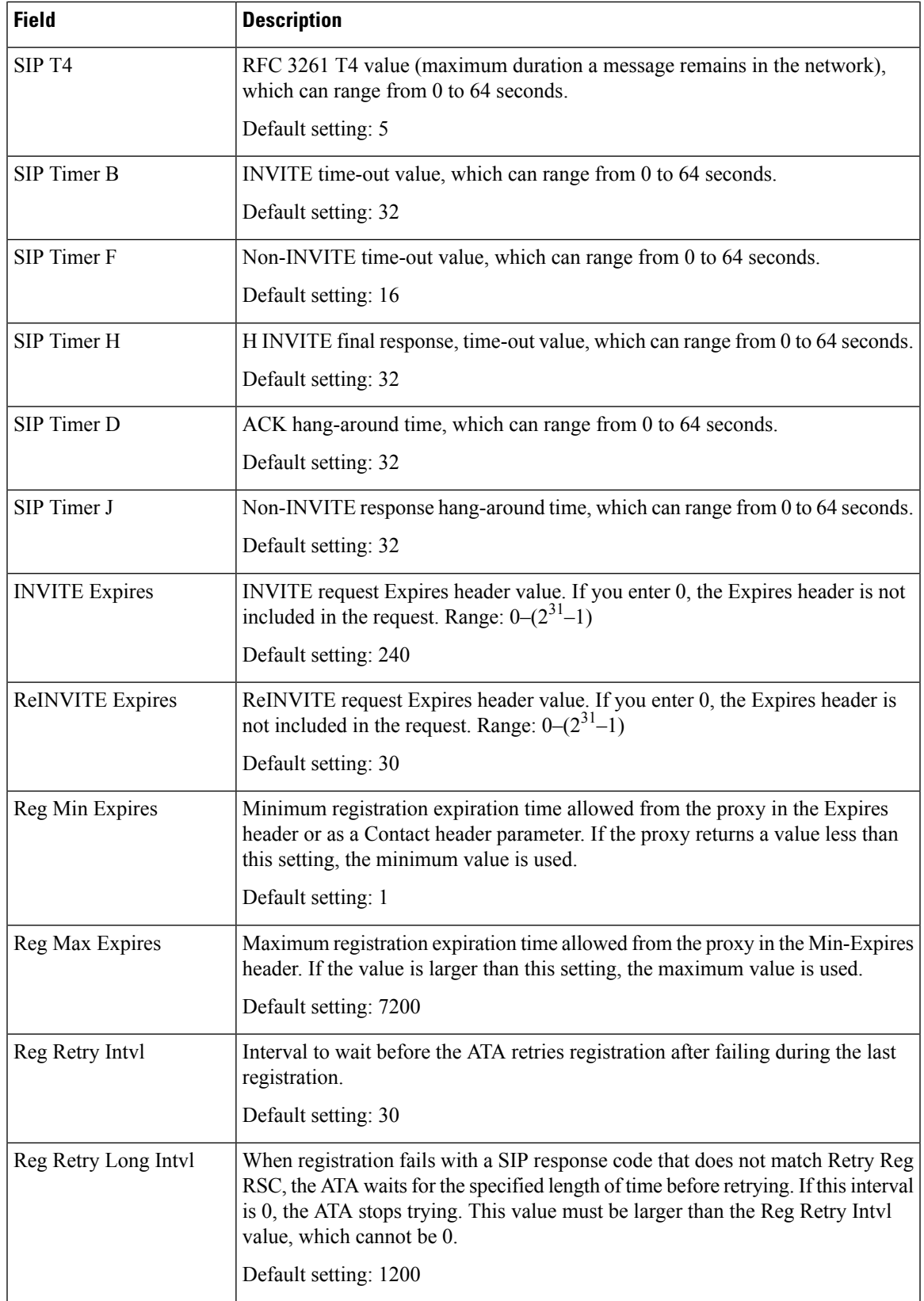

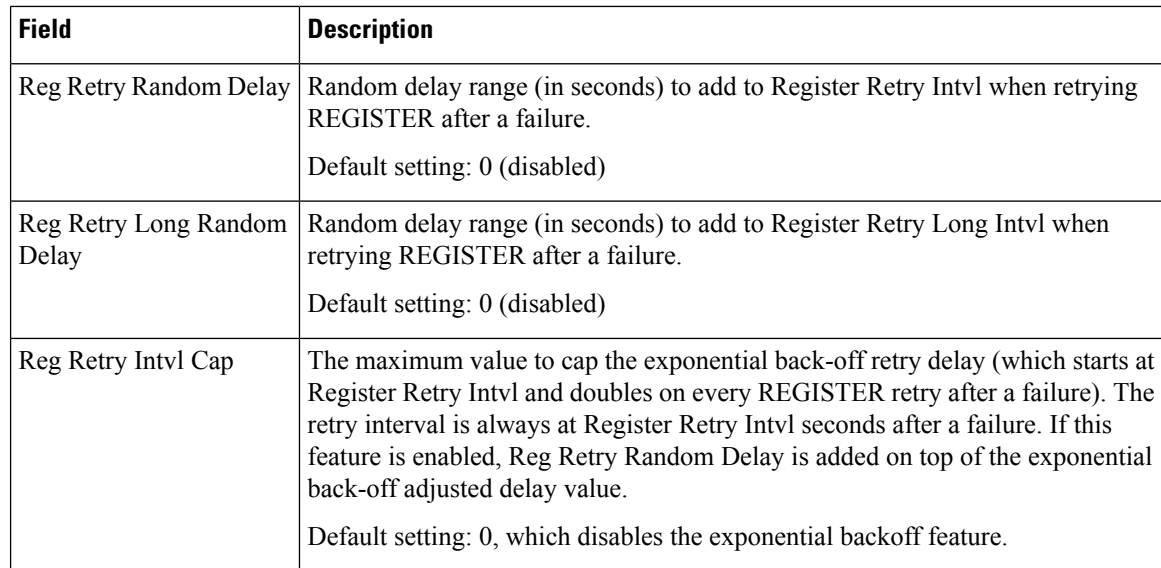

# **Response Status Code Handling**

### **Table 9: Response Status Code Settings**

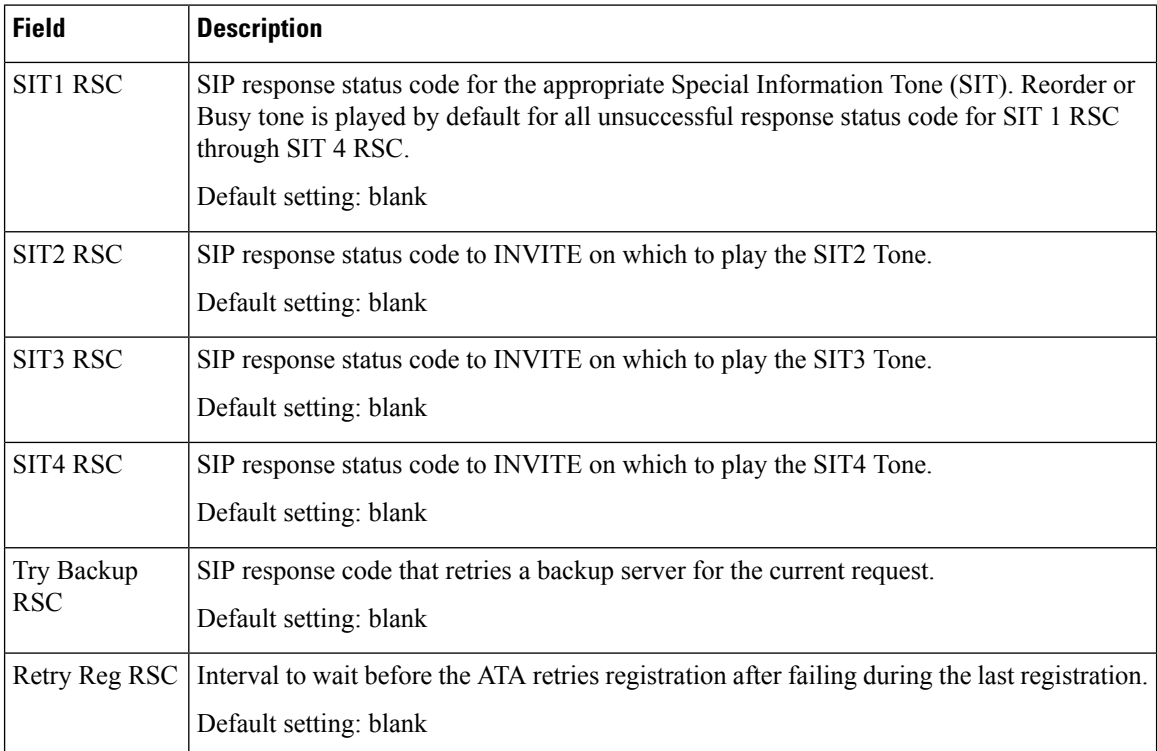

## **RTP Parameters**

I

#### **Table 10: RTP Parameters**

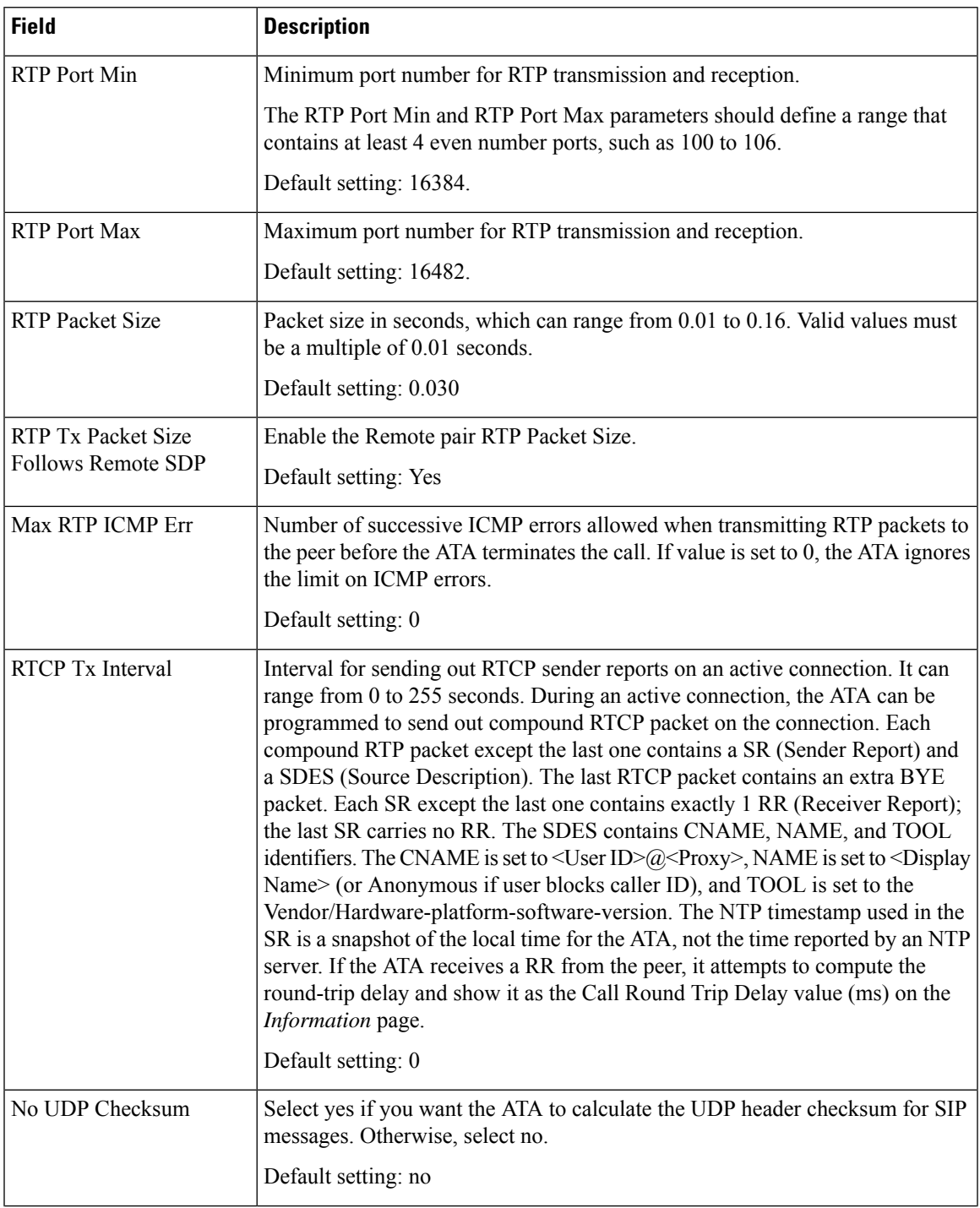

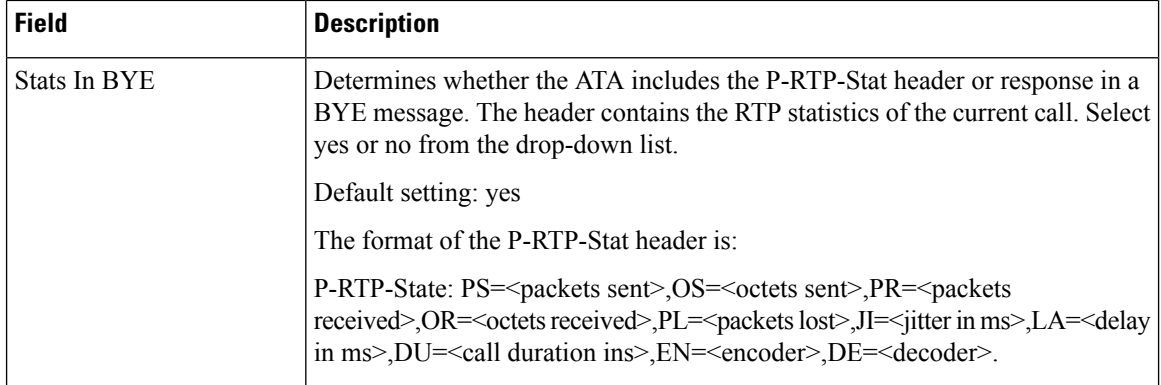

ı

 $\mathbf l$ 

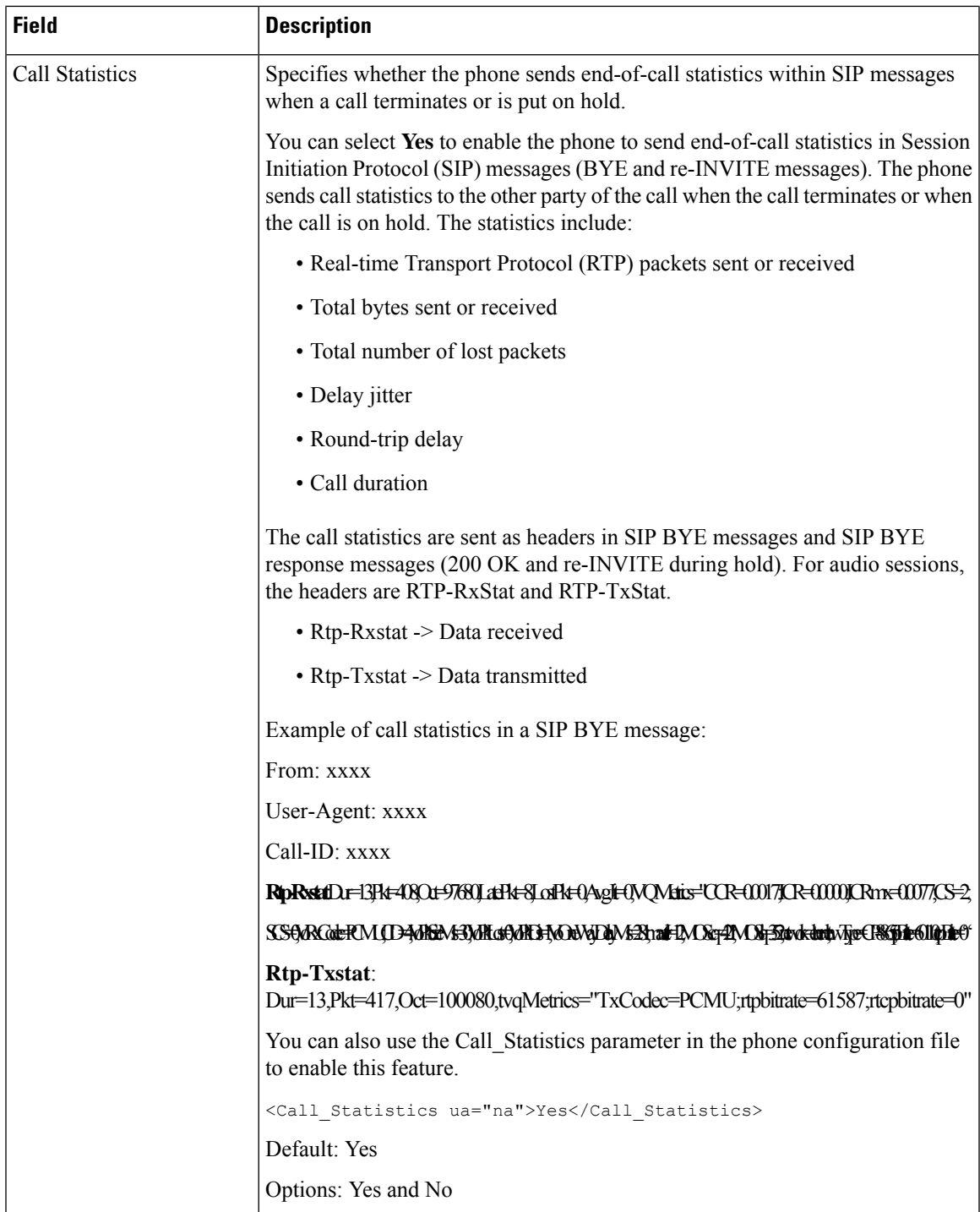

# **SDP Payload Types**

### **Table 11: SDP Payloads**

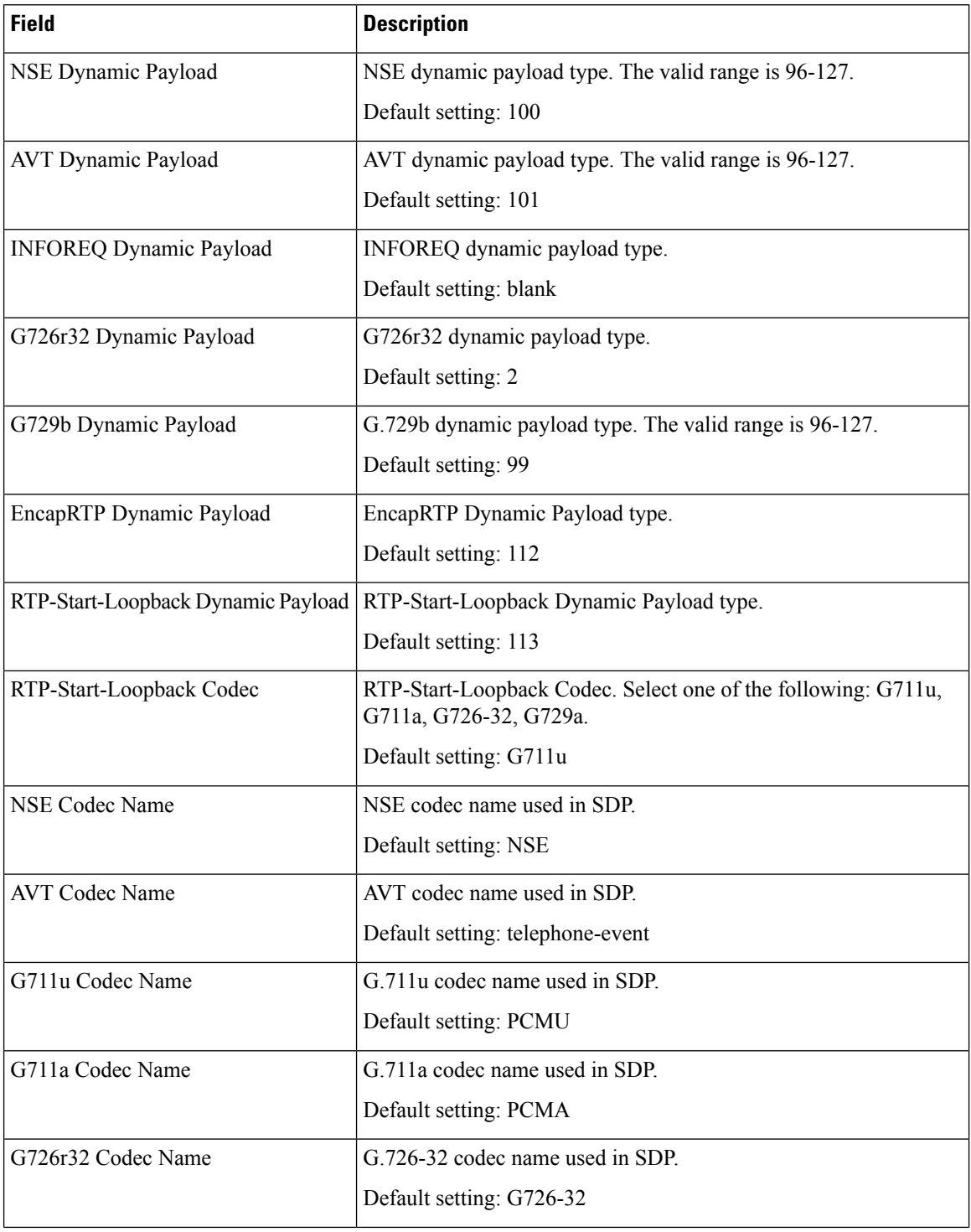

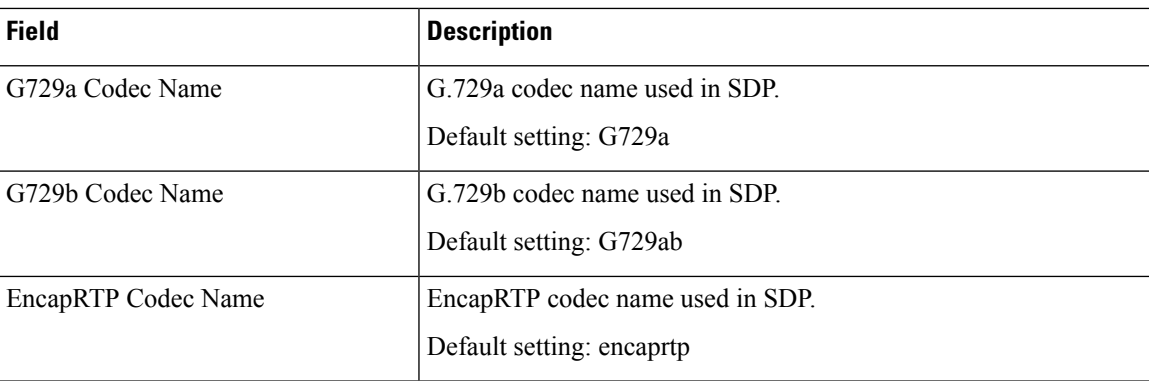

# **NAT Support Parameters**

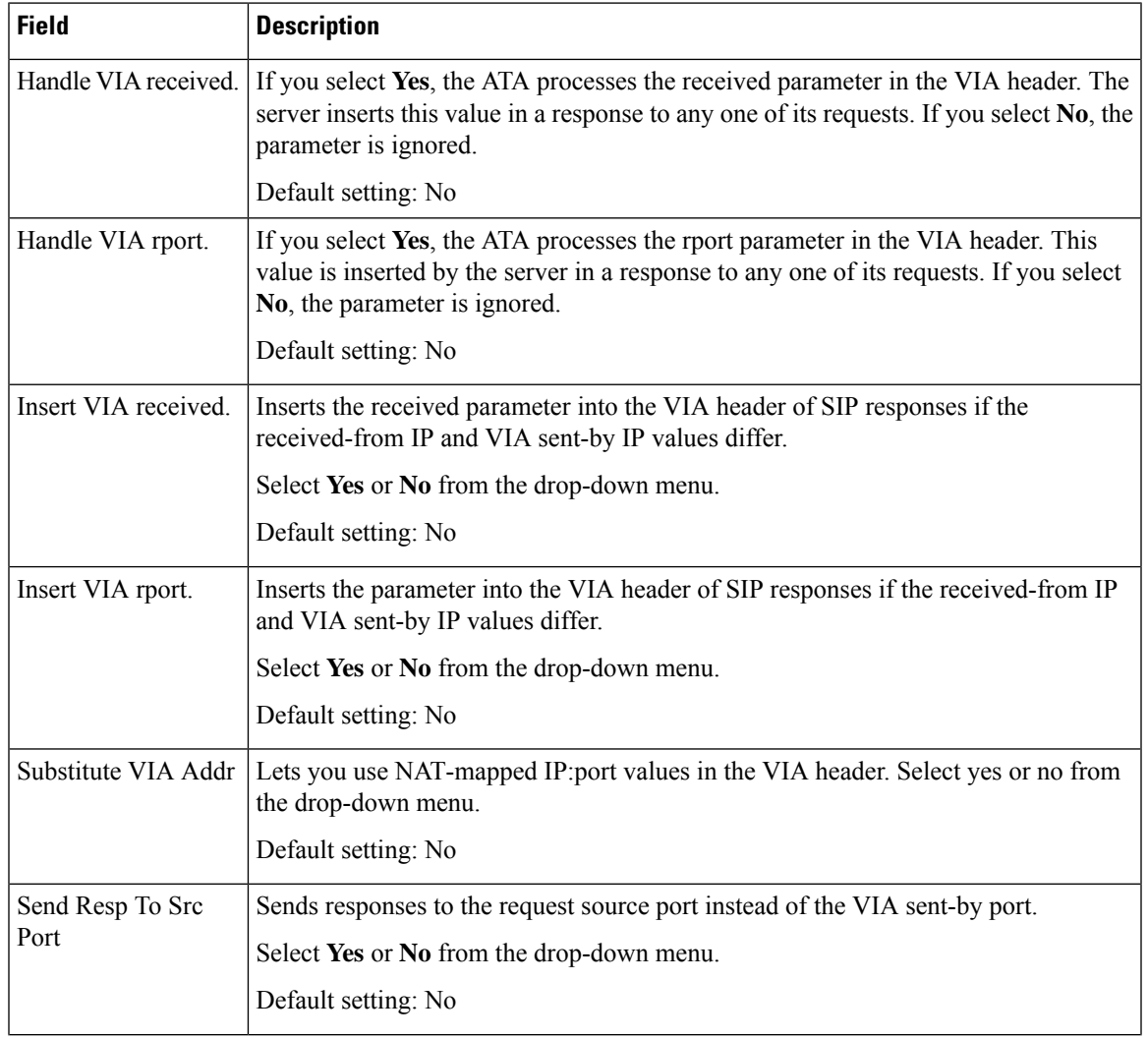

#### **Table 12: NAT Support Parameters**

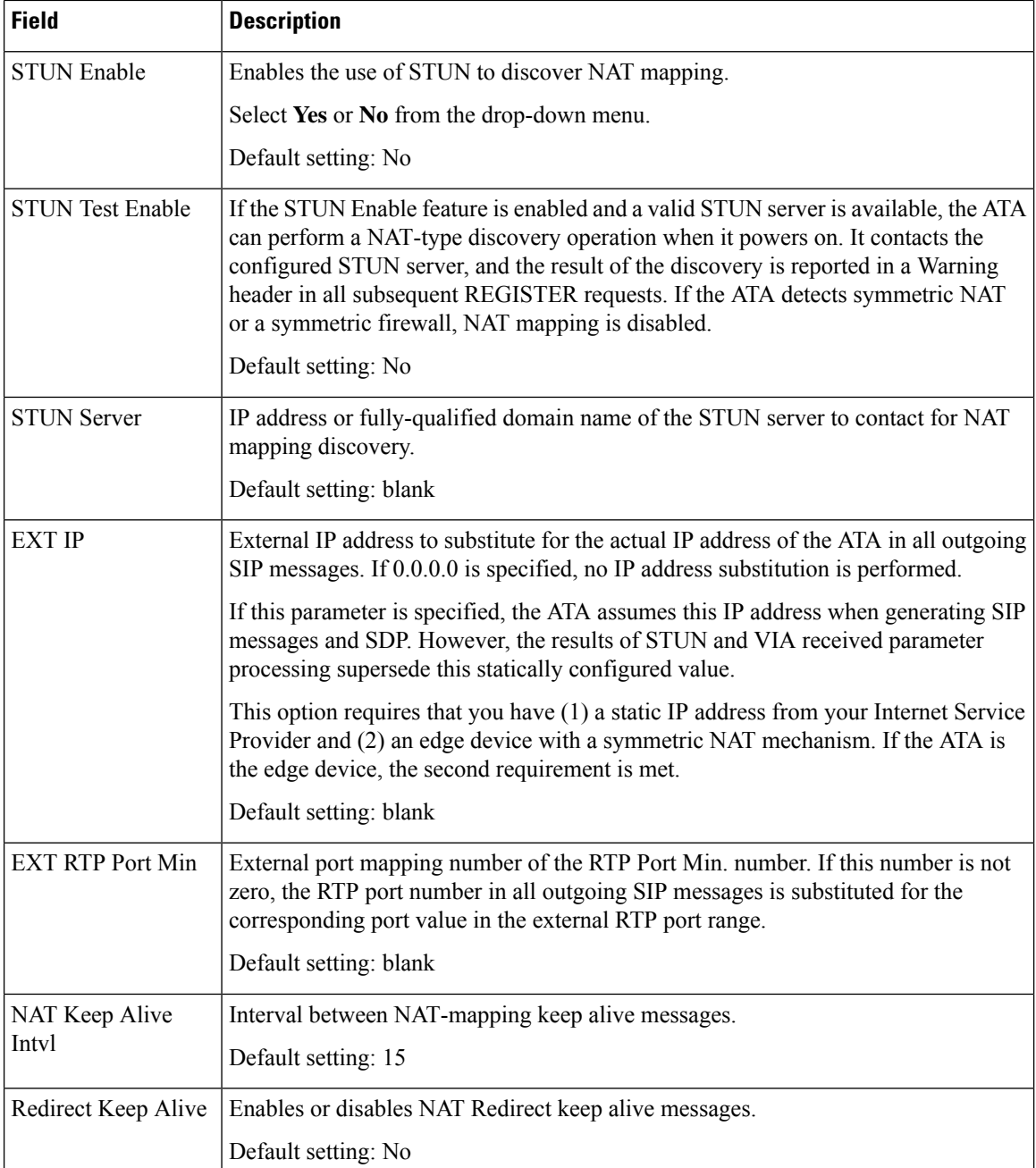

# <span id="page-13-0"></span>**Provisioning**

Use the **Voice** > **Provisioning** page to configure profiles and parameters to configure the ATA from a remote server.

Enter the settings as described. After making changes, click **Submit** to save your settings, or click**Cancel** to redisplay the page with the saved settings.

 $\mathbf{l}$ 

# **Configuration Profile**

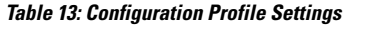

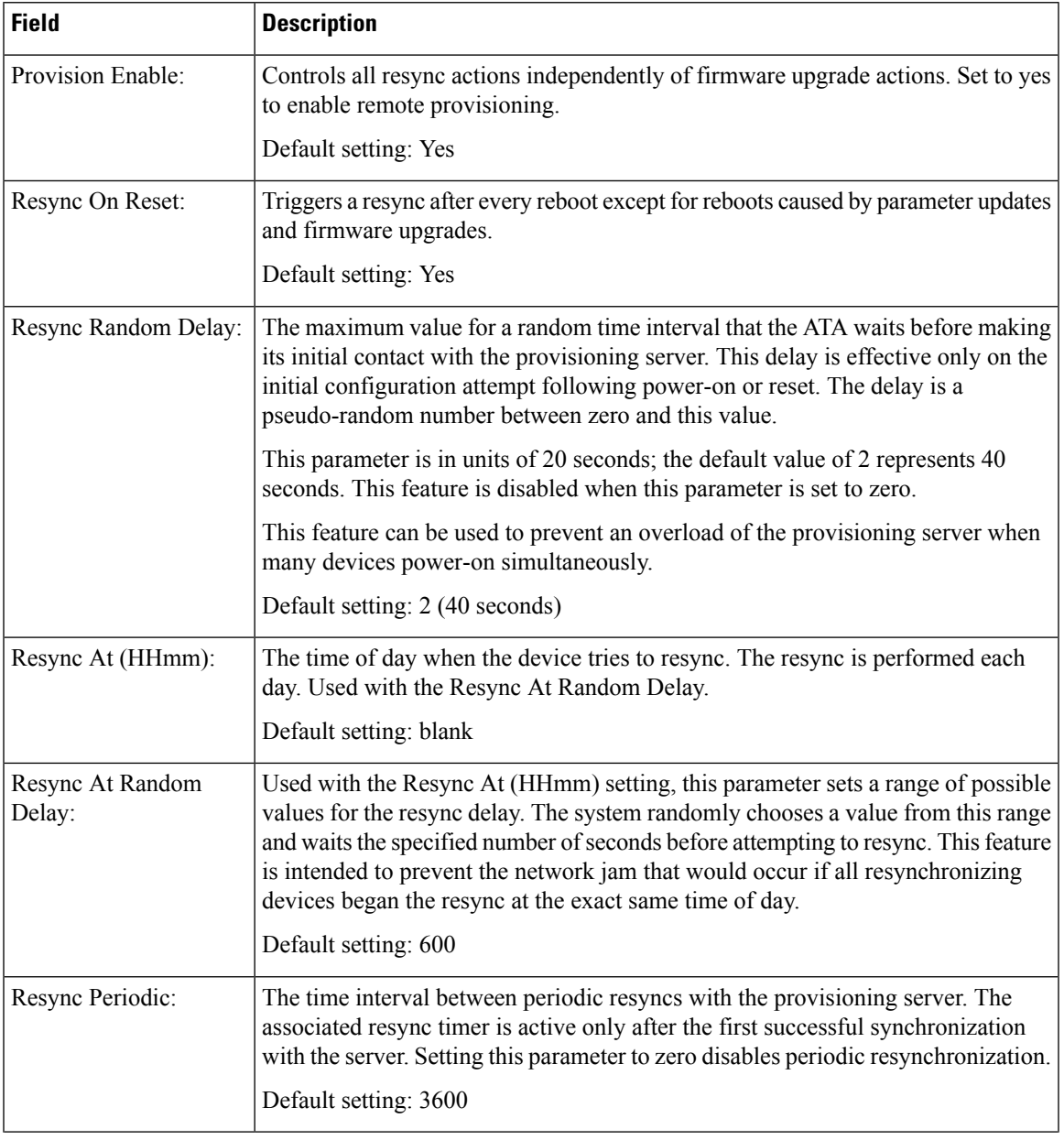

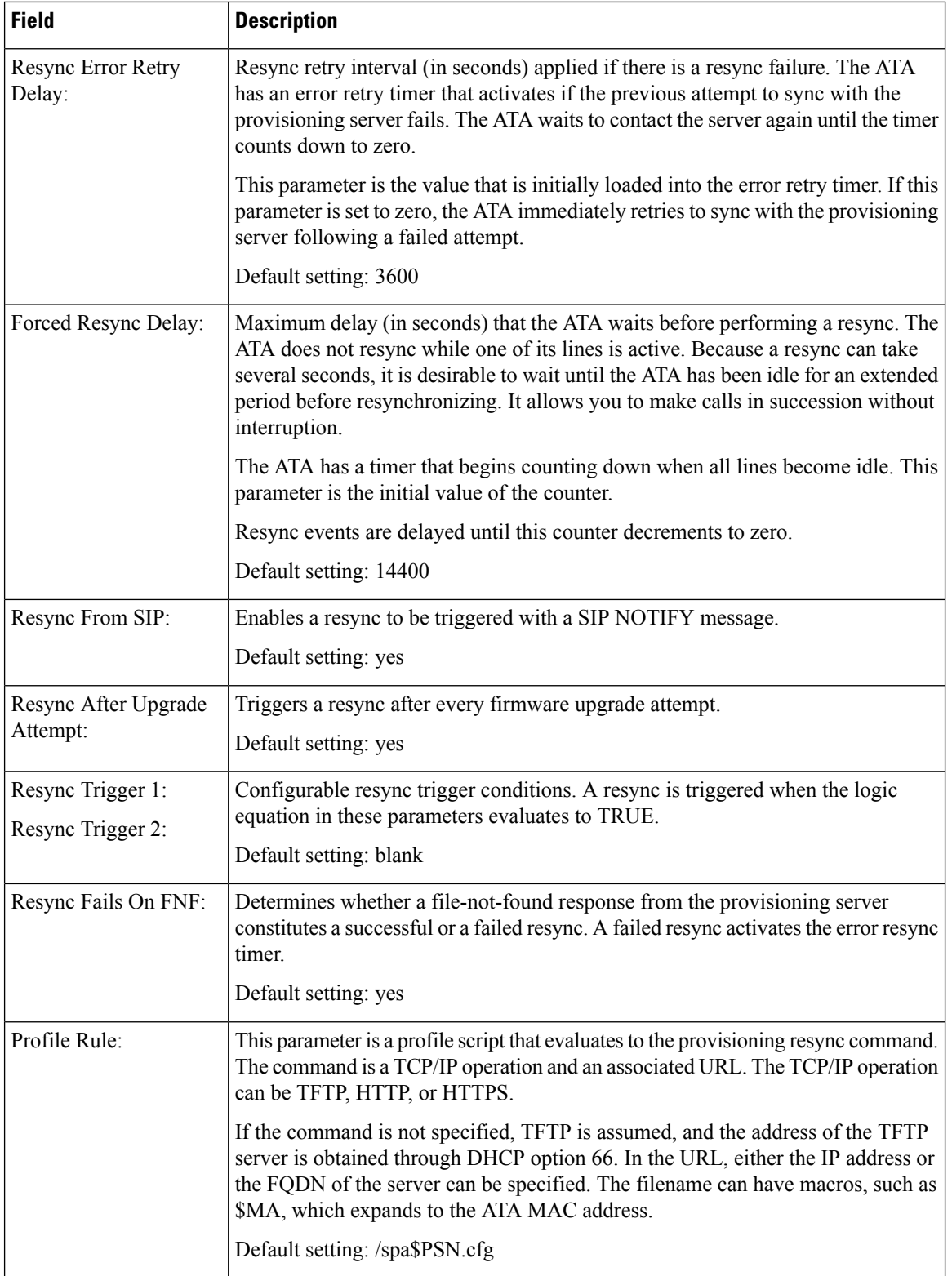

ı

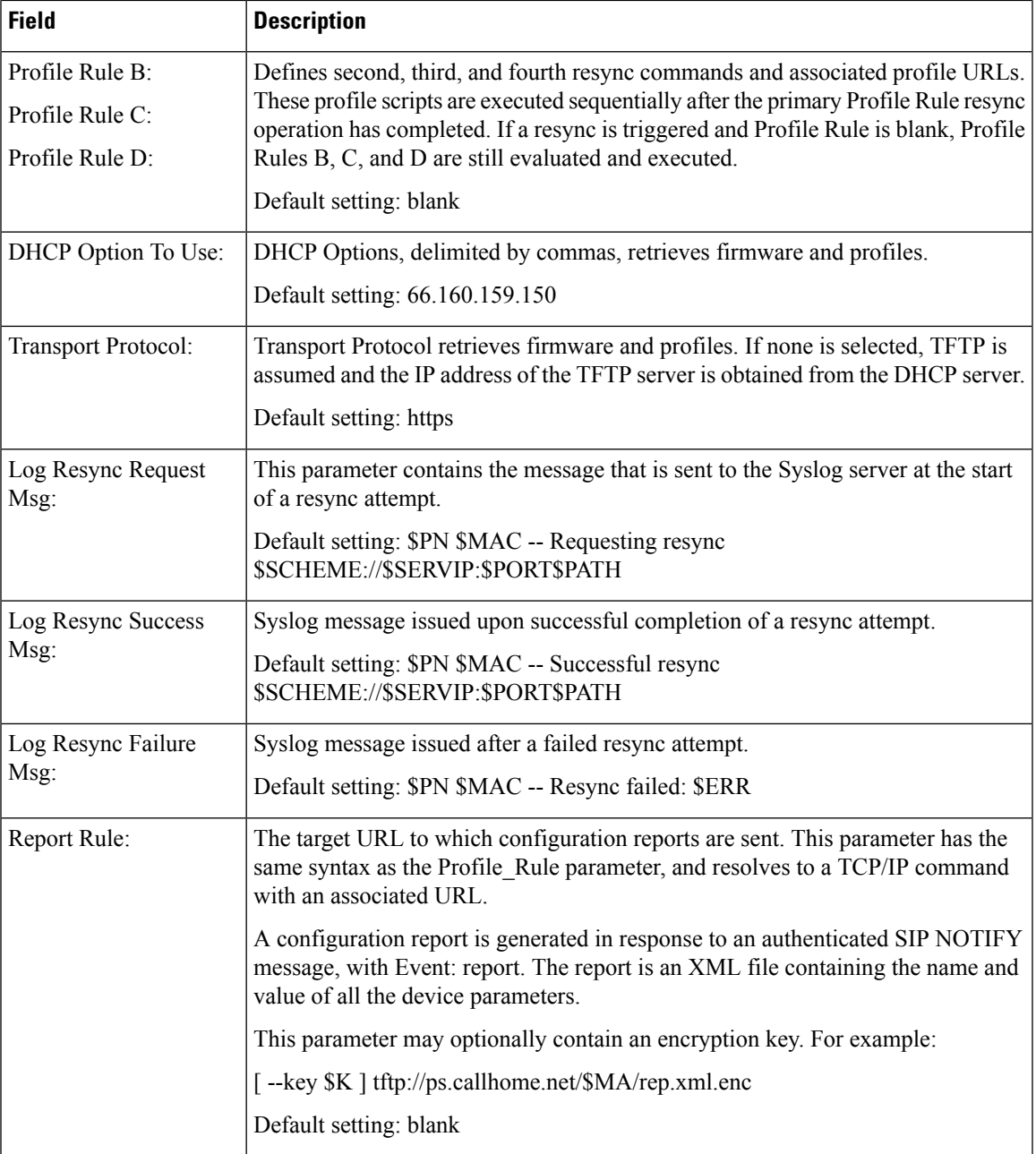

# **Firmware Upgrade**

 $\overline{\phantom{a}}$ 

#### **Table 14: Firmware Upgrade Settings**

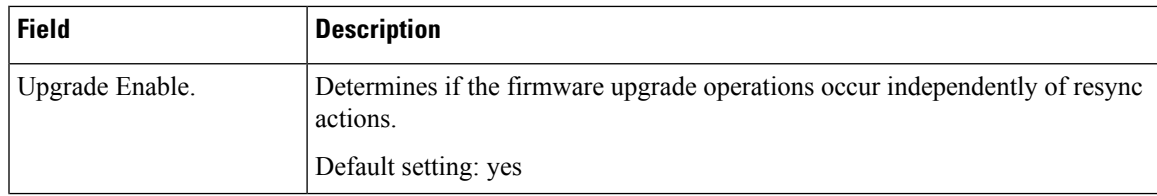

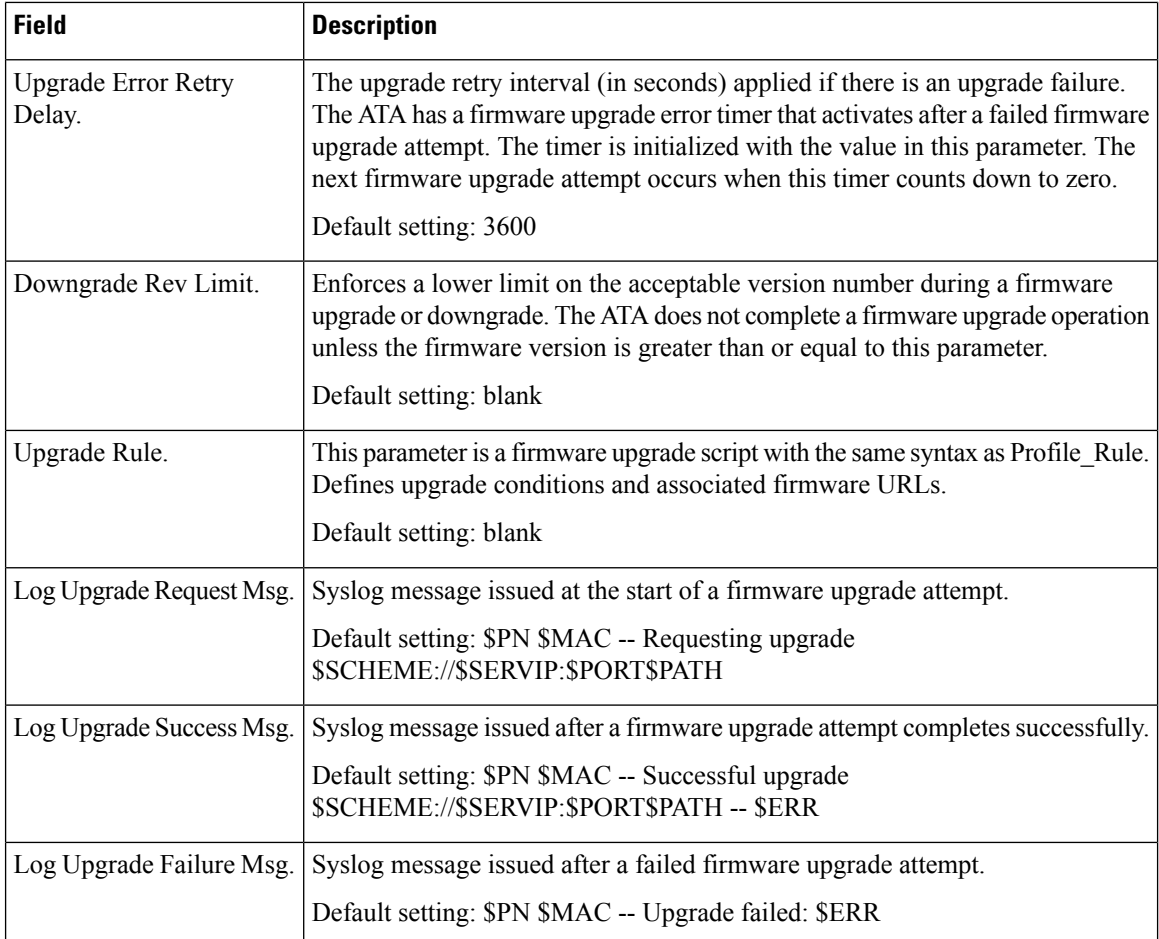

# **CA Settings**

### **Table 15: CA Settings**

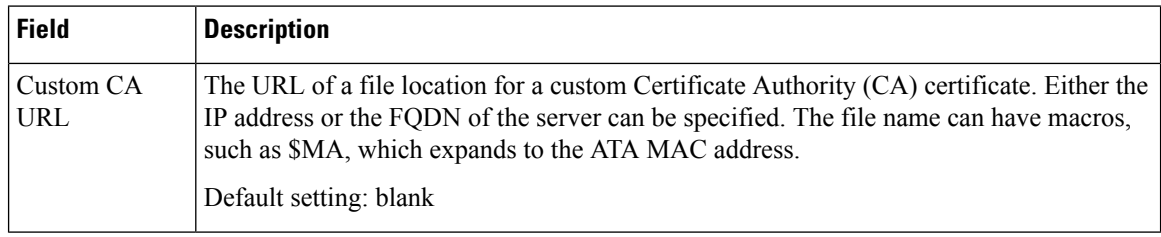

Ш

### **General Purpose Parameters**

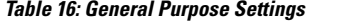

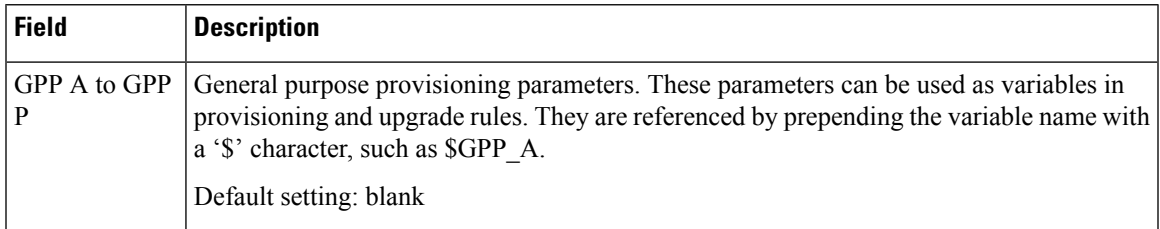

## <span id="page-18-0"></span>**Regional**

Use the **Voice** > **Regional** page to localize your system with the appropriate regional settings.

Enter the settings as described. After making changes, click **Submit** to save your settings, or click **Cancel** to redisplay the page with the saved settings.

### **Ring, Cadence, and Tone Scripts**

To define ring and tone patterns, the ATA uses the concept of scripts. In the next sections, you will find information about creating Cadence Scripts (CadScripts), Frequency Scripts (FreqScripts), and Tone Scripts (ToneScripts).

### **CadScript**

A mini-script of up to 127 characters that specifies the cadence parameters of a signal.

Syntax: S1[;S2], where:

 $Si=Di(oni,1/offi,1[,oni,2/offi,2[,oni,3/offi,3[,oni,4/offi,4[,oni,5/offi,5,oni,6/offi,6]]]]))$  and is known as a section, oni,j and offi,j are the on/off duration in seconds of a segment and  $i = 1$  or 2, and  $j = 1$  to 6. Di is the total duration of the section in seconds. All durations can have up to three decimal places to provide 1-ms resolution. The wildcard character "\*" represents infinite duration. The segments within a section are played in order and repeated until the total duration is played.

#### **Example 1: 60(2/4)**

Number of Cadence Sections = 1

Cadence Section 1: Section Length = 60 s

Number of Segments = 1

Segment 1: On=2s, Off=4s

Total Ring Length  $= 60s$ 

### **Example 2—Distinctive Ring (short,short,short,long): 60(.2/.2,.2/.2,.2/.2,1/4)**

Number of Cadence Sections = 1 Cadence Section 1: Section Length = 60s Number of Segments  $= 4$ Segment 1: On=0.2s, Off=0.2s Segment 2: On=0.2s, Off=0.2s Segment 3: On=0.2s, Off=0.2s Segment 4: On=1.0s, Off=4.0s Total Ring Length = 60s

### **FreqScript**

A mini-script of up to 127 characters that specifics the frequency and level parameters of a tone.

Syntax: F1@L1[,F2@L2[,F3@L3[,F4@L4[,F5@L5[,F6@L6]]]]

Where F1–F6 are frequency in Hz (unsigned integers only) and  $L1-L6$  are corresponding levels in dBm (with up to 1 decimal place). White spaces are allowed before and after the comma, but they are not recommended.

#### **Example 1—Call Waiting Tone: 440@-10**

Number of Frequencies = 1

Frequency  $1 = 440$  Hz at  $-10$  dBm

#### **Example 2—Dial Tone: 350@-19,440@-19**

Number of Frequencies = 2

Frequency  $1 = 350$  Hz at  $-19$  dBm

Frequency  $2 = 440$  Hz at  $-19$  dBm

### **ToneScript**

A mini-script of up to 127 characters that specifies the frequency, level, and cadence parameters of a call progress tone. May contain up to 127 characters.

Syntax: ToneScript;Z1[;Z2].

The section Z1 is similar to the S1 section in a CadScript except that each on/off segment is followed by a frequency components parameter:  $Z_1$  =

D1(oni,1/offi,1/fi,1[,oni,2/offi,2/fi,2[,oni,3/offi,3/fi,3[,oni,4/offi,4/fi,4[,oni,5/offi,5/fi,5[,oni,6/offi,6/fi,6]]]]]), where  $fi, j = n1[-n2]+n3[-n6]+n4[-n6]]]$ ] and  $1 \le nk \le 6$  indicates which of the frequency components given in the FreqScript are used in that segment; if more than one frequency component is used in a segment, the components are summed together.

#### **Example 1—Dial tone: 350@-19,440@-19;10(\*/0/1+2)**

Number of Frequencies = 2 Frequency  $1 = 350$  Hz at  $-19$  dBm Frequency  $2 = 440$  Hz at  $-19$  dBm Number of Cadence Sections = 1 Cadence Section 1: Section Length = 10 s Number of Segments = 1 Segment 1: On=forever, with Frequencies 1 and 2 Total Tone Length = 10s

#### **Example 2—Stutter tone: 350@-19,440@-19;2(.1/.1/1+2);10(\*/0/1+2)**

Number of Frequencies = 2 Frequency  $1 = 350$  Hz at  $-19$  dBm Frequency  $2 = 440$  Hz at  $-19$  dBm Number of Cadence Sections = 2 Cadence Section 1: Section Length = 2s Number of Segments = 1 Segment 1: On=0.1s, Off=0.1s with Frequencies 1 and 2 Cadence Section 2: Section Length = 10s Number of Segments = 1 Segment 1: On=forever, with Frequencies 1 and 2 Total Tone Length = 12s

### **Call Progress Tones**

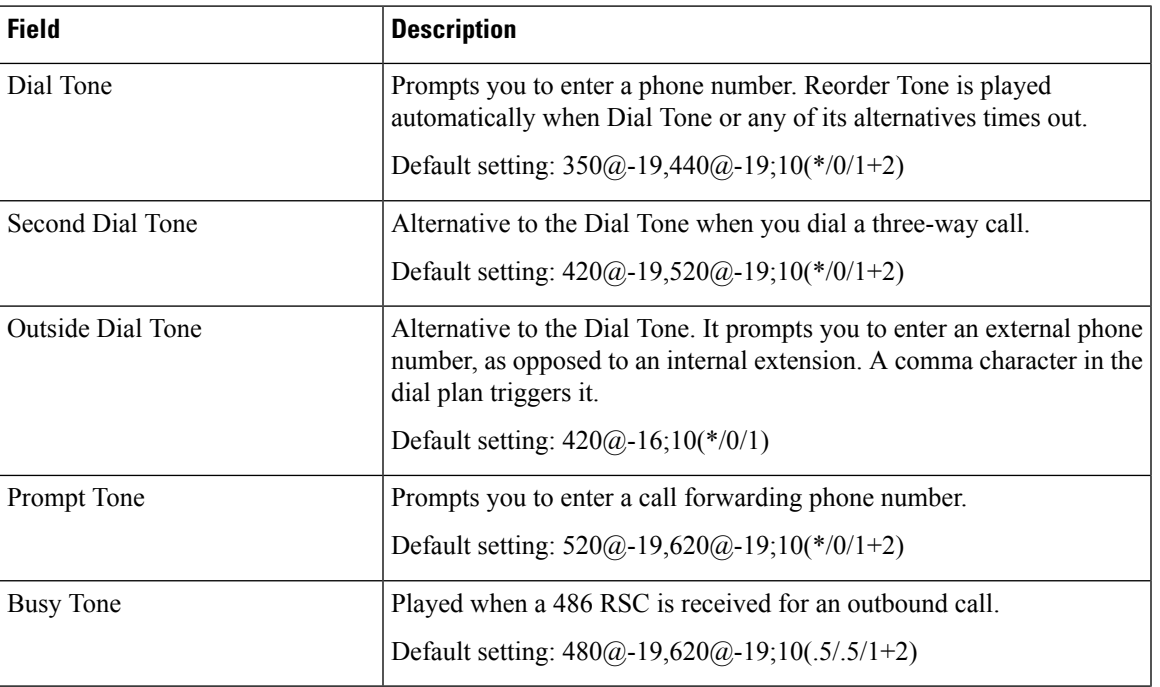

#### **Table 17: Call Progress Settings**

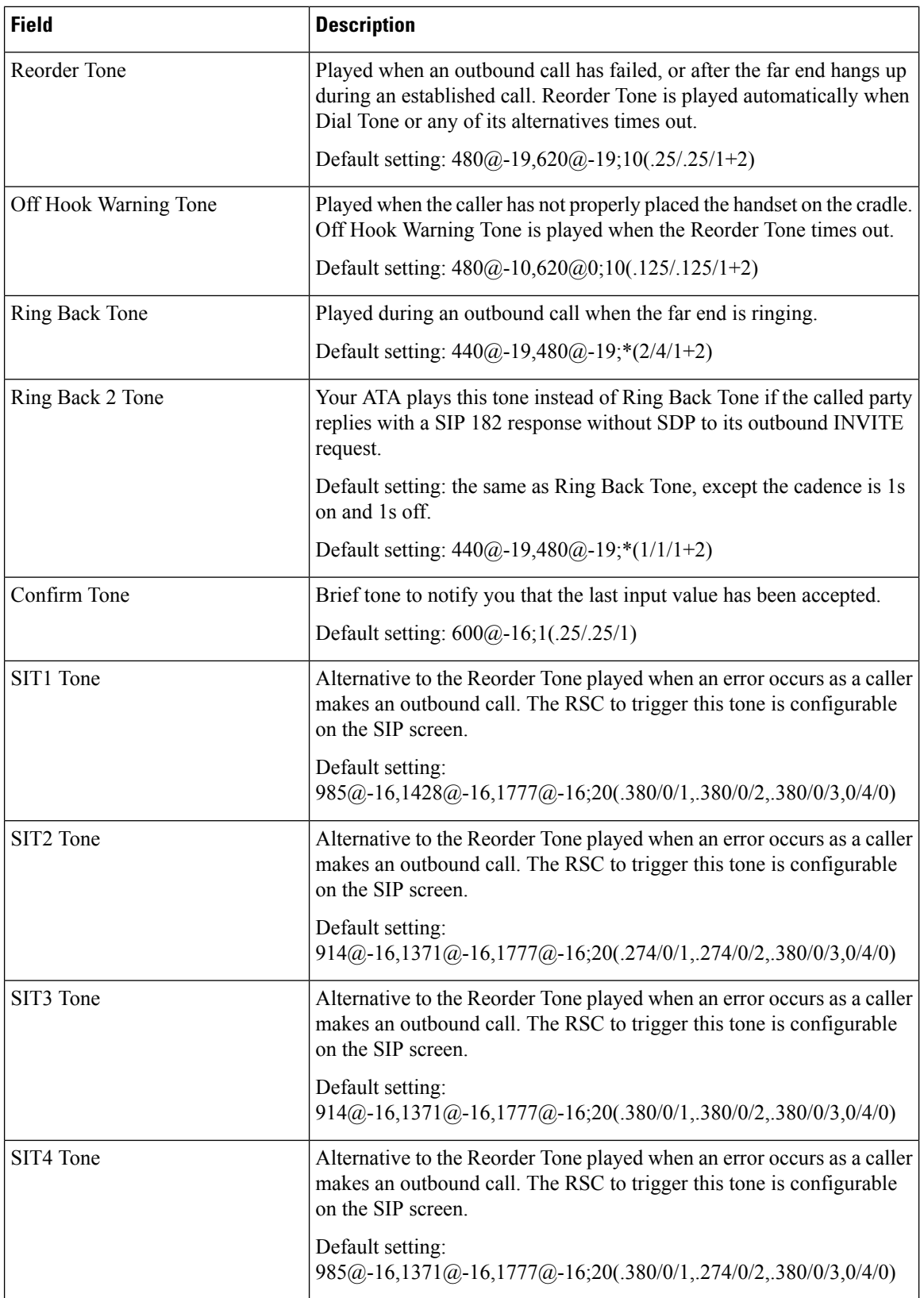

ı

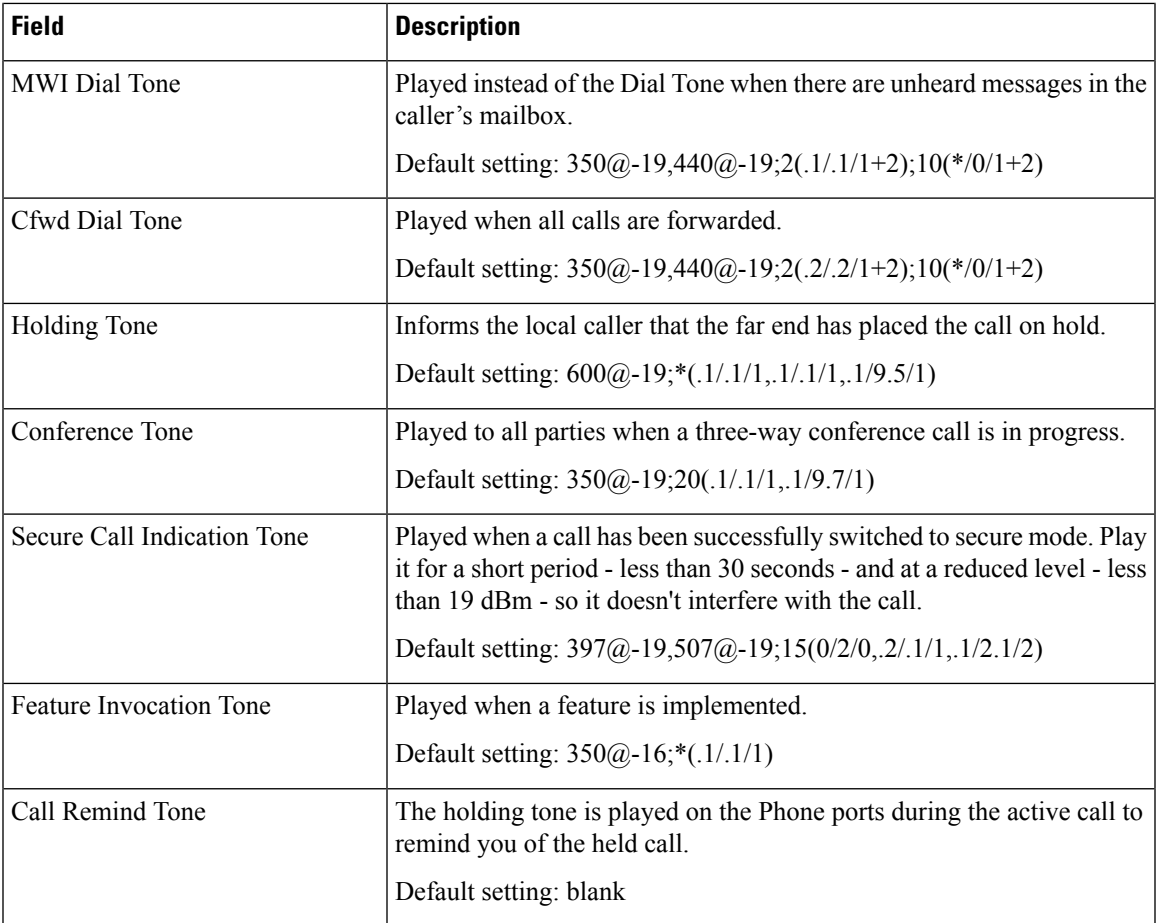

# **Distinctive Ring Patterns**

I

**Table 18: Distinctive Ring Settings**

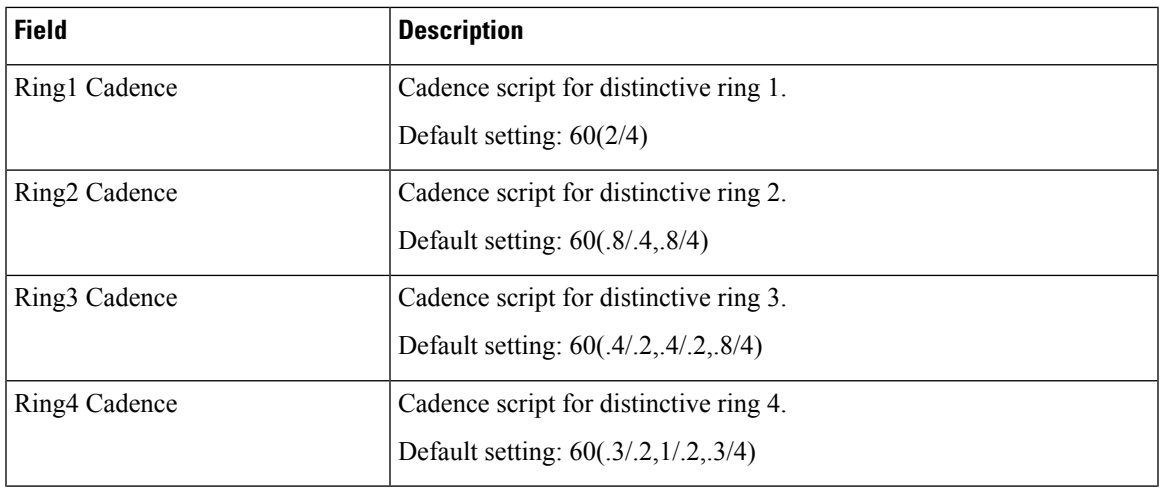

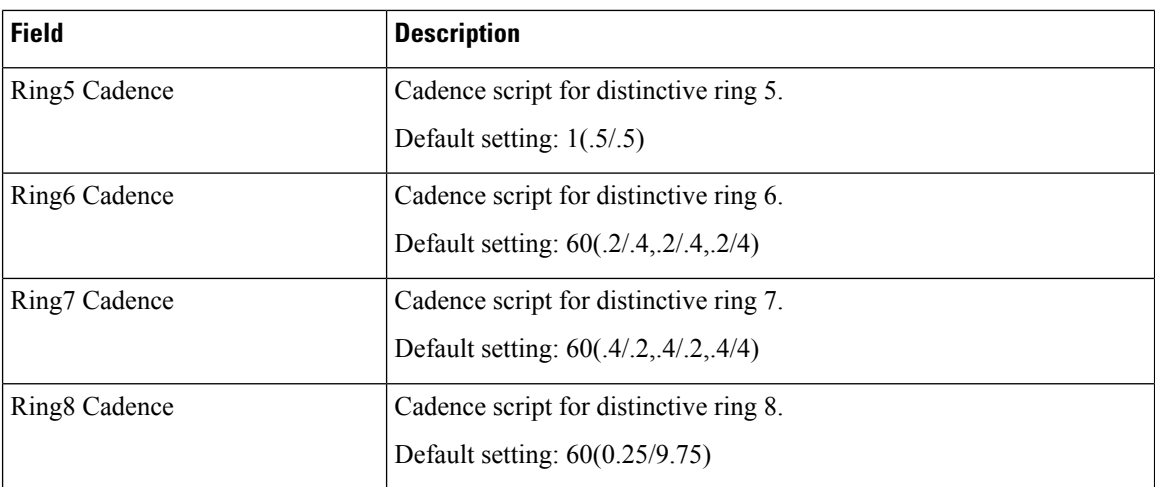

# **Distinctive Call Waiting Tone Patterns**

**Table 19: Distinctive Call Waiting Tones**

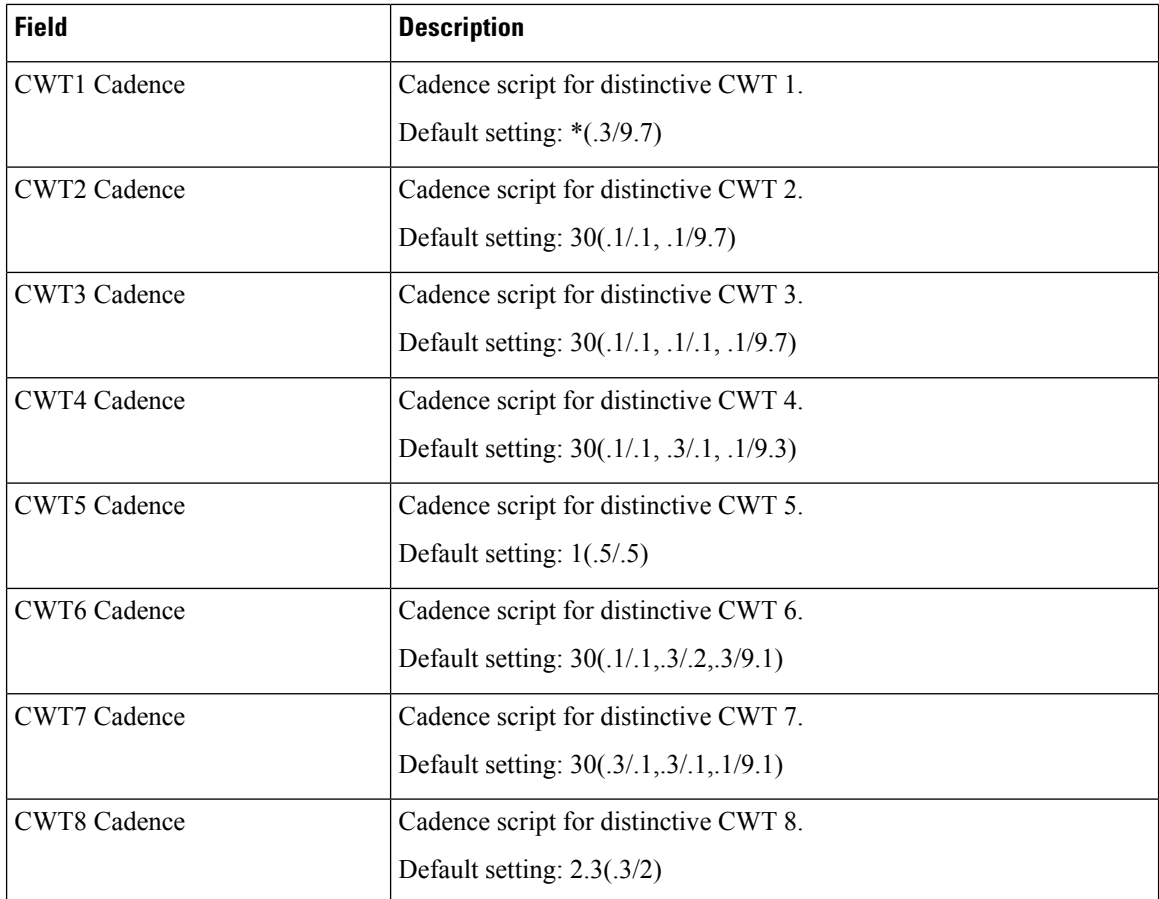

### **Distinctive Ring/CWT Pattern Names**

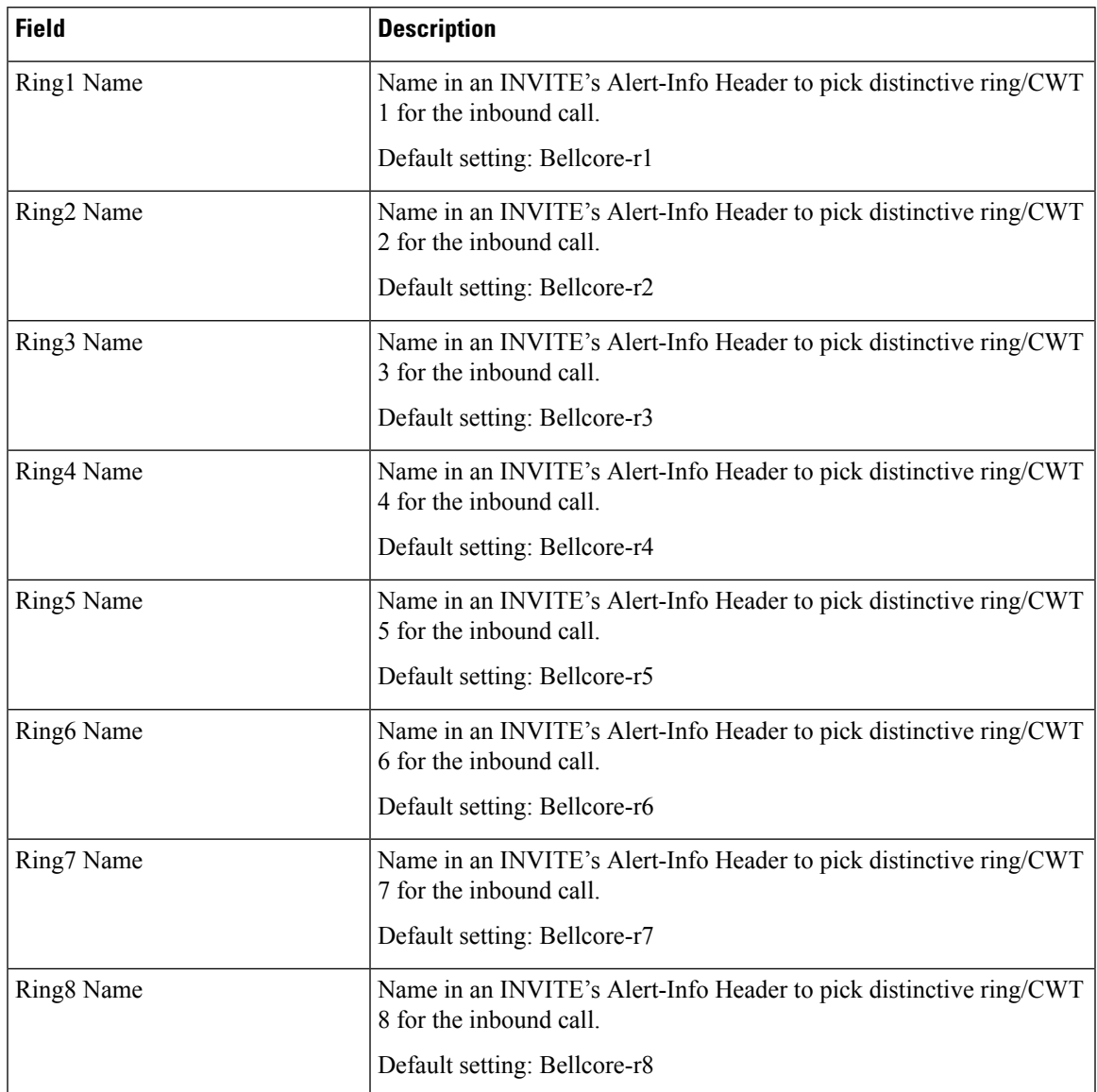

**Table 20: Distinctive Ring/CWT Patterns**

### **Ring and Call Waiting Tone Spec**

**IMPORTANT:** Ring and Call Waiting tones do not work the same way on all phones. When setting ring tones, consider the following recommendations:

- Begin with the default Ring Waveform, Ring Frequency, and Ring Voltage.
- If your ring cadence doesn't sound right, or your phone doesn't ring, change the following settings:
	- Ring Waveform: Sinusoid
- Ring Frequency: 25
- Ring Voltage: 80

#### **Table 21: Ring and Call Waiting Tones**

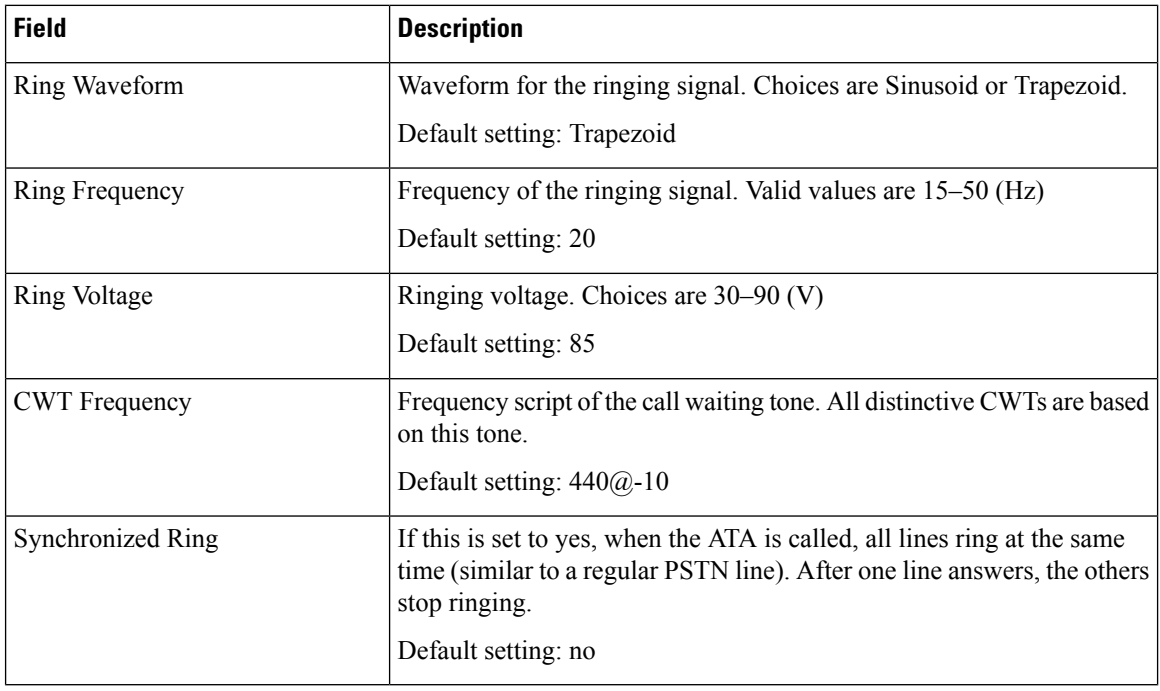

# **Control Timer Values (Sec)**

**Table 22: Control Timer Values**

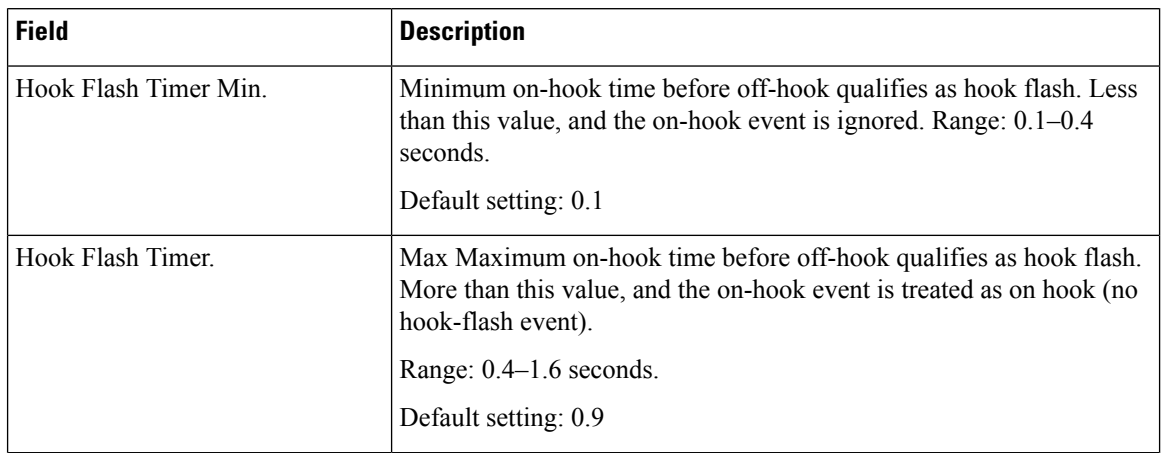

 $\mathbf l$ 

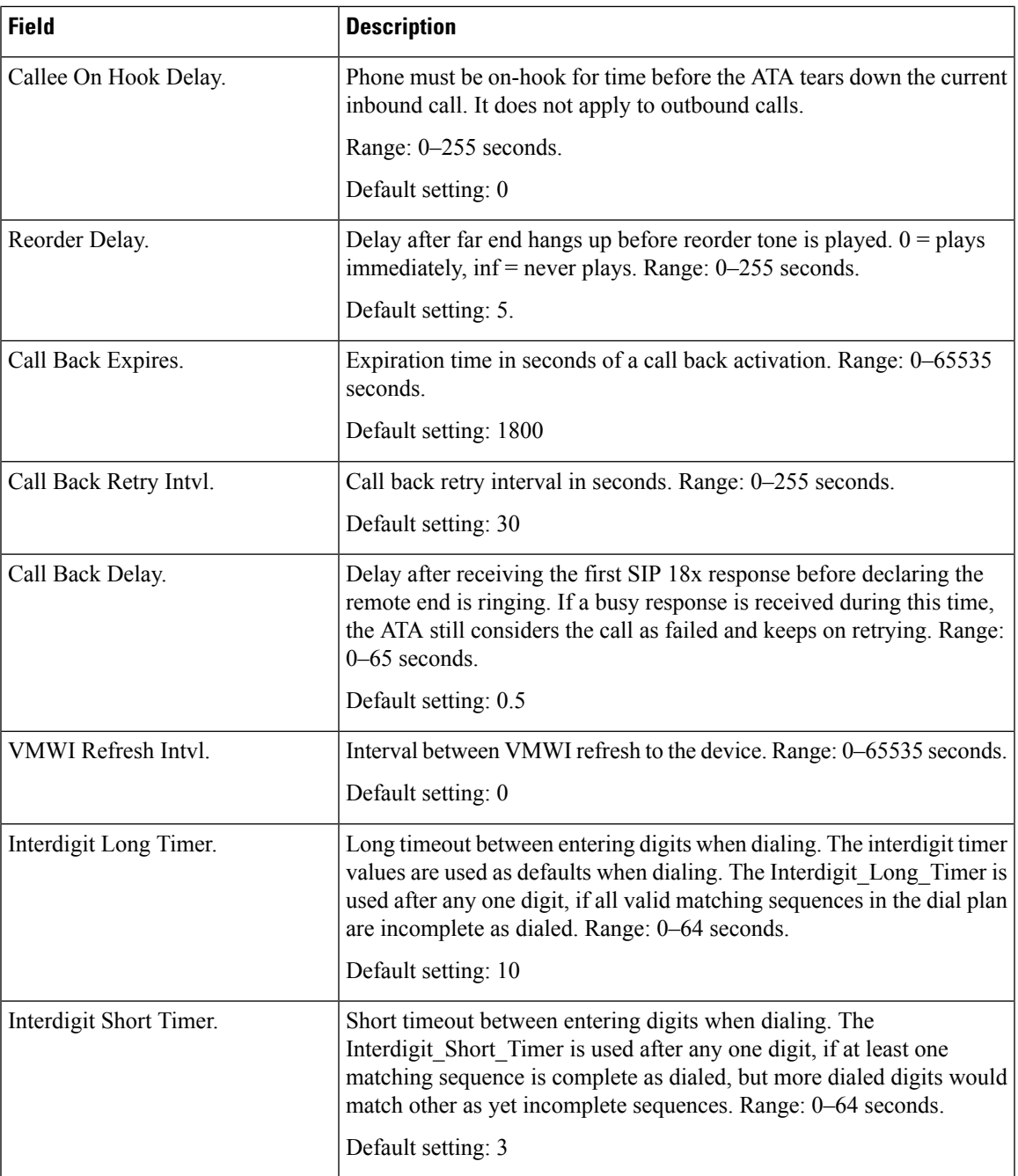

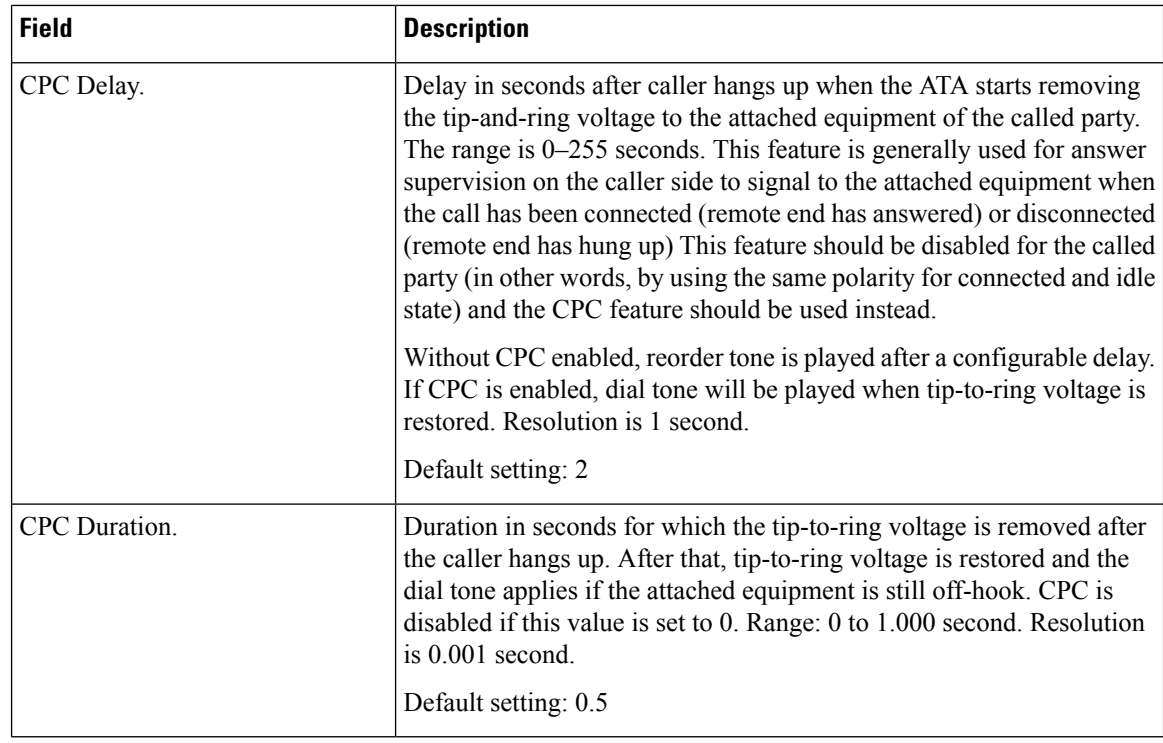

### <span id="page-27-0"></span>**Vertical Service Activation Codes**

Vertical Service Activation Codes are automatically appended to the dial-plan. There is no need to include them in dial-plan, although no harm is done if they are included.

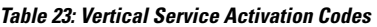

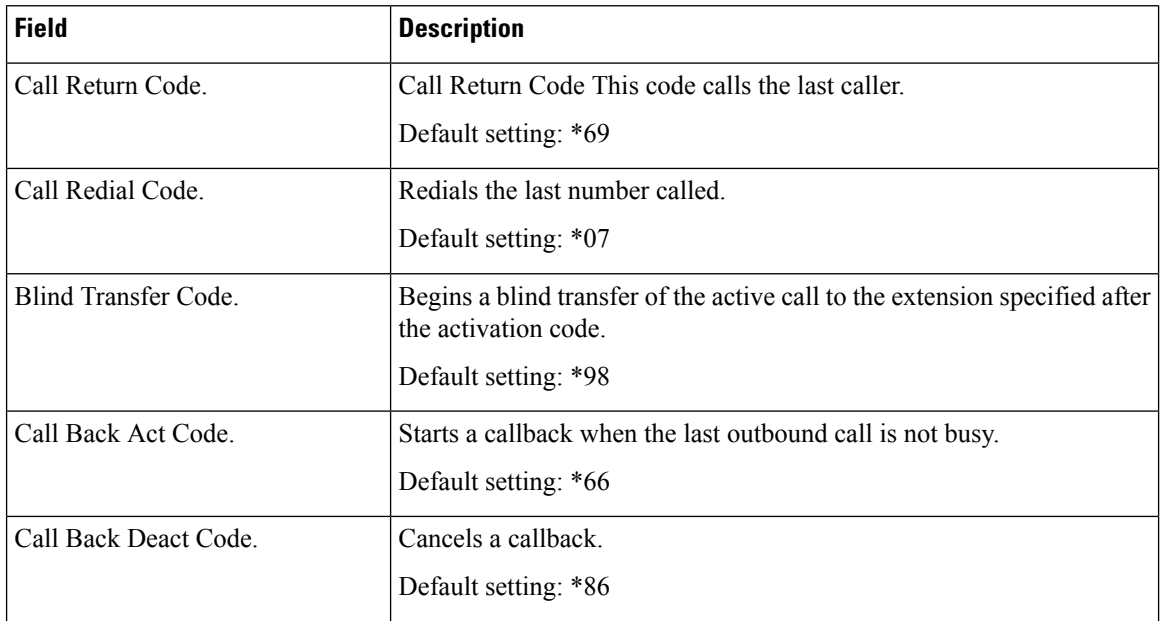

 $\mathbf l$ 

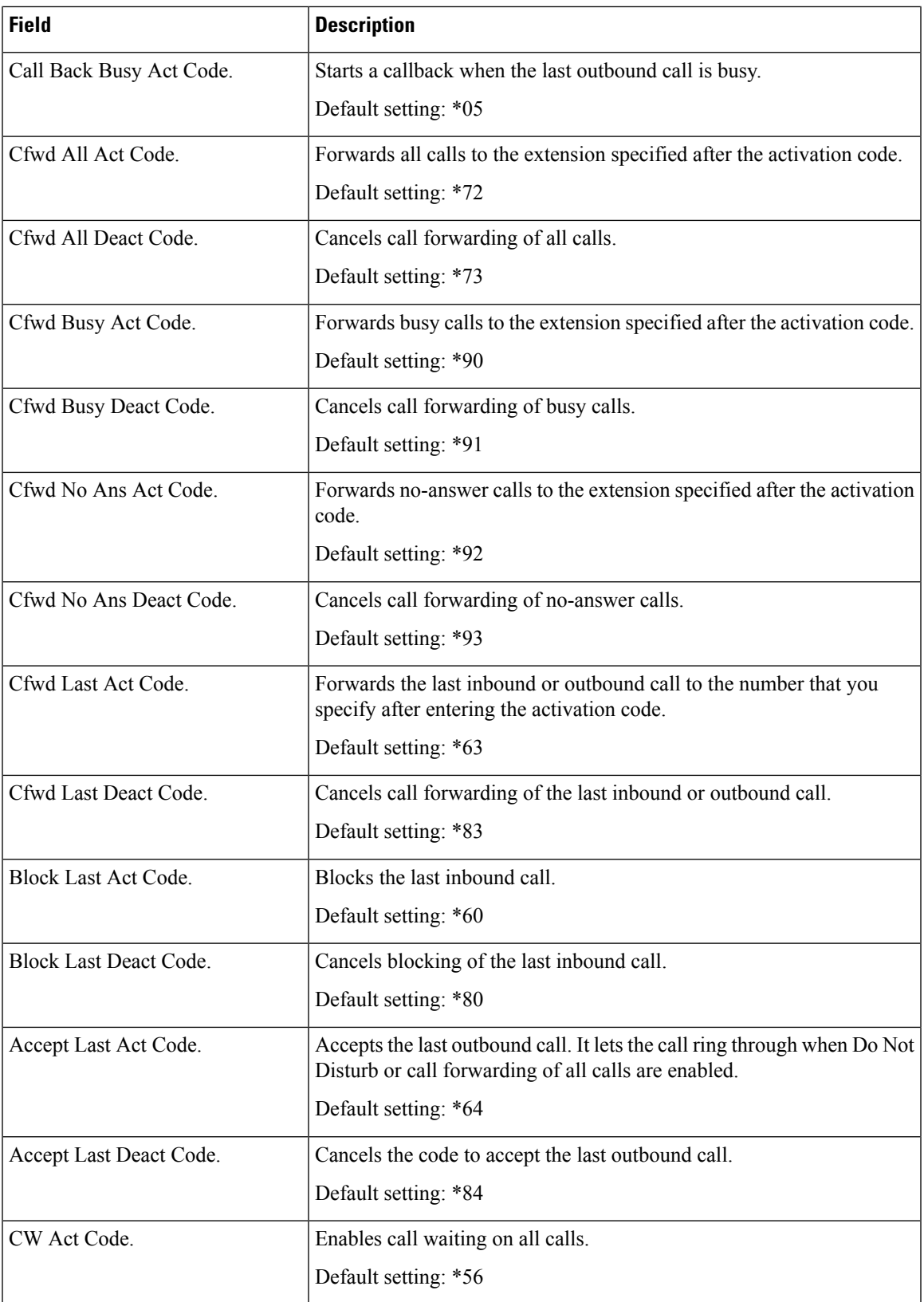

L

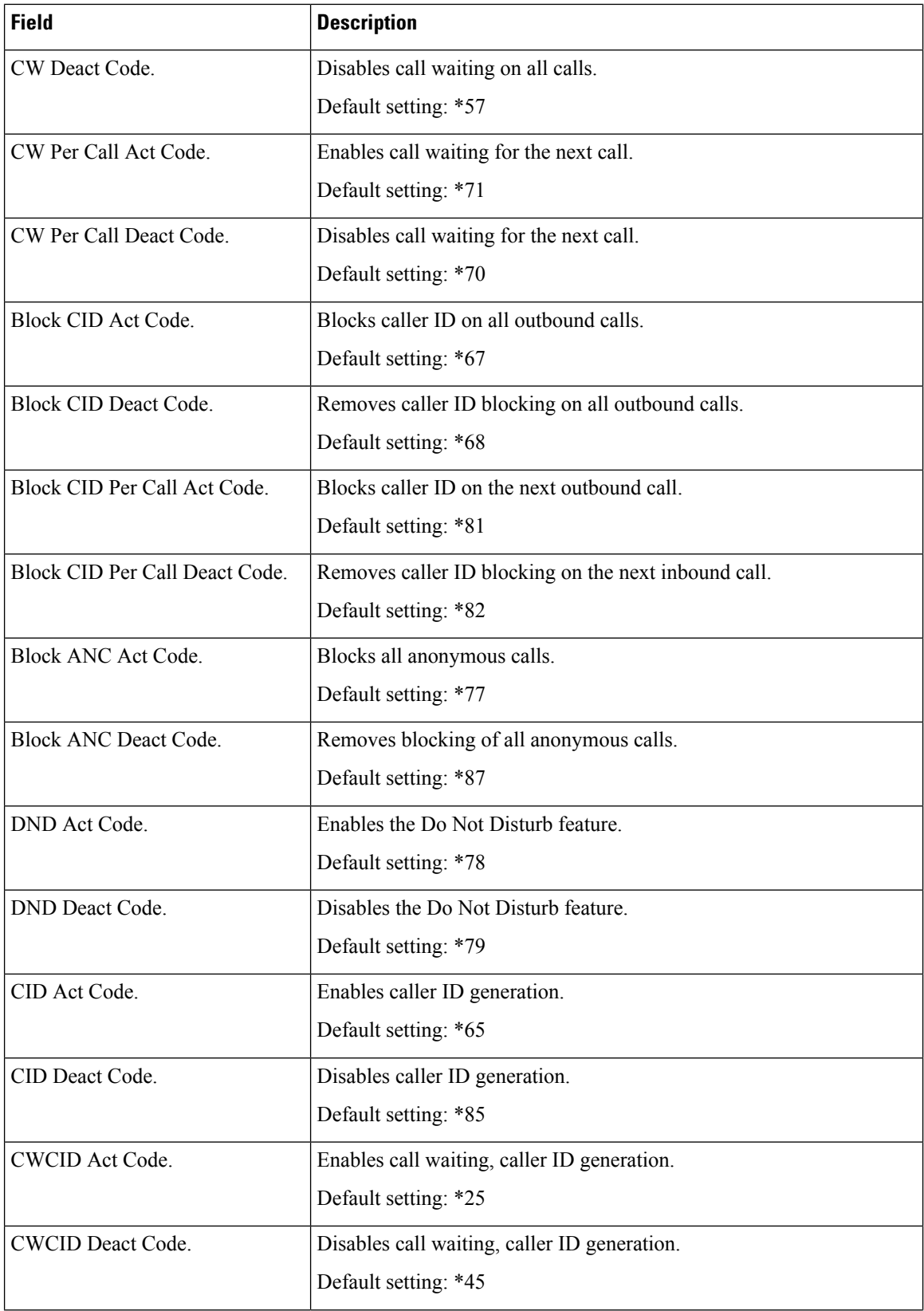

ı

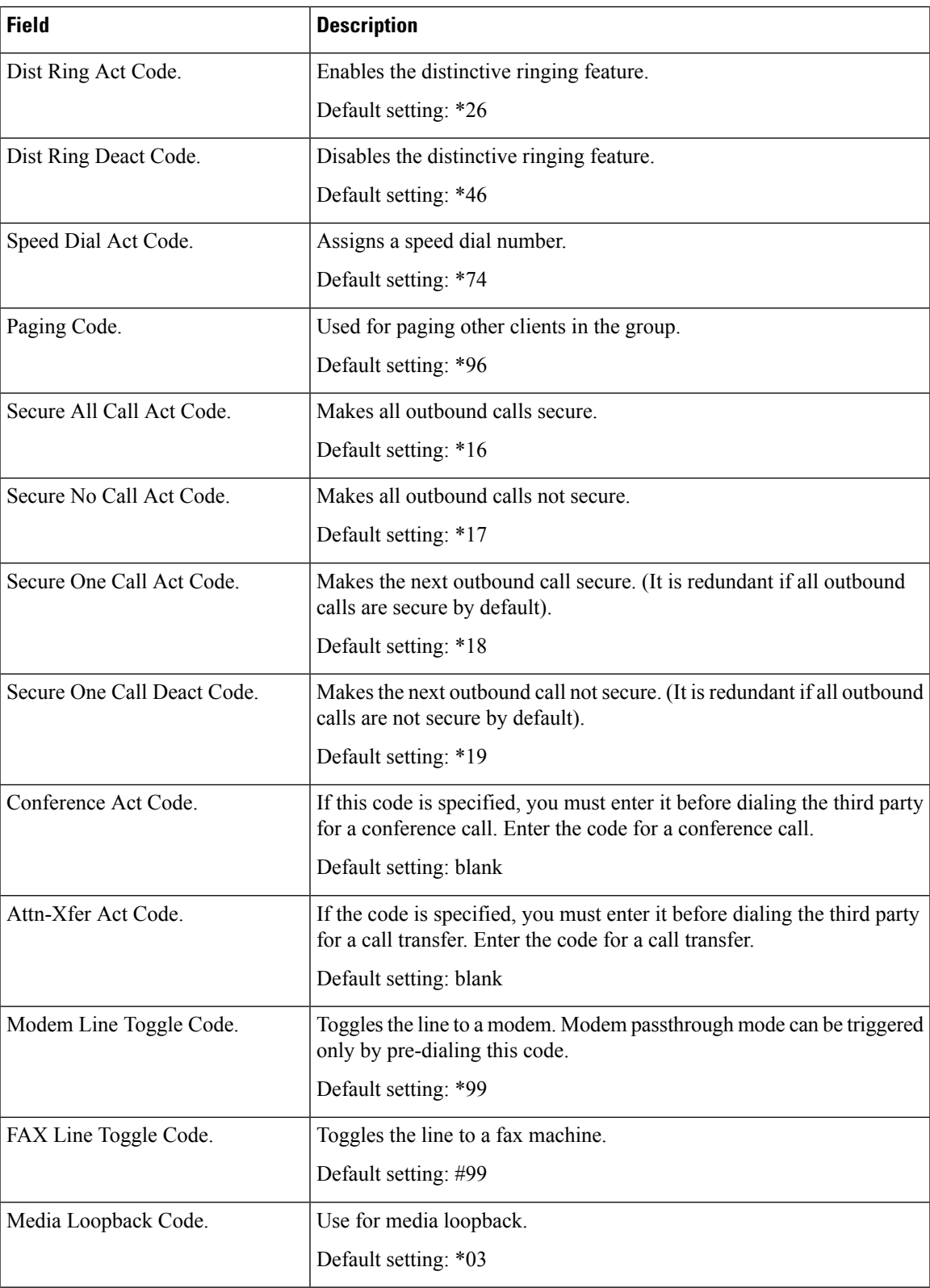

L

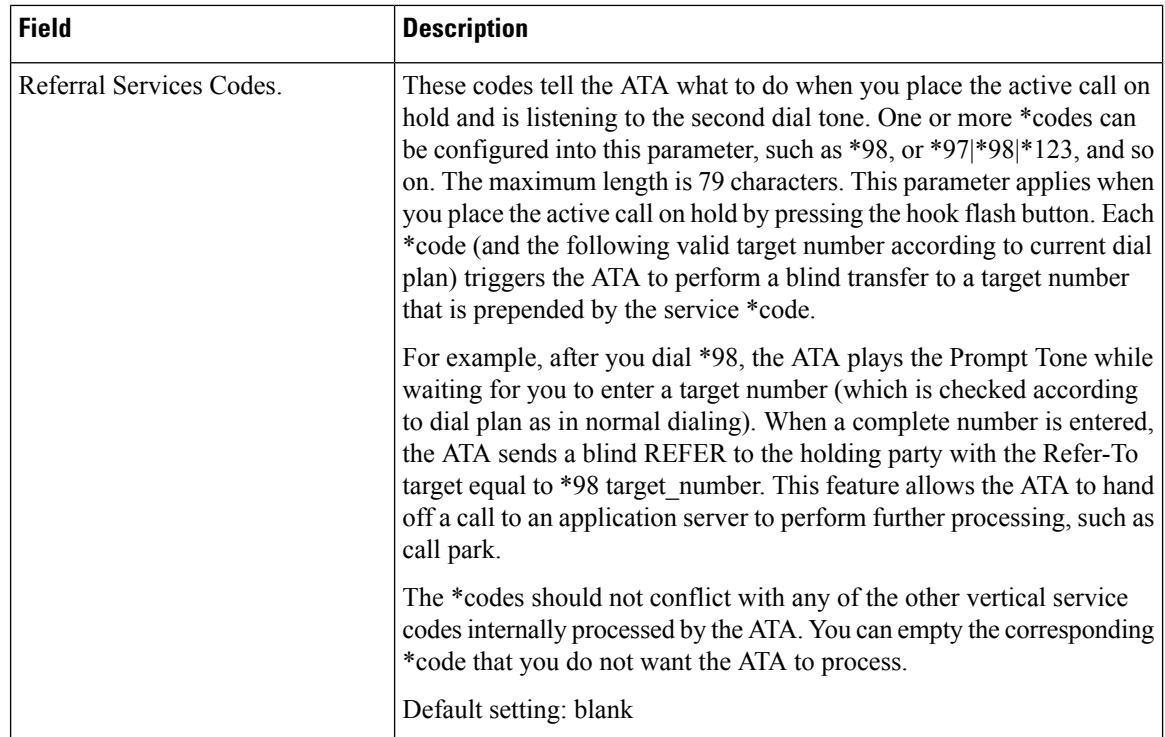

ı

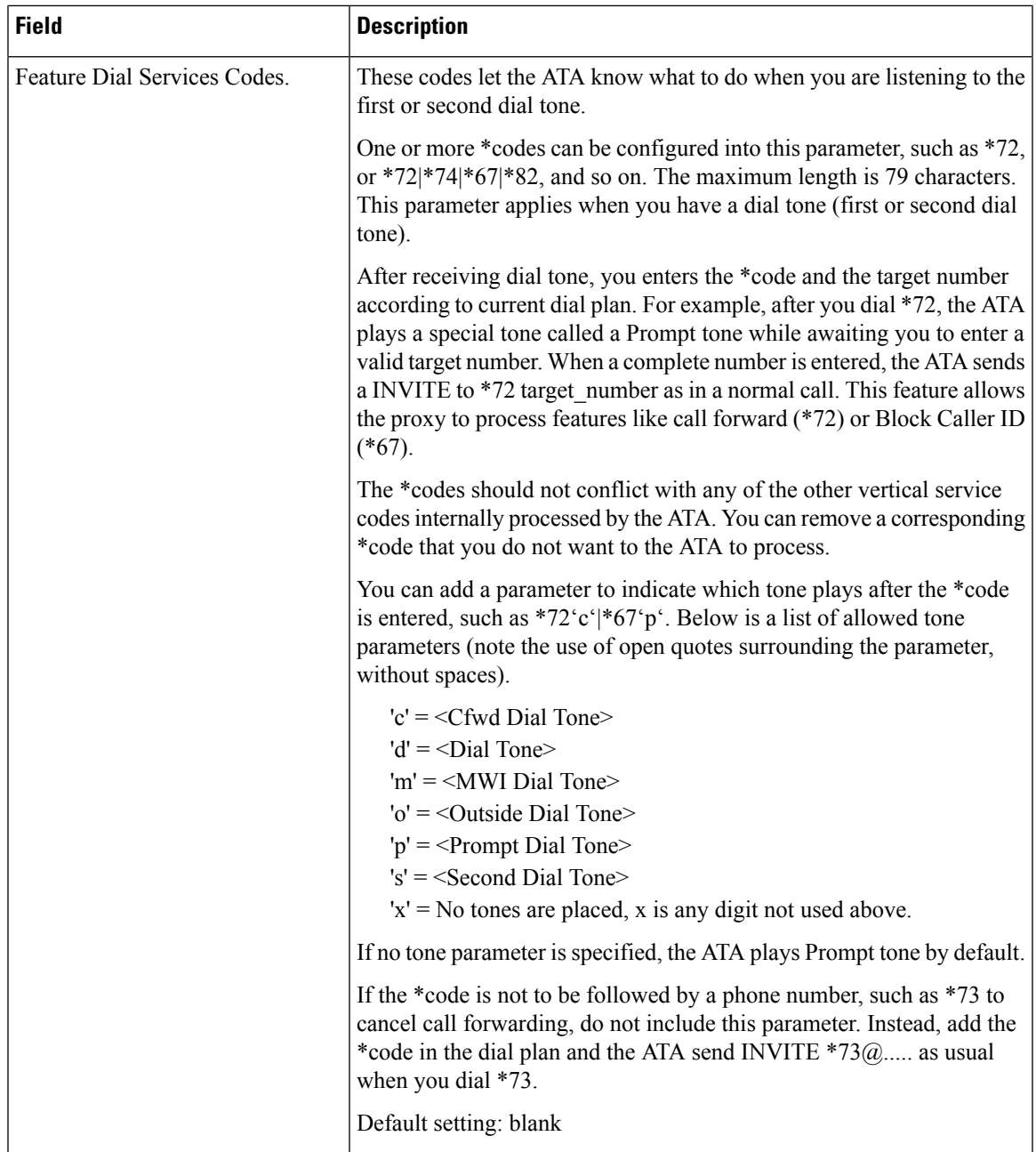

## **Vertical Service Announcement Codes**

#### **Table 24: Vertical Service Announcement Codes**

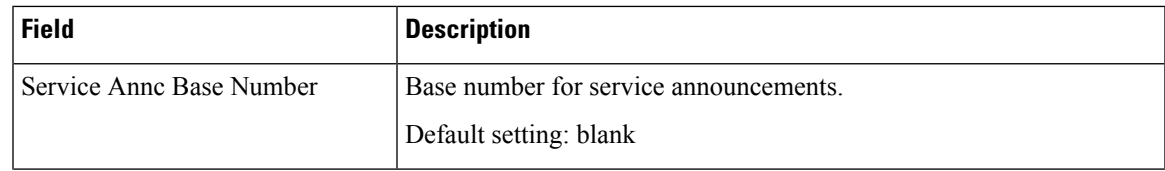

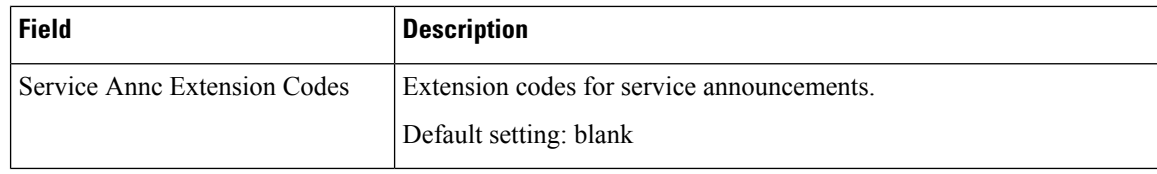

## **Outbound Call Codec Selection Codes**

#### **Table 25: Outbound Call Codec Selection Codes**

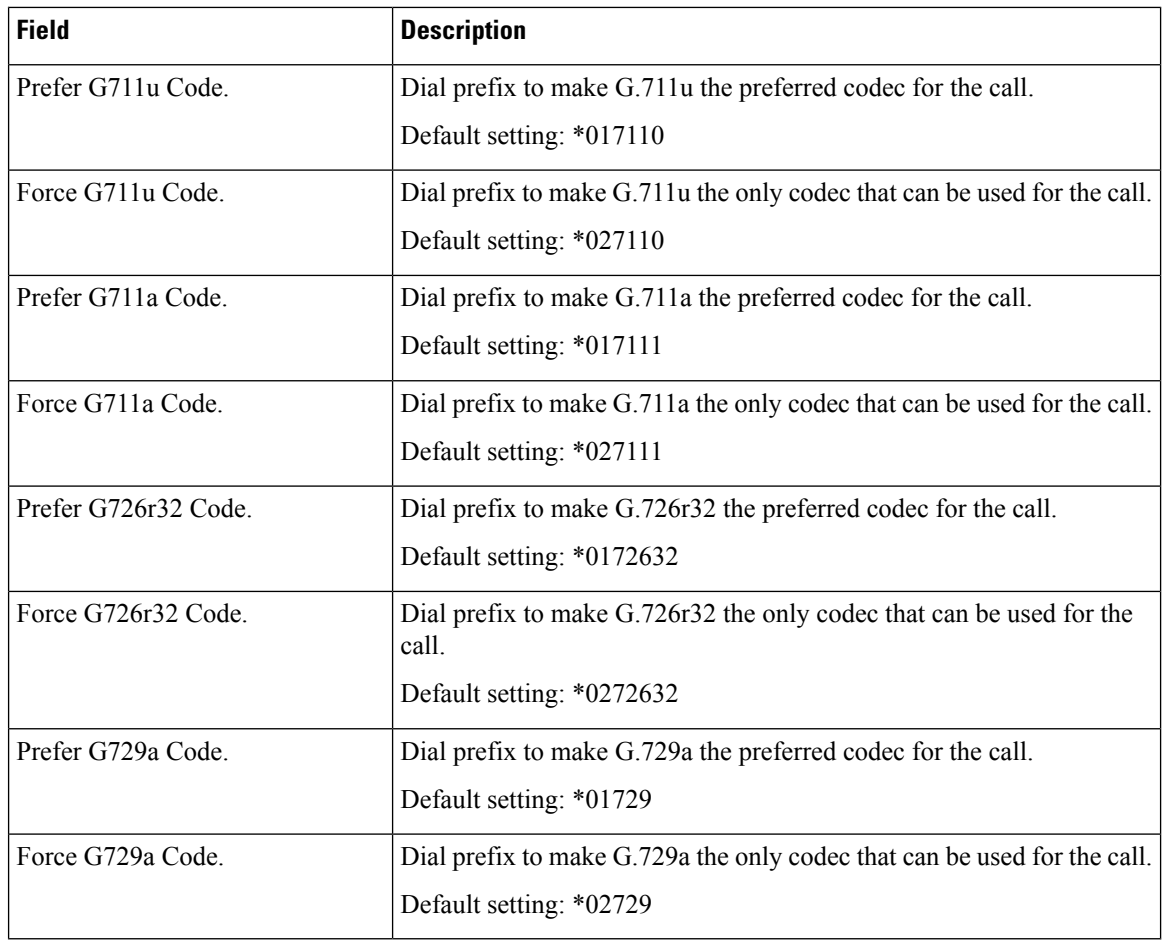

## **Miscellaneous**

I

#### **Table 26: Miscellaneous Settings**

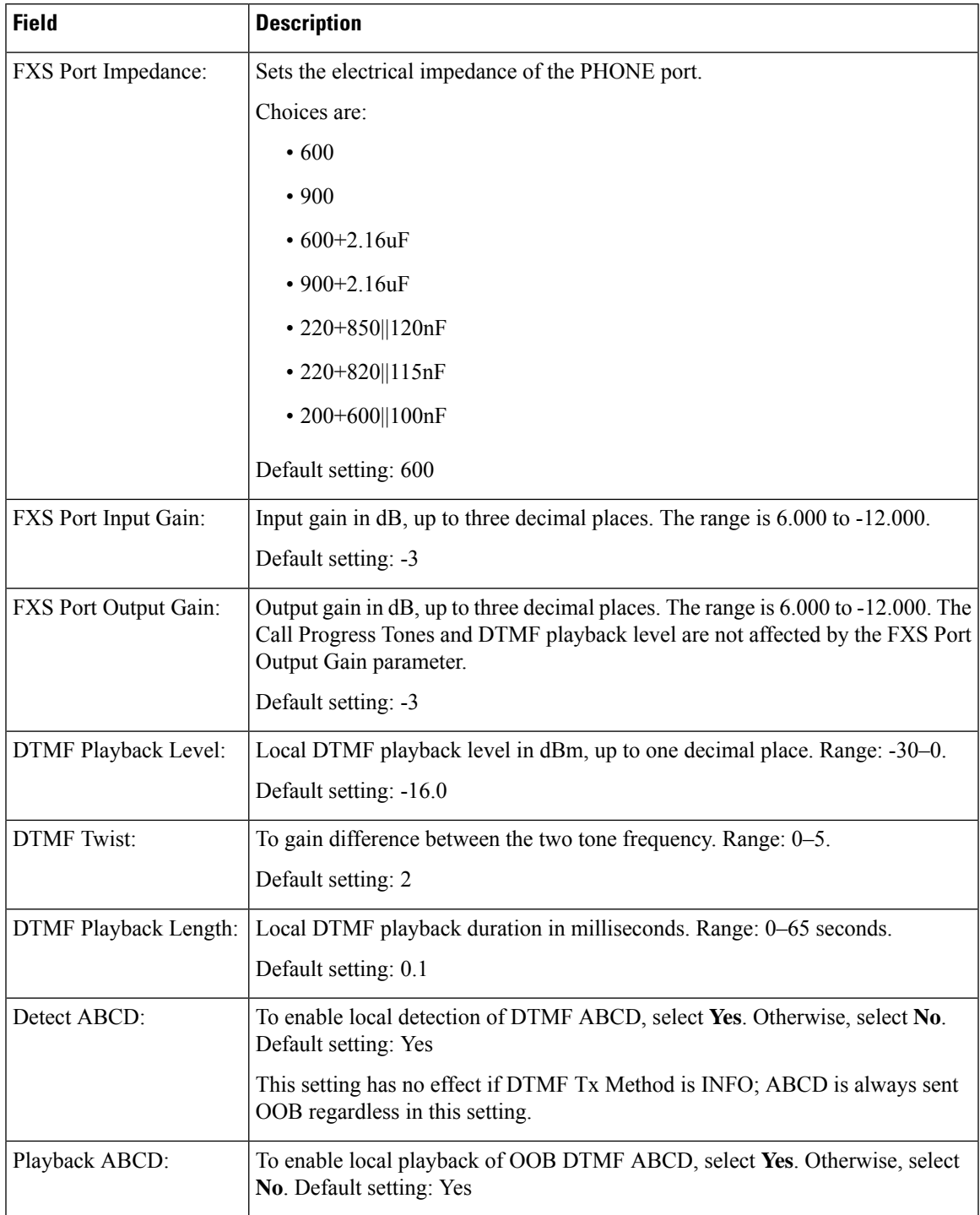

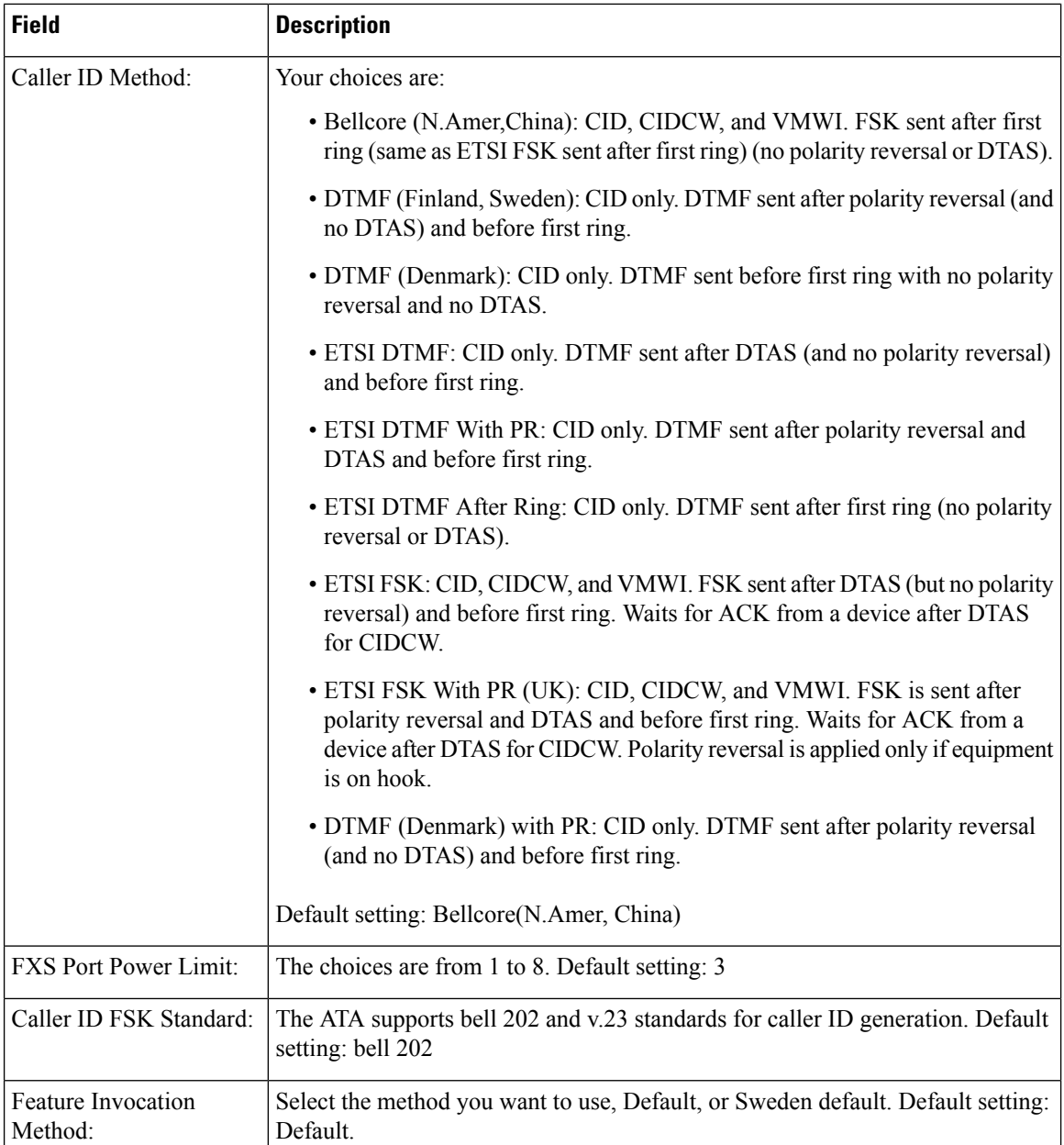

# <span id="page-35-0"></span>**Line 1 and Line 2 Settings (PHONE 1 and PHONE 2)**

Use the **Voice** > **Line 1** and **Voice** > **Line 2** pages to configure the settings for calls through the PHONE 1 and PHONE 2 ports.

Enter the settings as described. After making changes, click **Submit** to save your settings, or click **Cancel** to redisplay the page with the saved settings.

# $\frac{\sqrt{2}}{2}$

In a configuration profile, the FXS parameters must include an appropriate numeral for identifying the port receiving the setting. **Note**

## **General**

### **Table 27: General Settings**

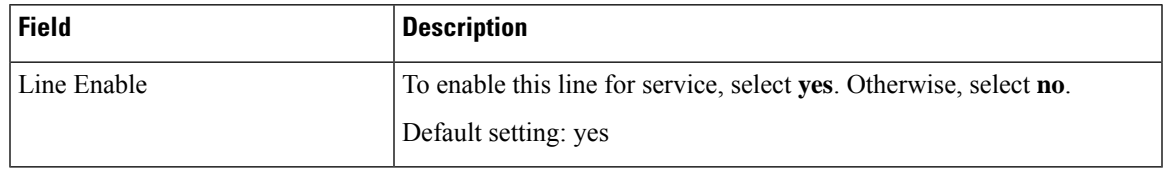

## **Streaming Audio Server (SAS)**

#### **Table 28: Streaming Audio Server Settings**

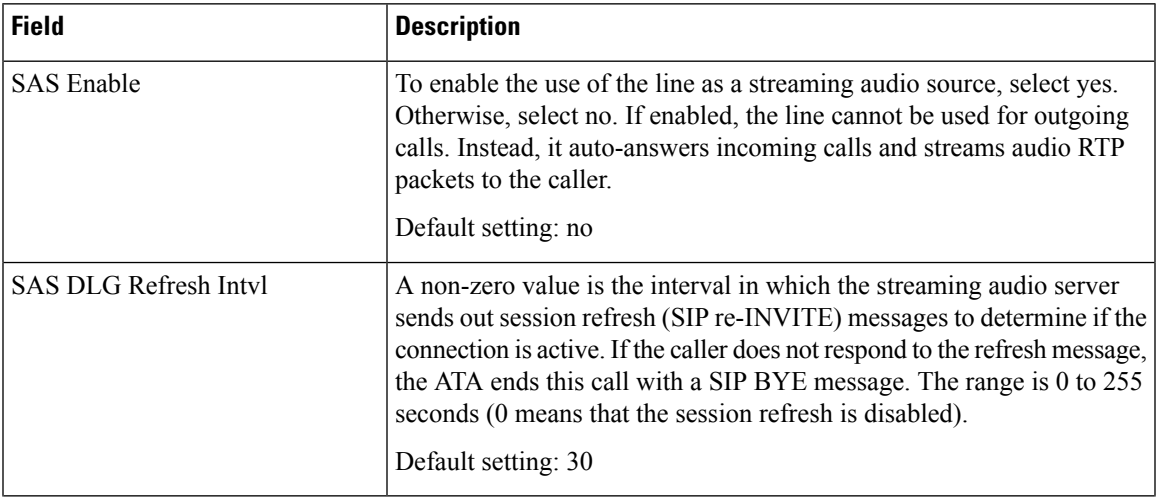

 $\mathbf I$ 

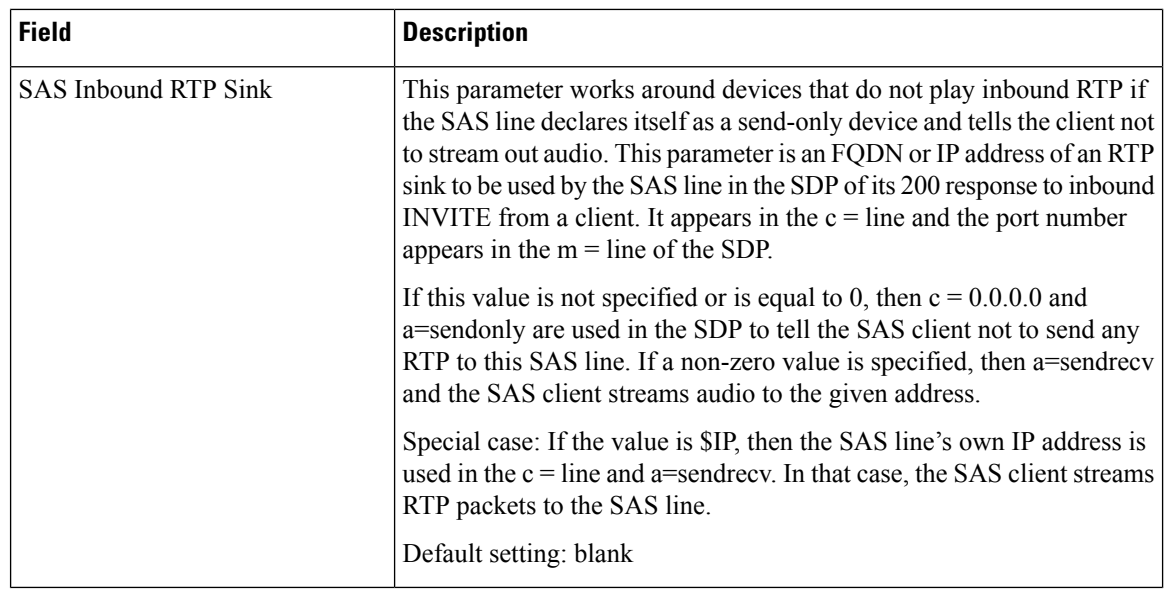

## **NAT Settings**

### **Table 29: NAT Settings**

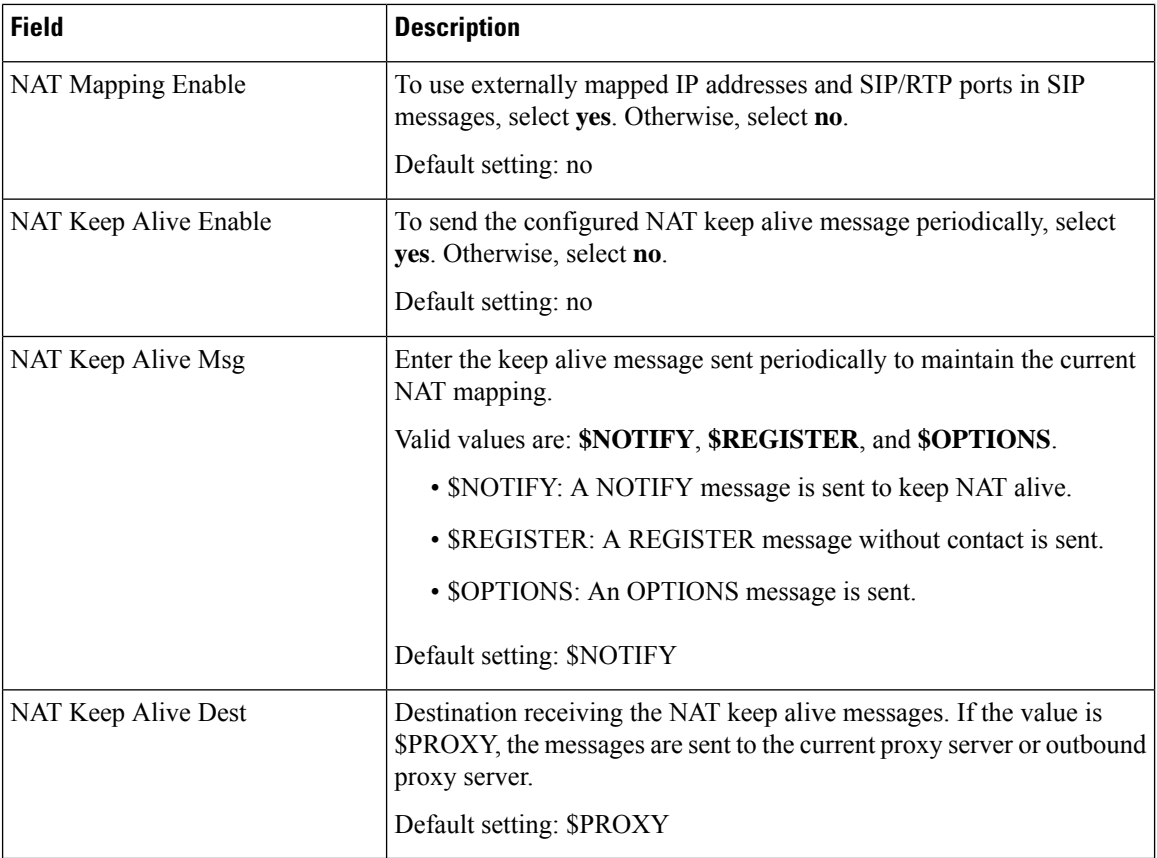

# **Network Settings**

 $\mathbf l$ 

#### **Table 30: Network Settings**

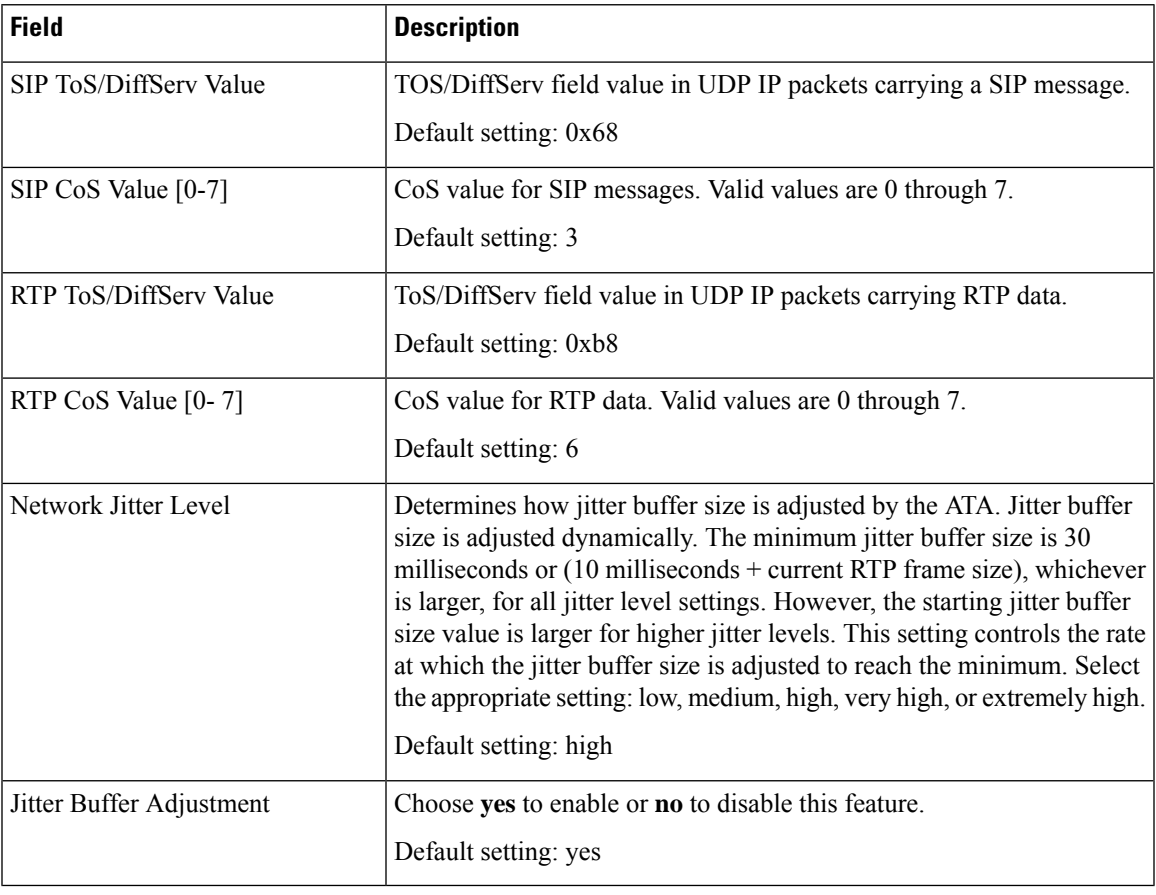

# **SIP Settings**

#### **Table 31: SIP Settings**

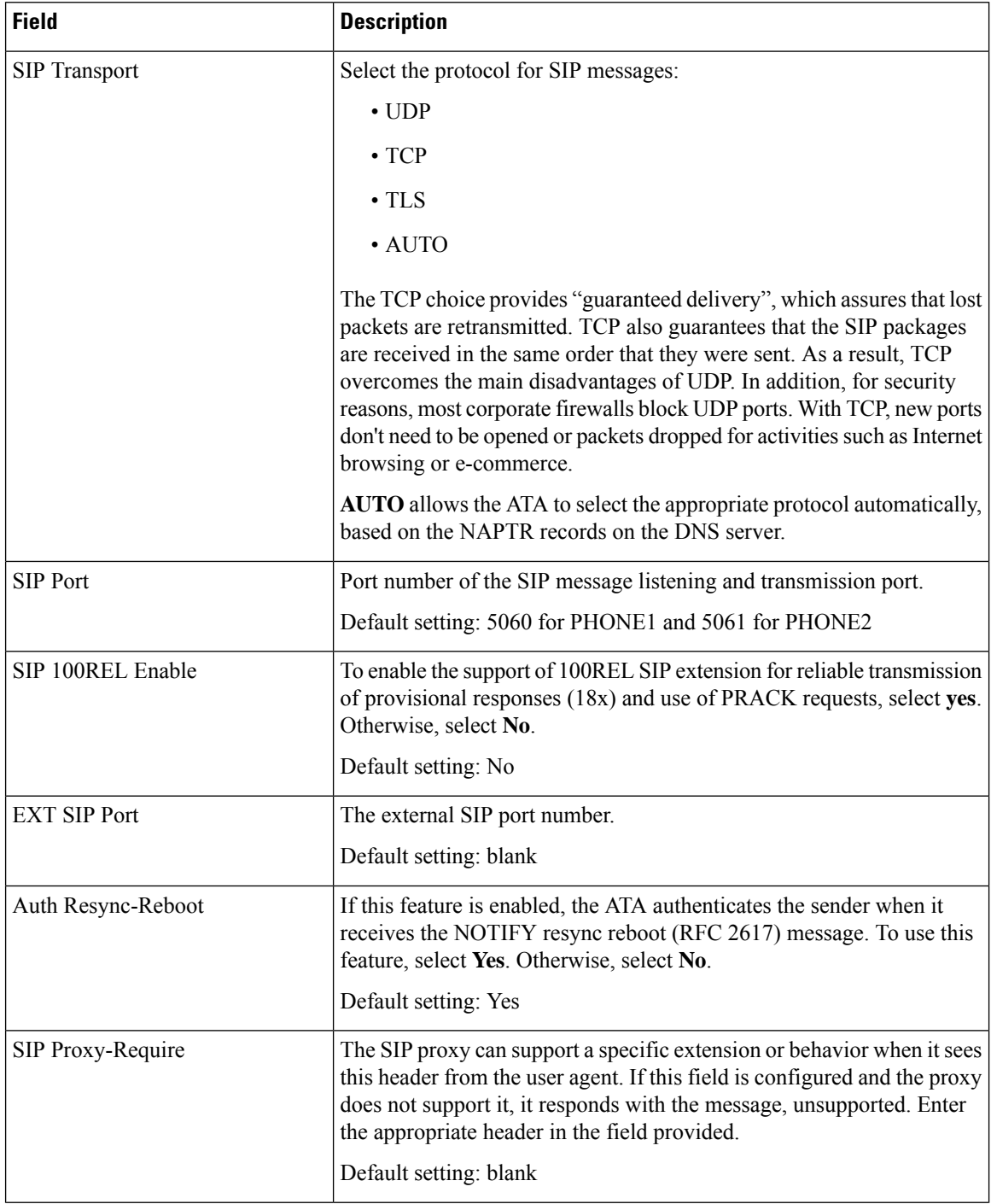

 $\mathbf l$ 

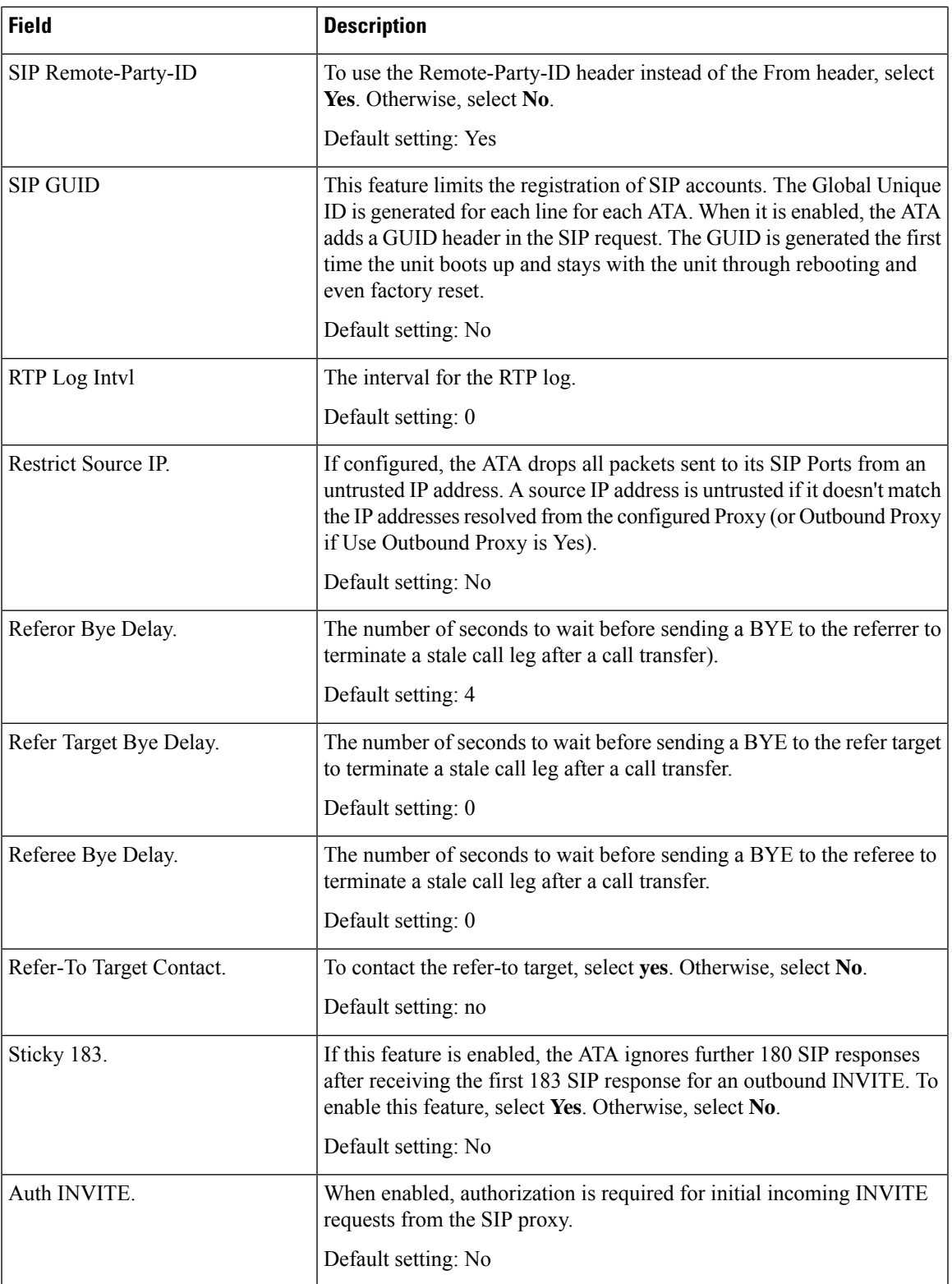

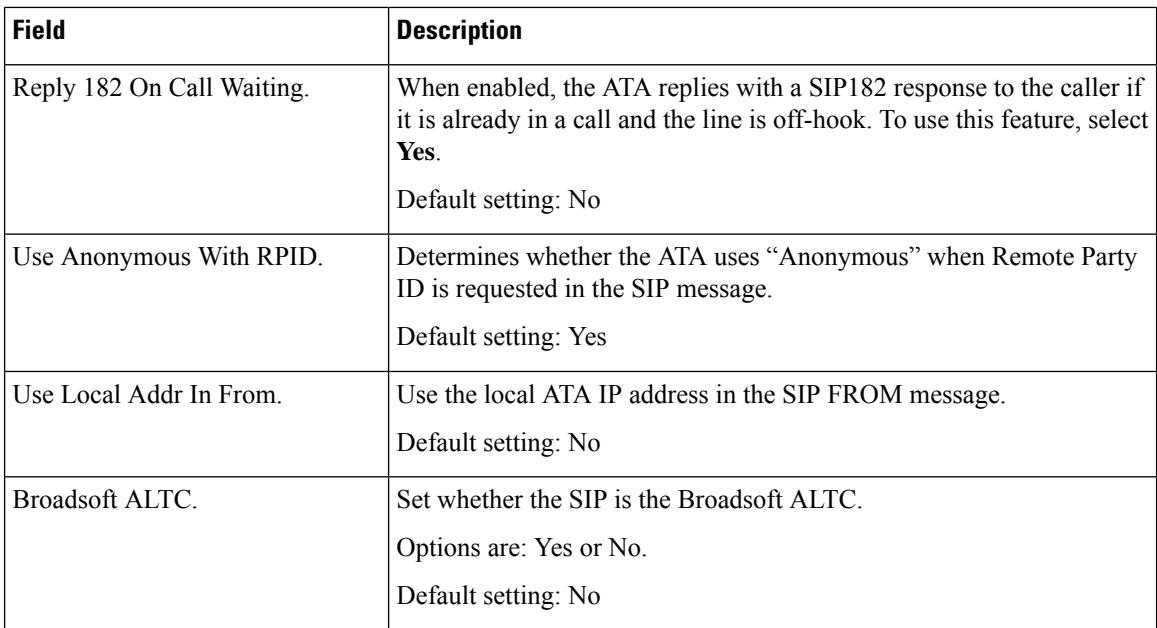

### **Set up a Secure Line**

You can configure a line to only accept secure calls. If the line is configured to only accept secure calls, then any calls the line makes will be secure.

#### **Before you begin**

- Access the phone adapter administration web page. See Access the Phone Web [Interface.](https://www.cisco.com/c/en/us/td/docs/voice_ip_comm/cata/19x/3PCC/english/admin-guide/at9x_b_ata191-192-admin-mp/at9x_b_ata191-192-admin-mp_chapter_010.html#TPCC_TK_A63943D1_00)
- Enable **Secure Call Serv** under **Supplementary Service Subscription** section from **Voice** > **Line(n)**.
- SIP transport with TLS can be set statically on the phone adapter administration web page or automatically with information in the DNS NAPTR records. If the SIP transport parameter is set for the ATA line as TLS, it only allows SRTP. If the SIP transport parameter is set to AUTO, the phone adapter performs a DNS query to get the transport method.

#### **Procedure**

- **Step 1** Select **Voice** > **Line(n)**, where n is the line number that represents PHONE 1 or PHONE 2.
- **Step 2** In the section **Call Feature Settings** , set the paramter **Secure Call Option** as described in Call [Feature](#page-42-0) [Settings,](#page-42-0) on page 43.
- **Step 3** Click **Submit**.

# <span id="page-42-0"></span>**Call Feature Settings**

#### **Table 32: Call Feature Parameters**

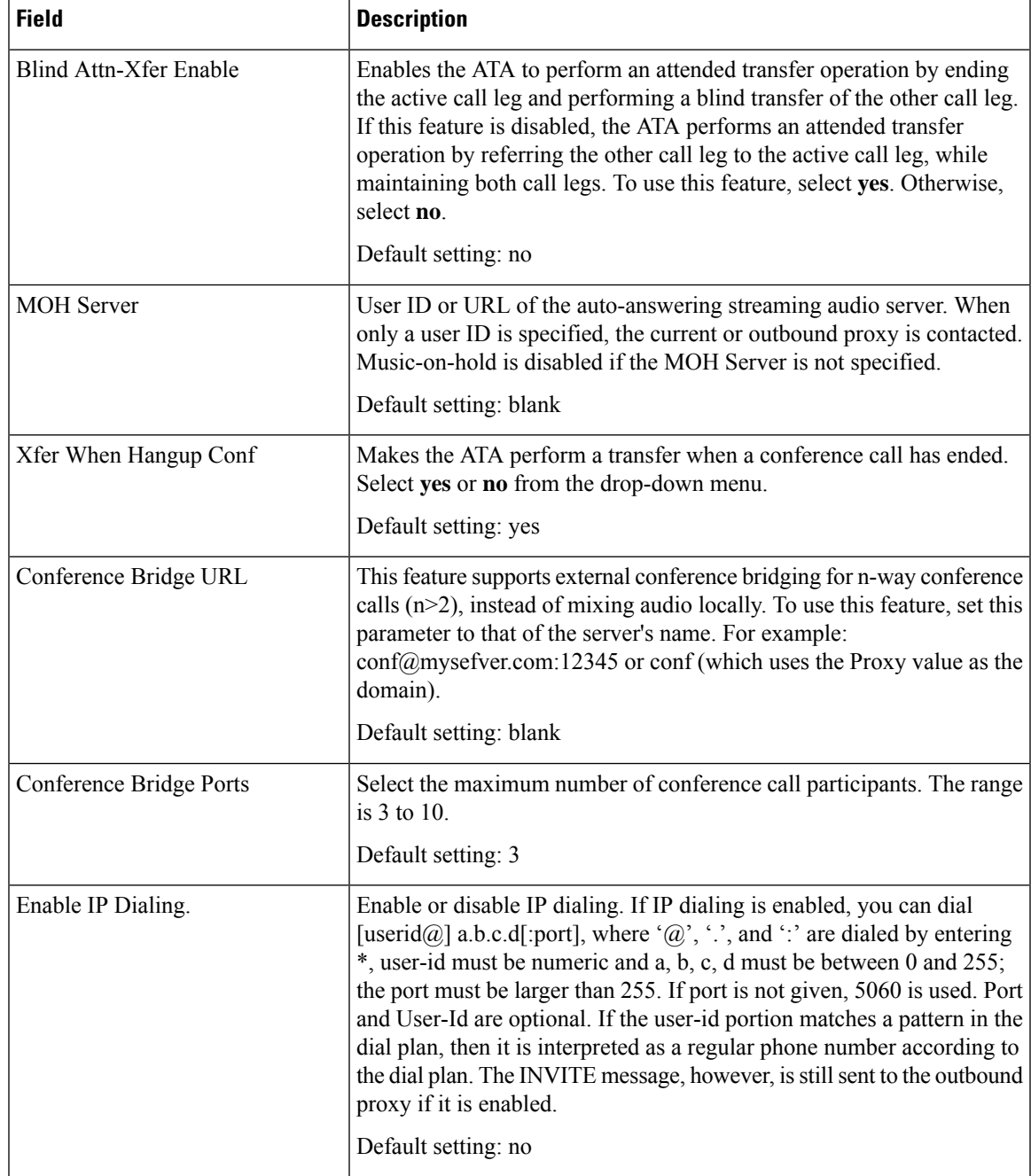

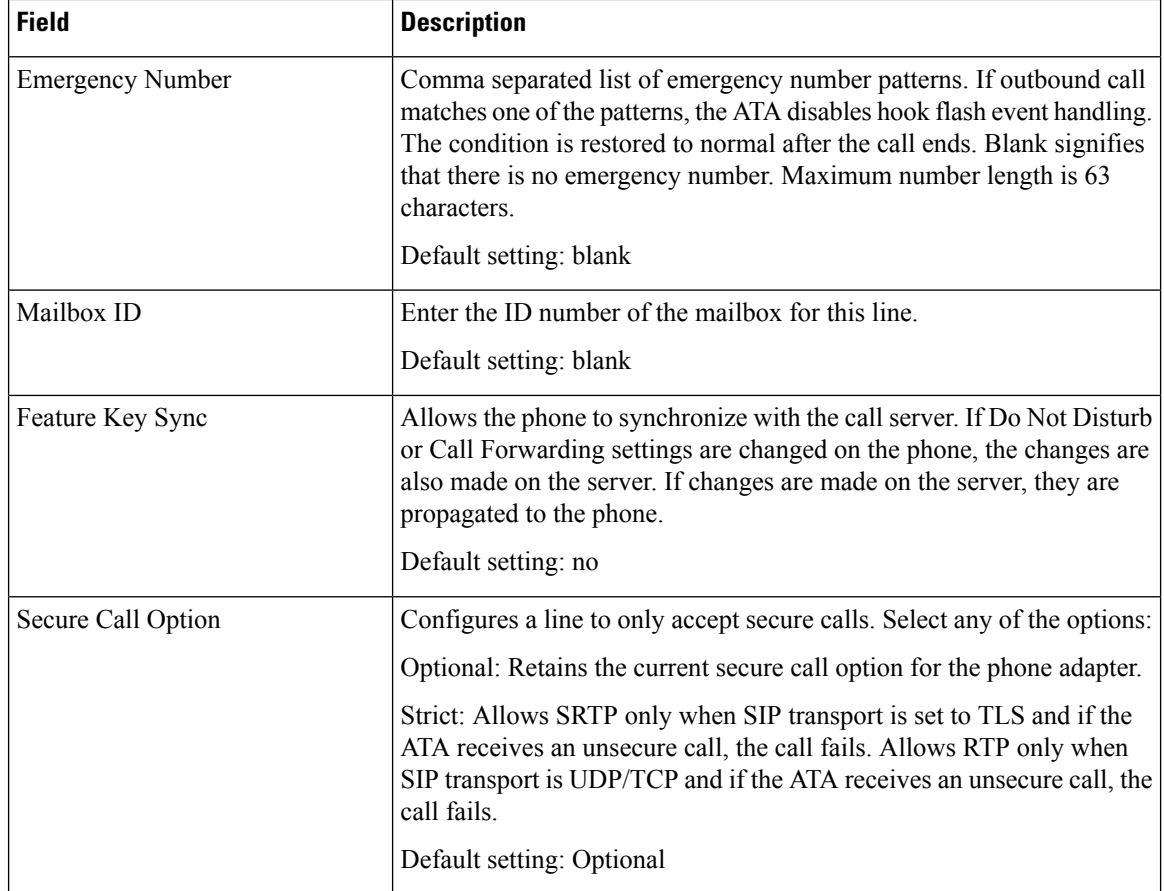

## **E911 Geolocation Configuration**

**Table 33: E911 Geolocation Configuration**

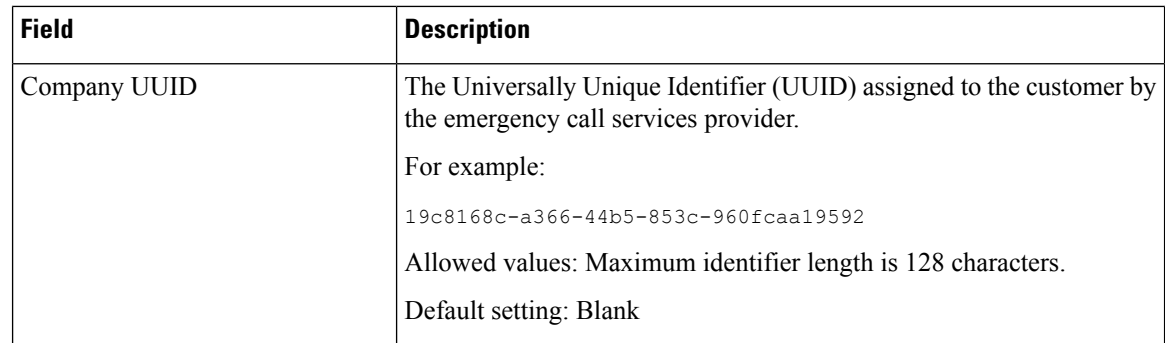

ı

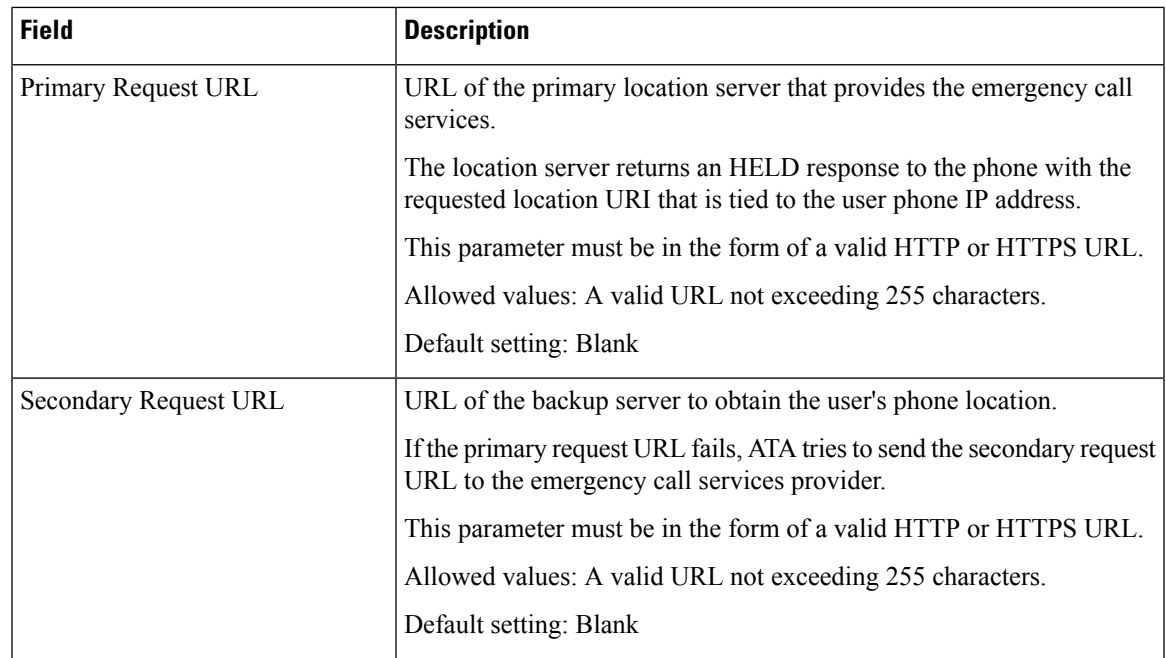

# **Proxy and Registration**

I

**Table 34: Proxy and Registration Parameters**

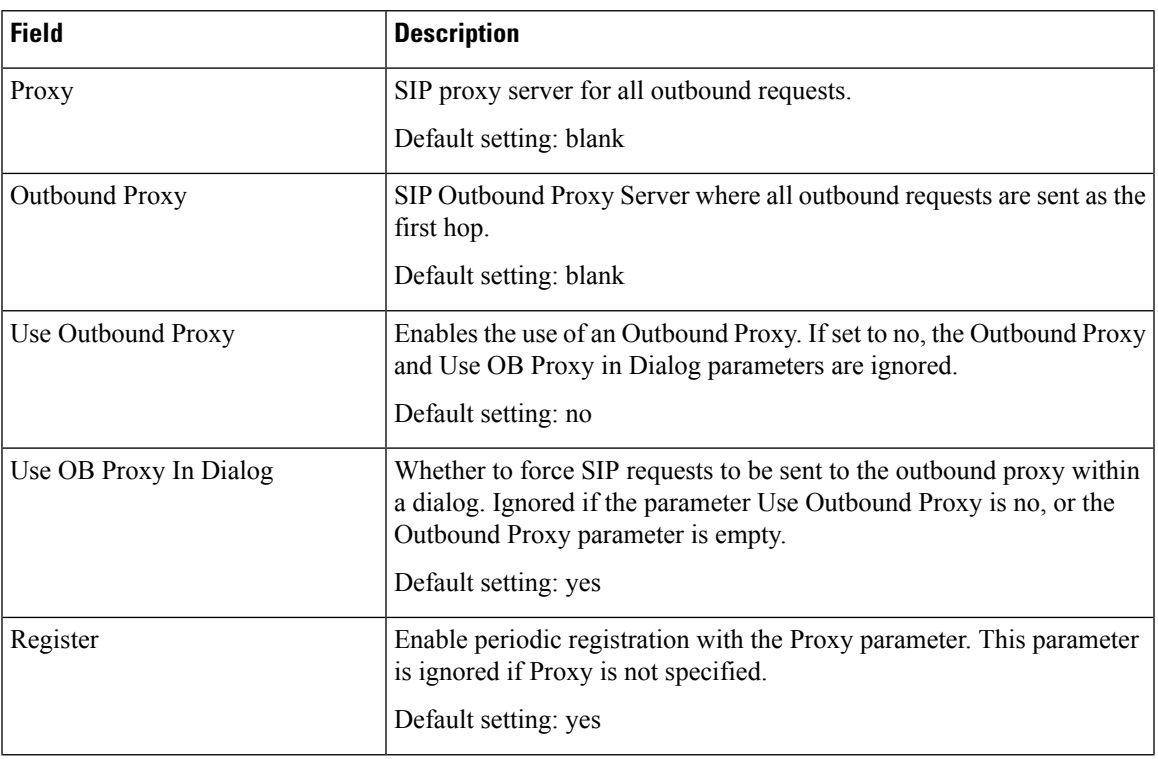

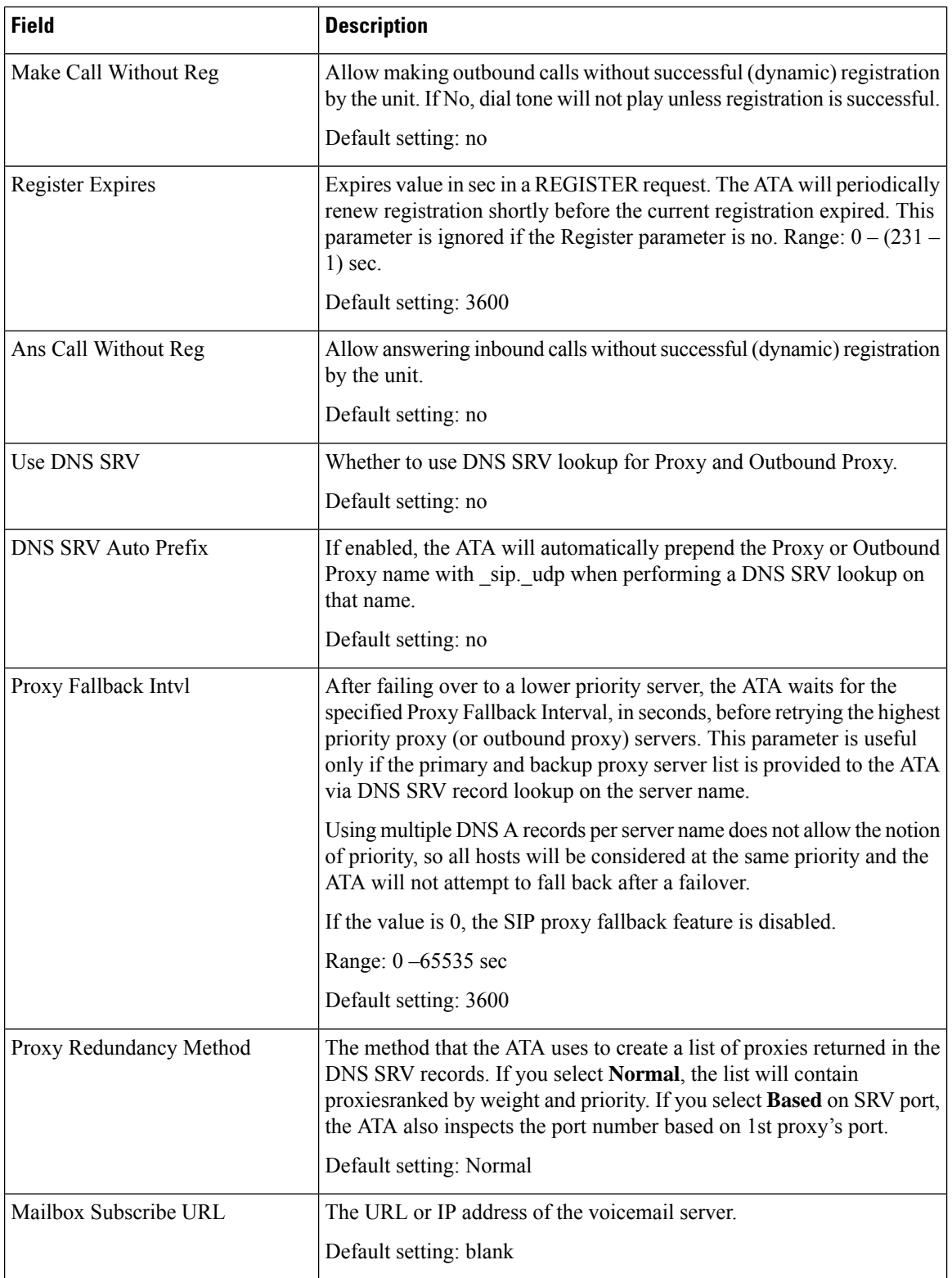

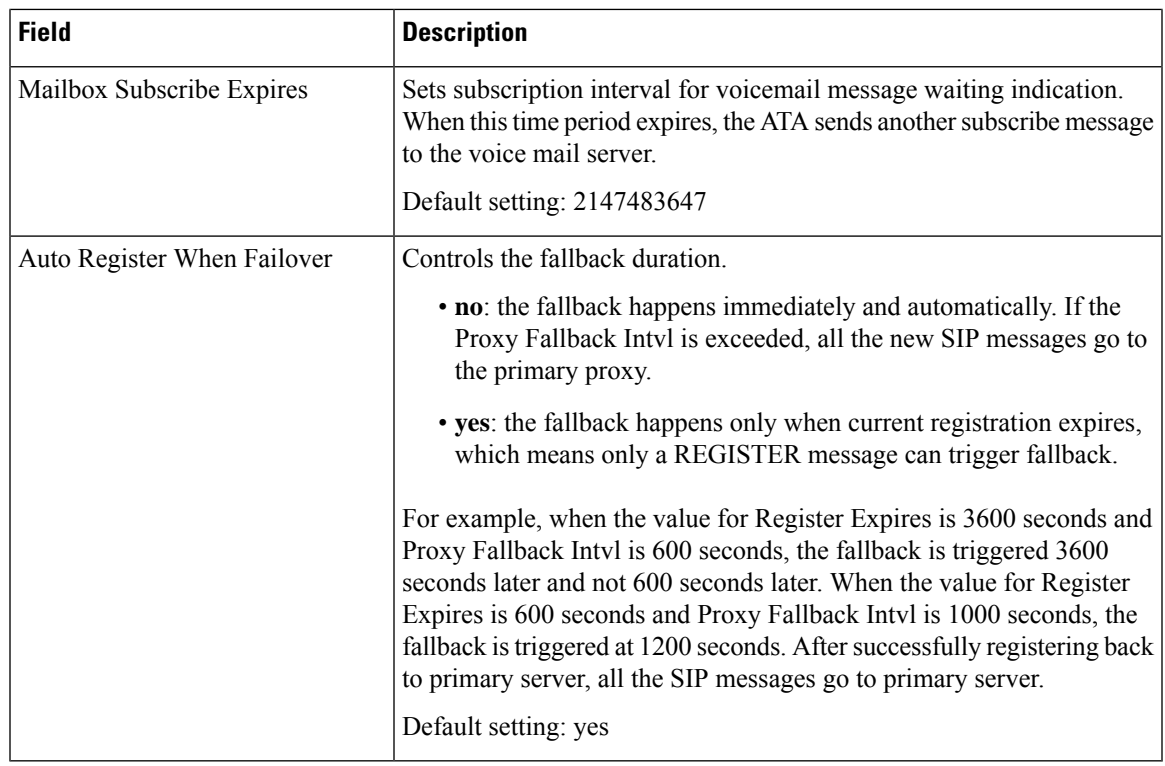

## **Subscriber Information**

 $\mathbf l$ 

### **Table 35: Subscriber Information Parameters**

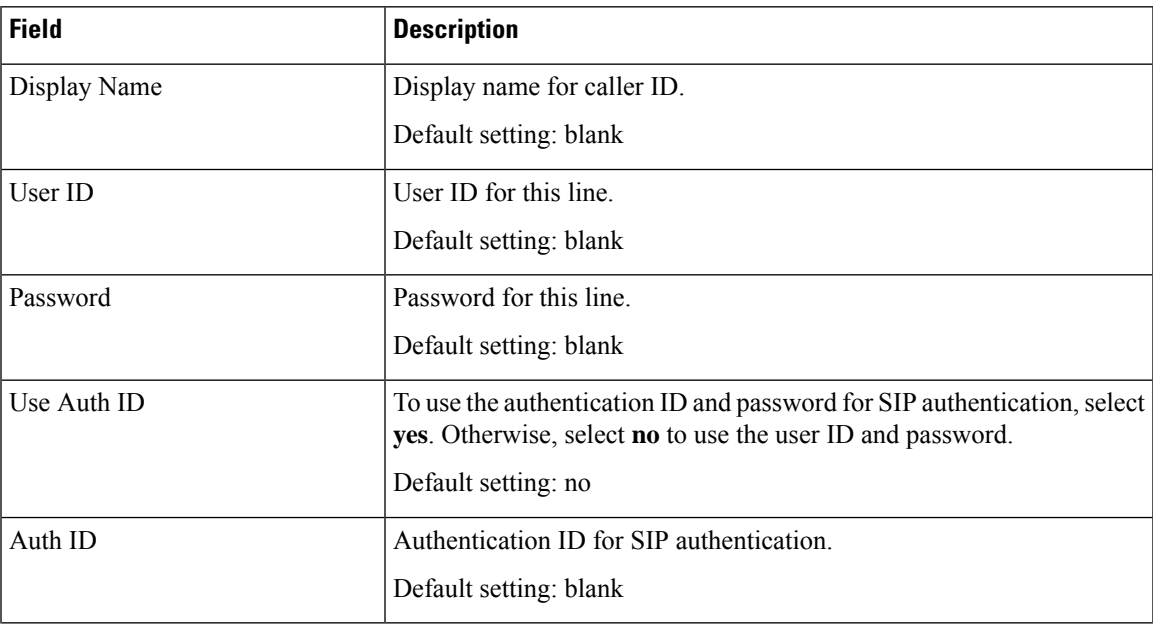

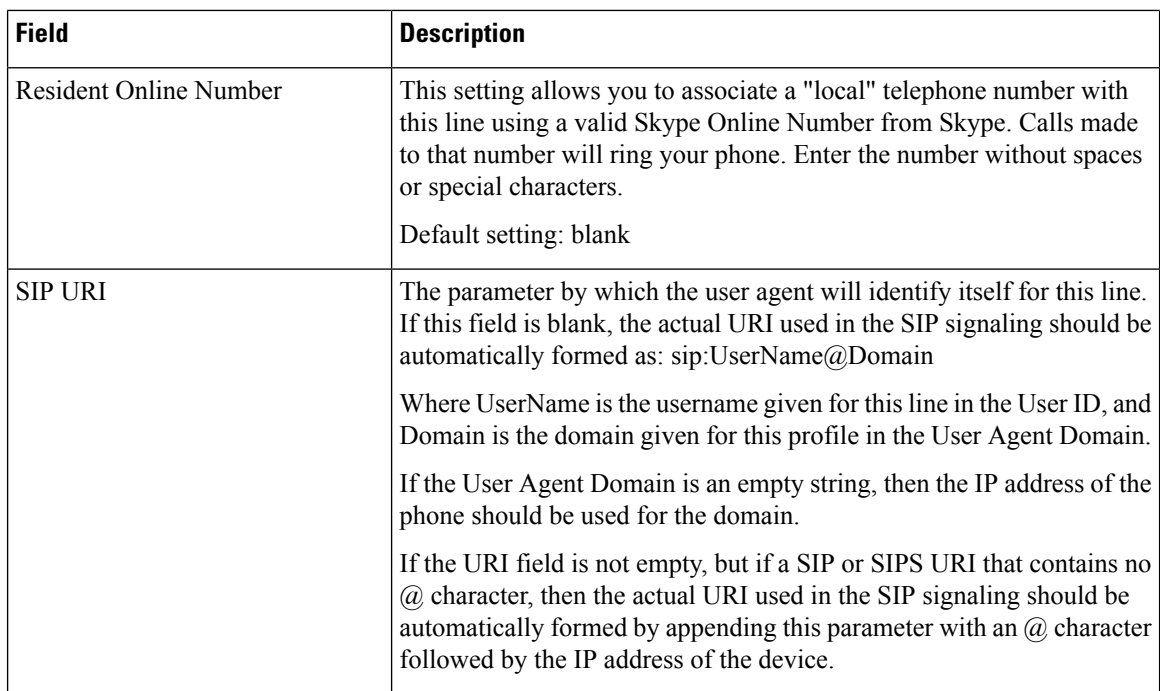

### **Supplementary Service Subscription**

The ATA provides native support of a large set of enhanced or supplementary services. All of these services are optional. The parameters listed in the following table are used to enable or disable a specific supplementary service. A supplementary service should be disabled if a) the user has not subscribed for it, or b) the Service Provider intends to support similar service using other means than relying on the ATA.

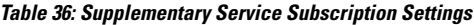

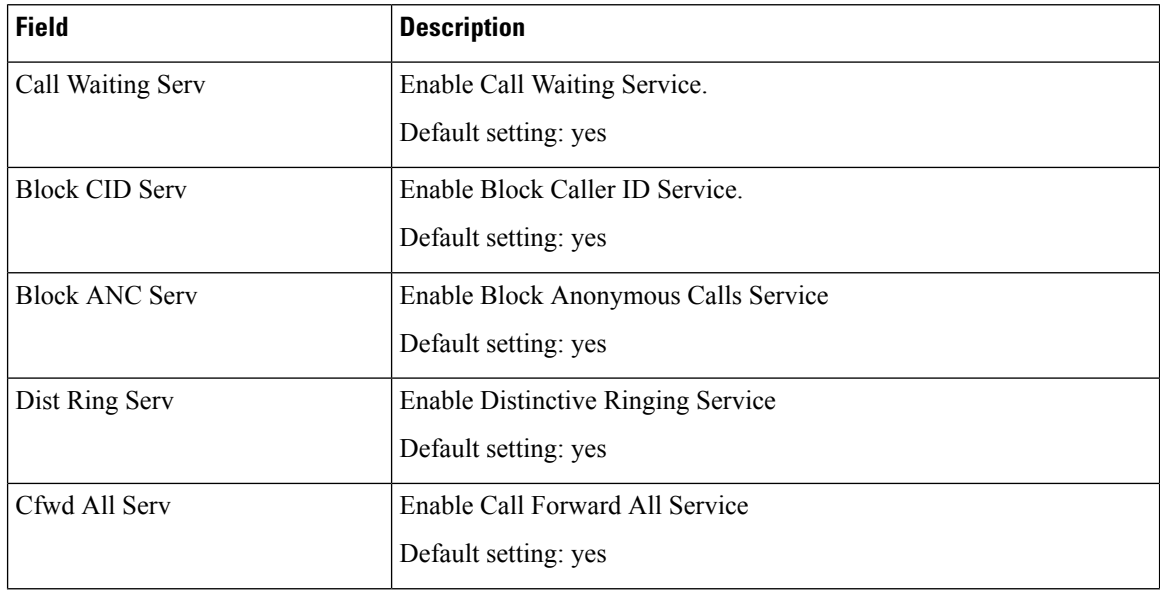

 $\mathbf l$ 

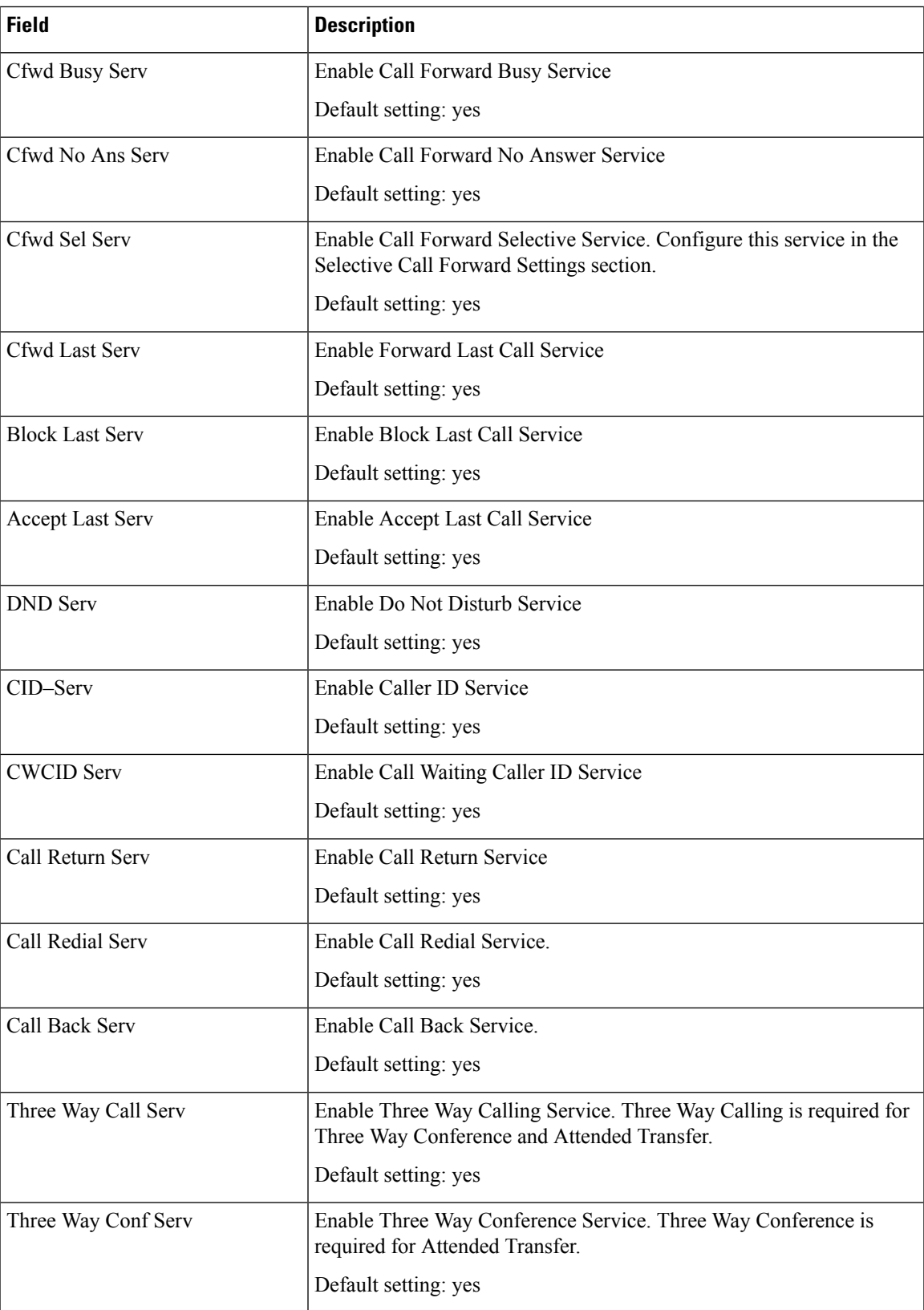

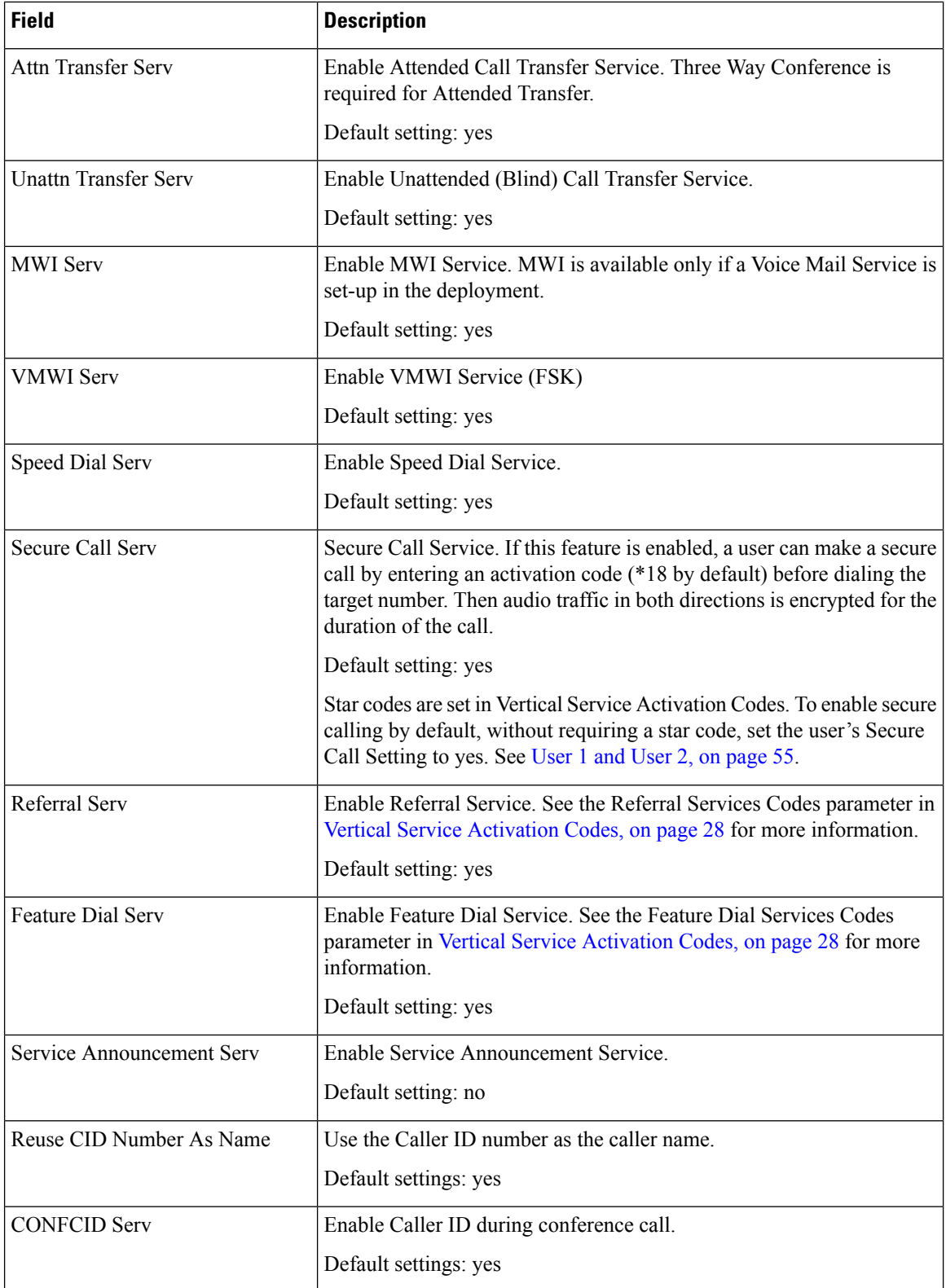

### **Audio Configuration**

I

### **Table 37: Audio Configuration Settings**

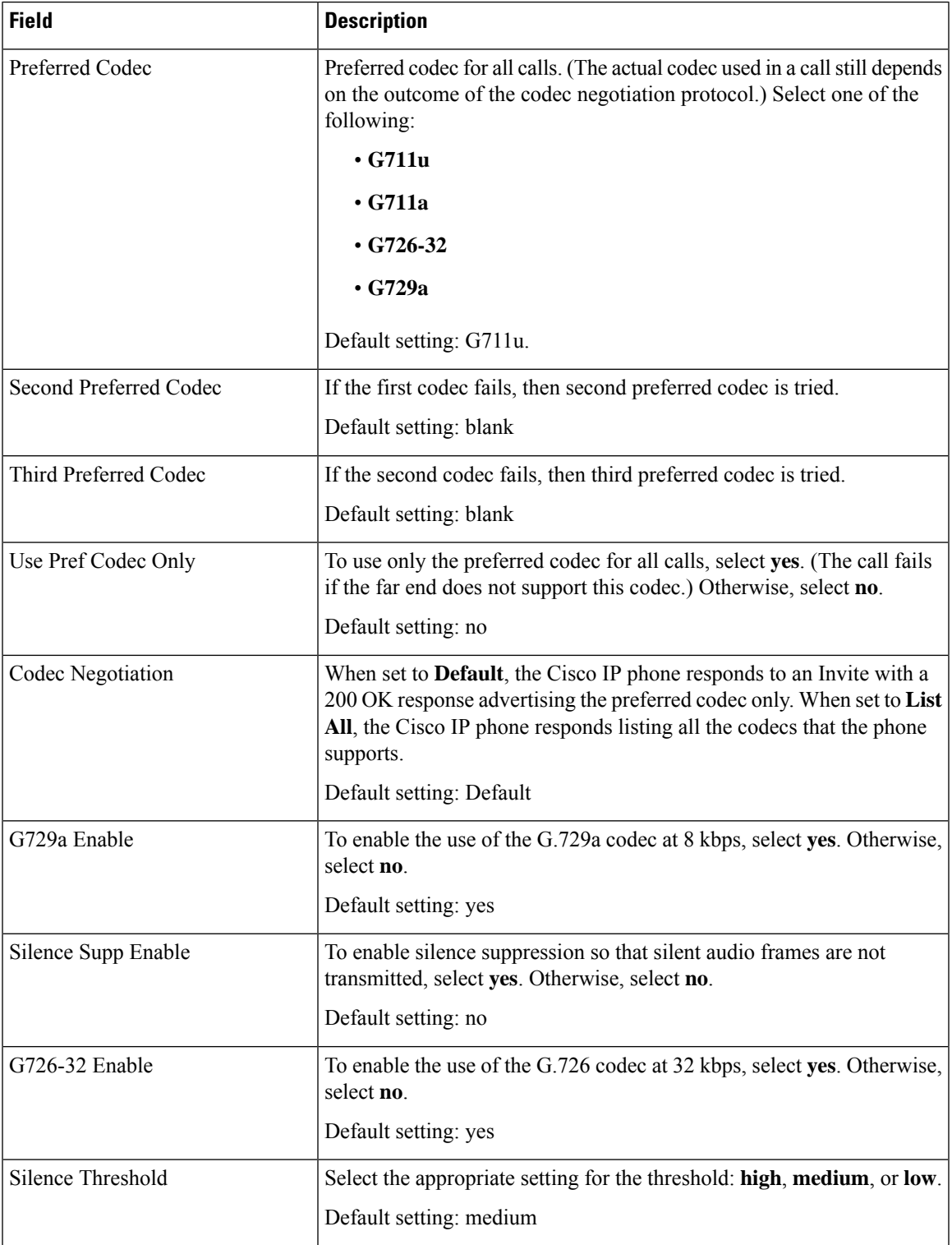

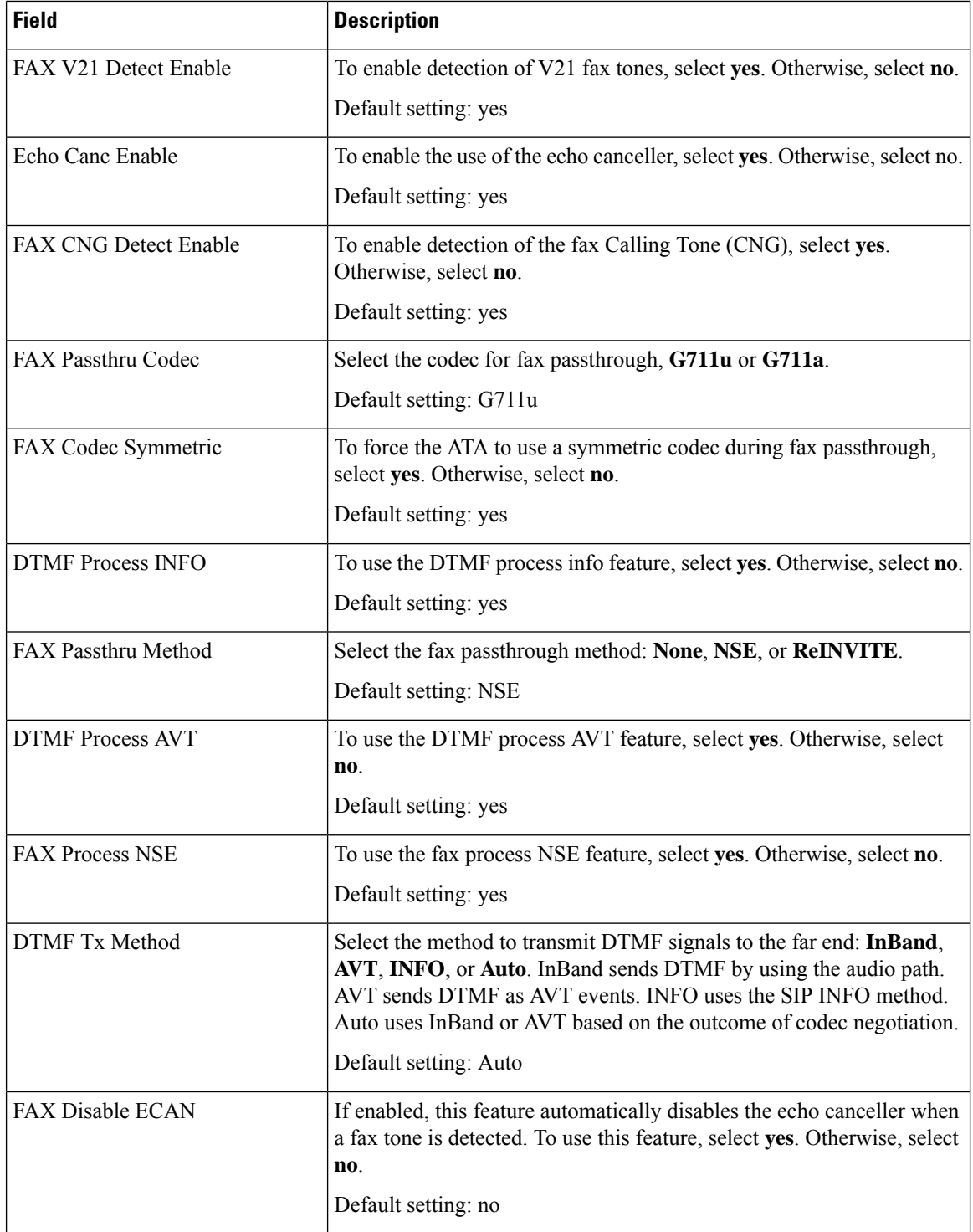

ı

 $\mathbf l$ 

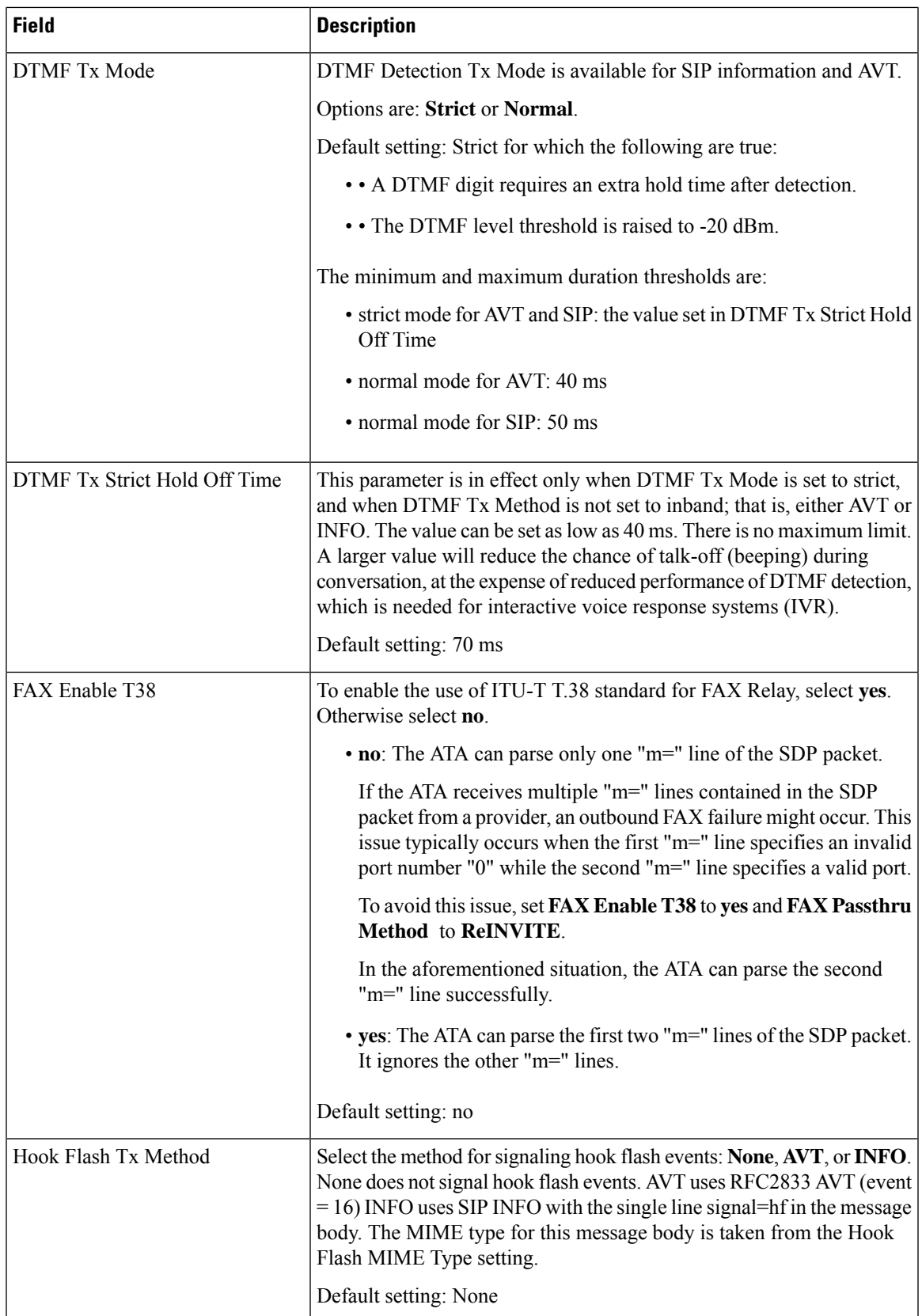

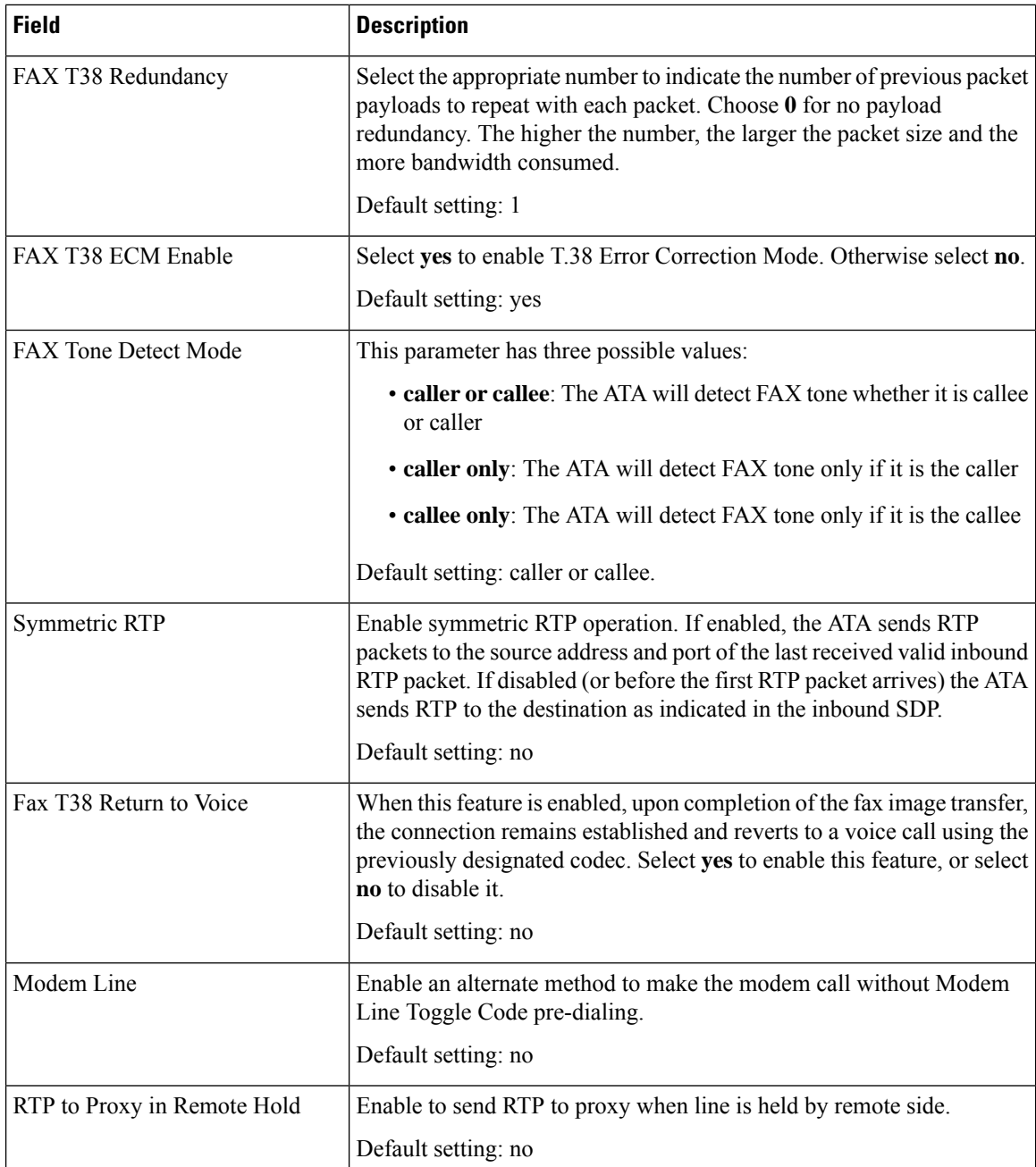

## **Dial Plan**

The default dial plan script for the line is as follows:

**(\*xx|[3469]11|0|00|[2-9]xxxxxx|1xxx[2-9]xxxxxx|xxxxxxxxxxxx.)**

Each parameter is separated by a semi-colon (;)

**Example 1:**

**\*1xxxxxxxxxx<:@fwdnat.pulver.com:5082;uid=jsmith;pwd=xy z**

#### **Example 2:**

#### **\*1xxxxxxxxxx<:@fwd.pulver.com;nat;uid=jsmith;pwd=xyz**

The syntax for a dial plan expression is described in the table below.

#### **Table 38: Dial Plan Settings**

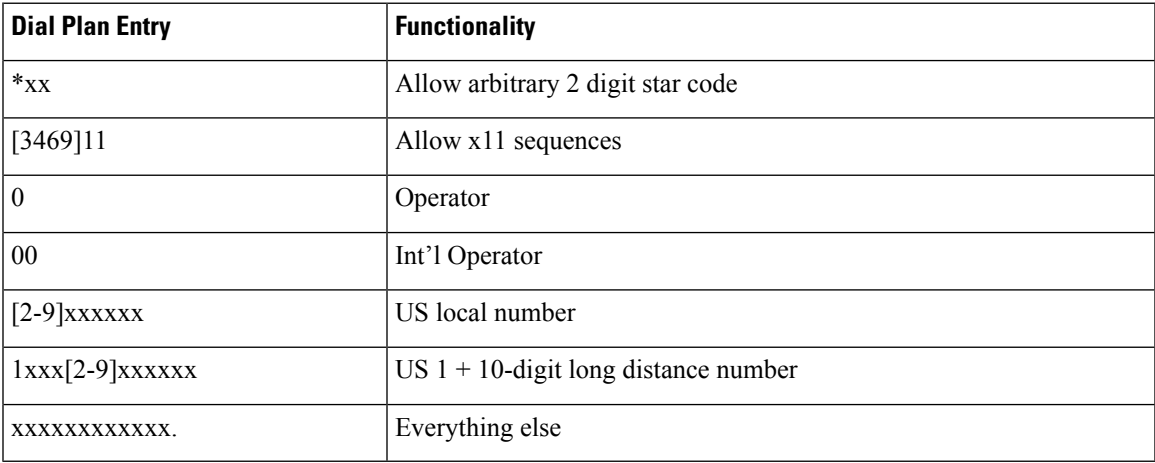

### **FXS Port Polarity Configuration**

**Table 39: FXS Port Polarity Settings**

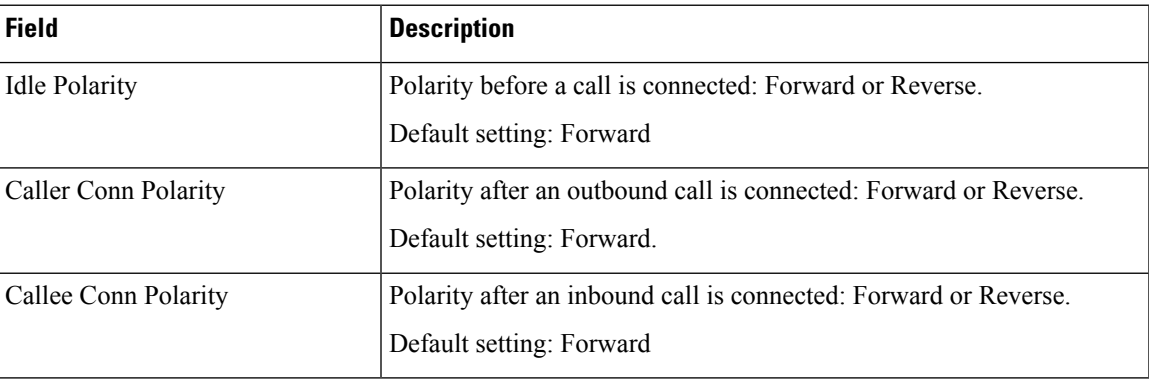

## <span id="page-54-0"></span>**User 1 and User 2**

Use the **Voice** > **User 1** and **Voice** > **User2** pages to set the user preferences for the calls through the PHONE 1 and PHONE 2 ports.

Enter the settings as described below. After making changes, click **Submit** to save your settings, or click **Cancel** to redisplay the page with the saved settings.

## **Call Forward Settings**

#### **Table 40: Call Forward Settings**

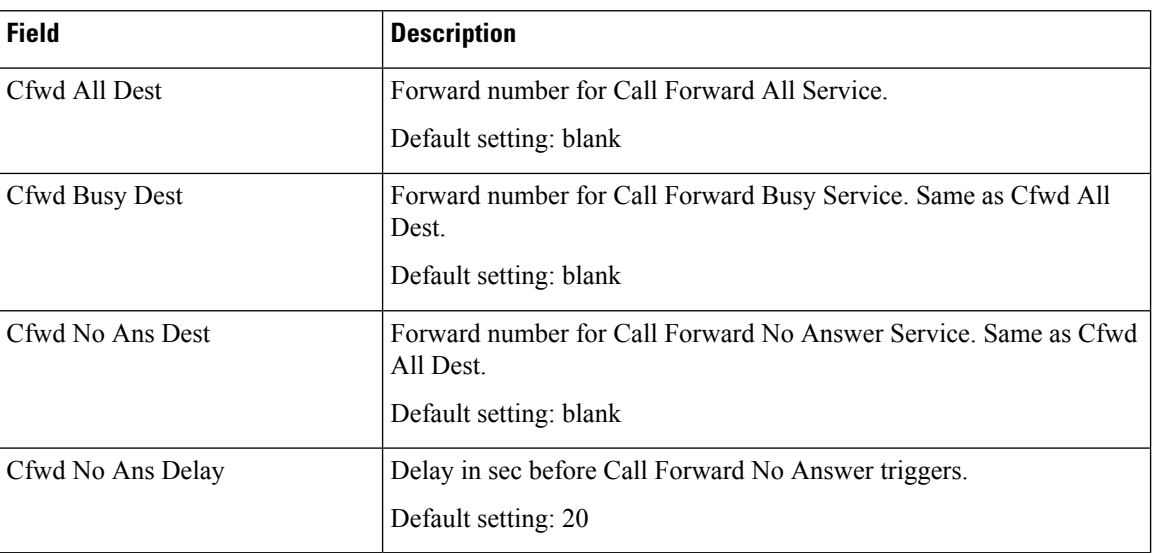

## **Selective Call Forward Settings**

#### **Table 41: Selective Call Forward Settings**

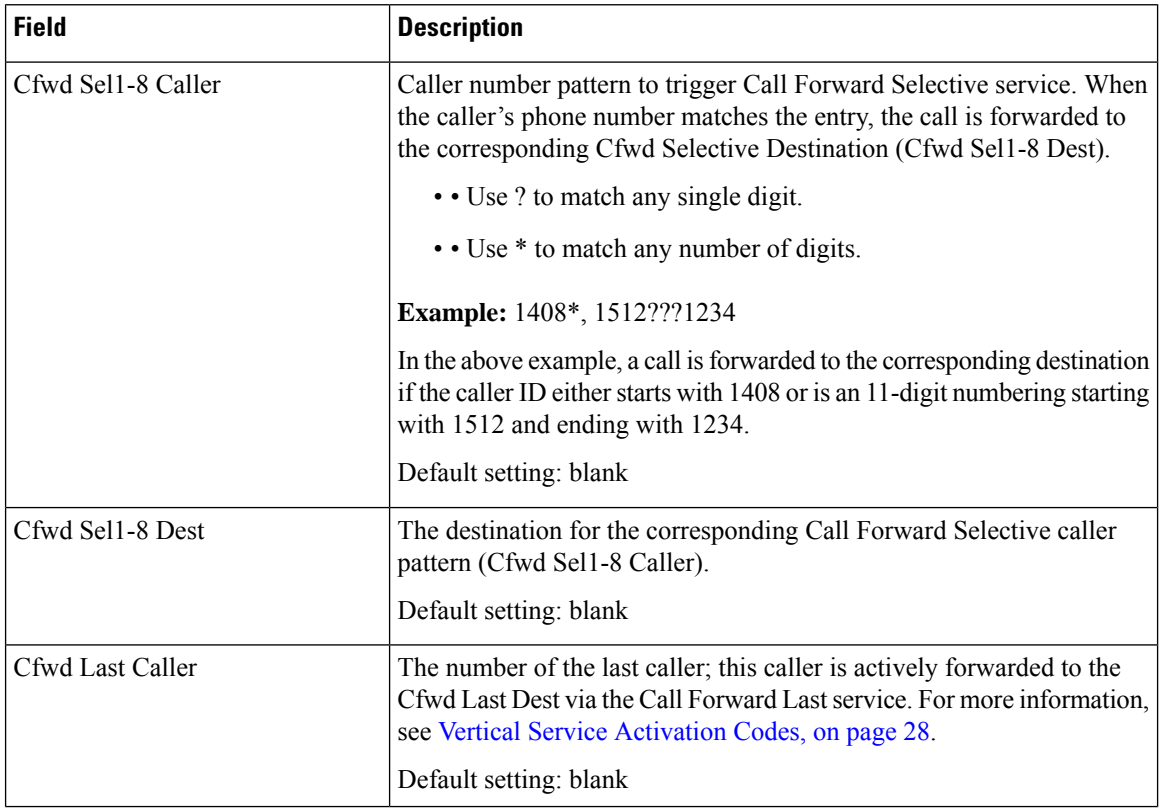

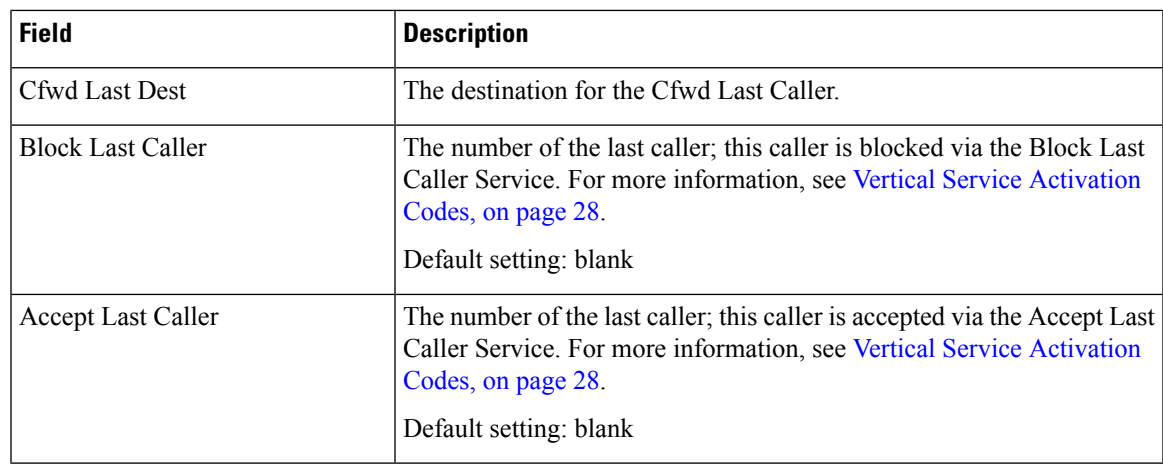

## **Speed Dial Settings**

#### **Table 42: Speed Dial Settings**

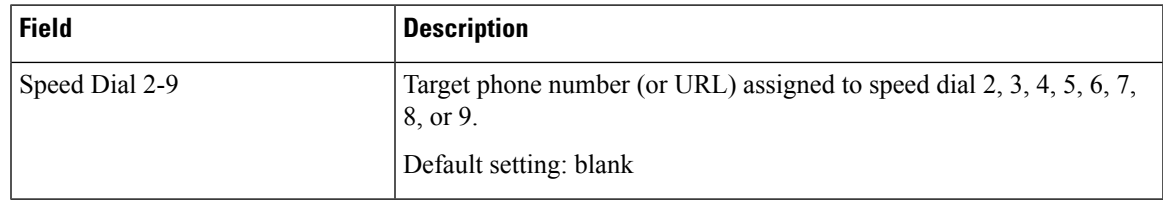

## **Supplementary Service Settings**

**Table 43: Supplementary Service Settings**

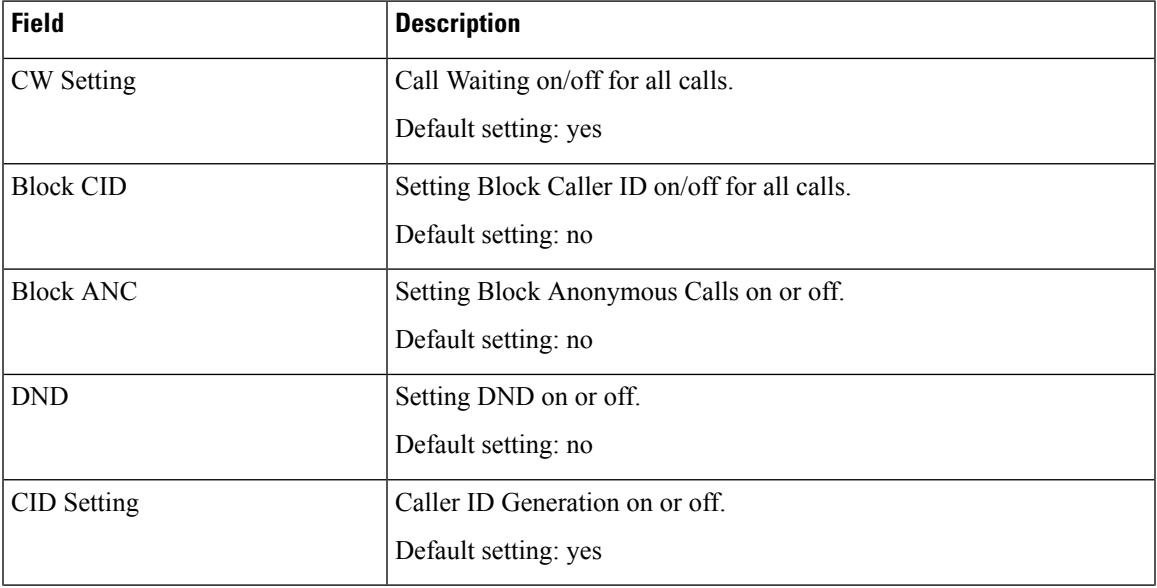

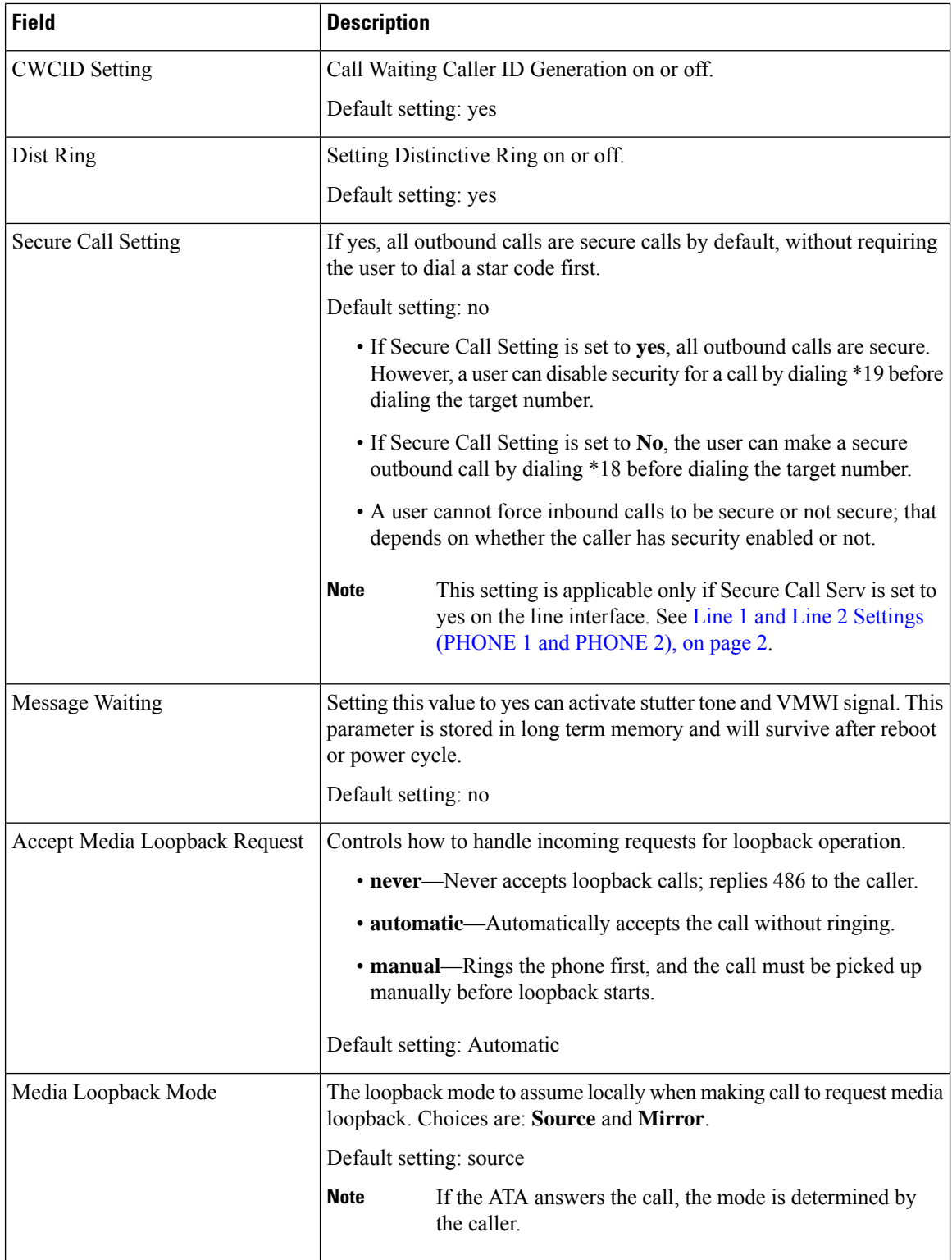

ı

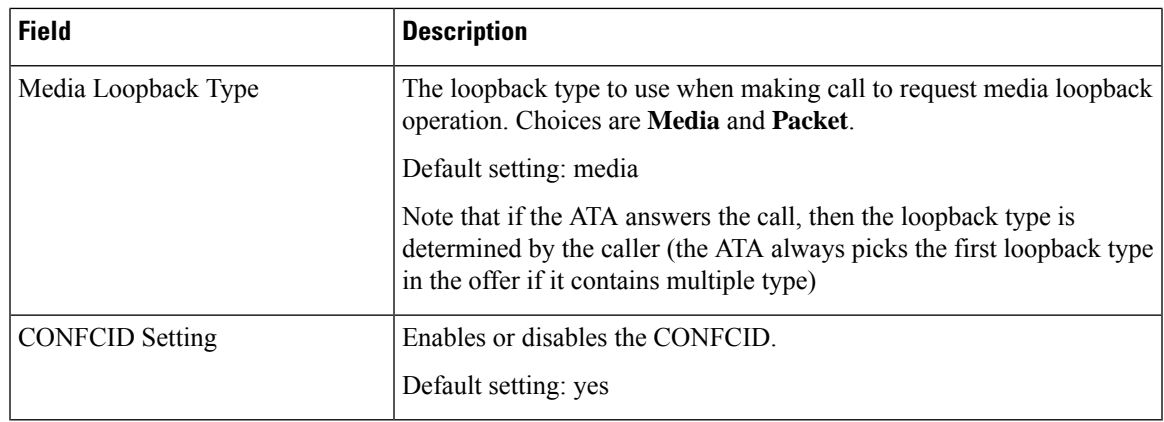

## **Distinctive Ring Settings**

**Table 44: Distinctive Ring Parameters**

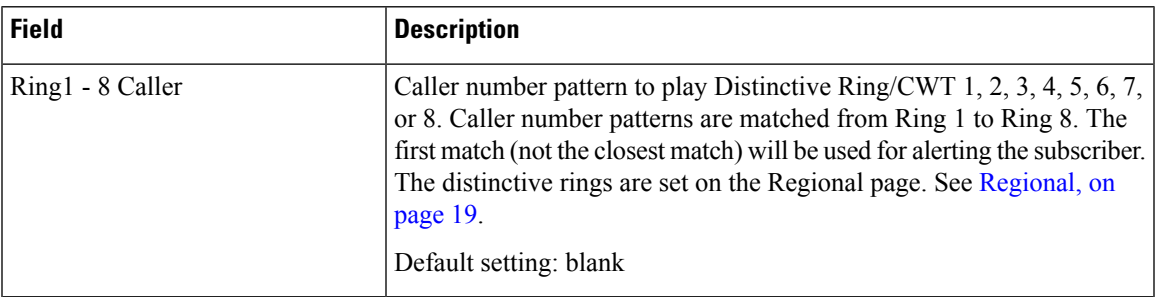

## **Ring Settings**

I

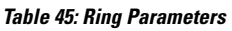

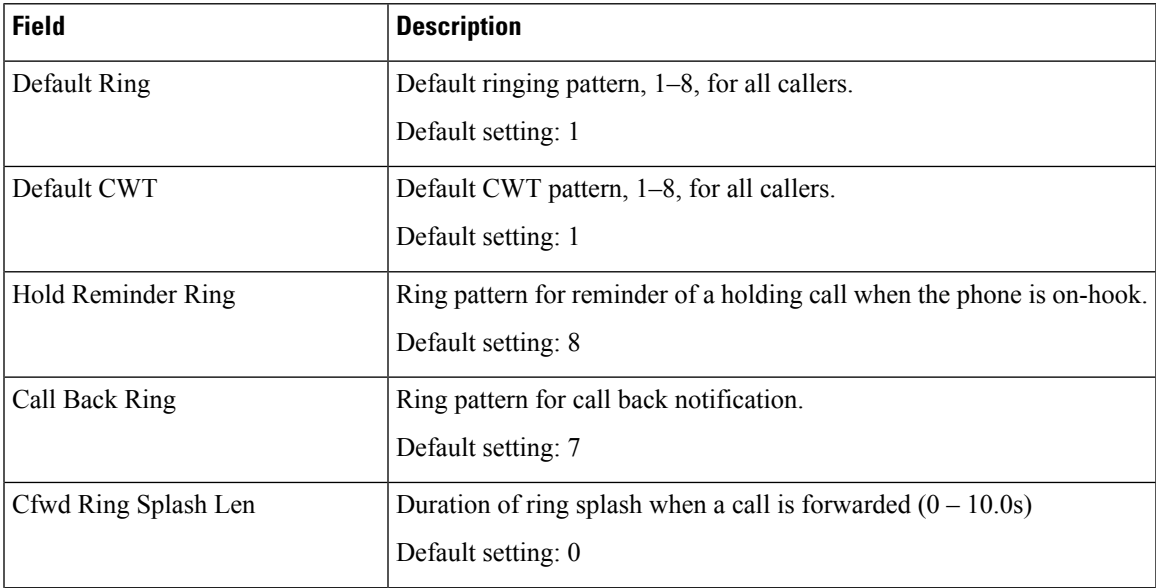

 $\mathbf I$ 

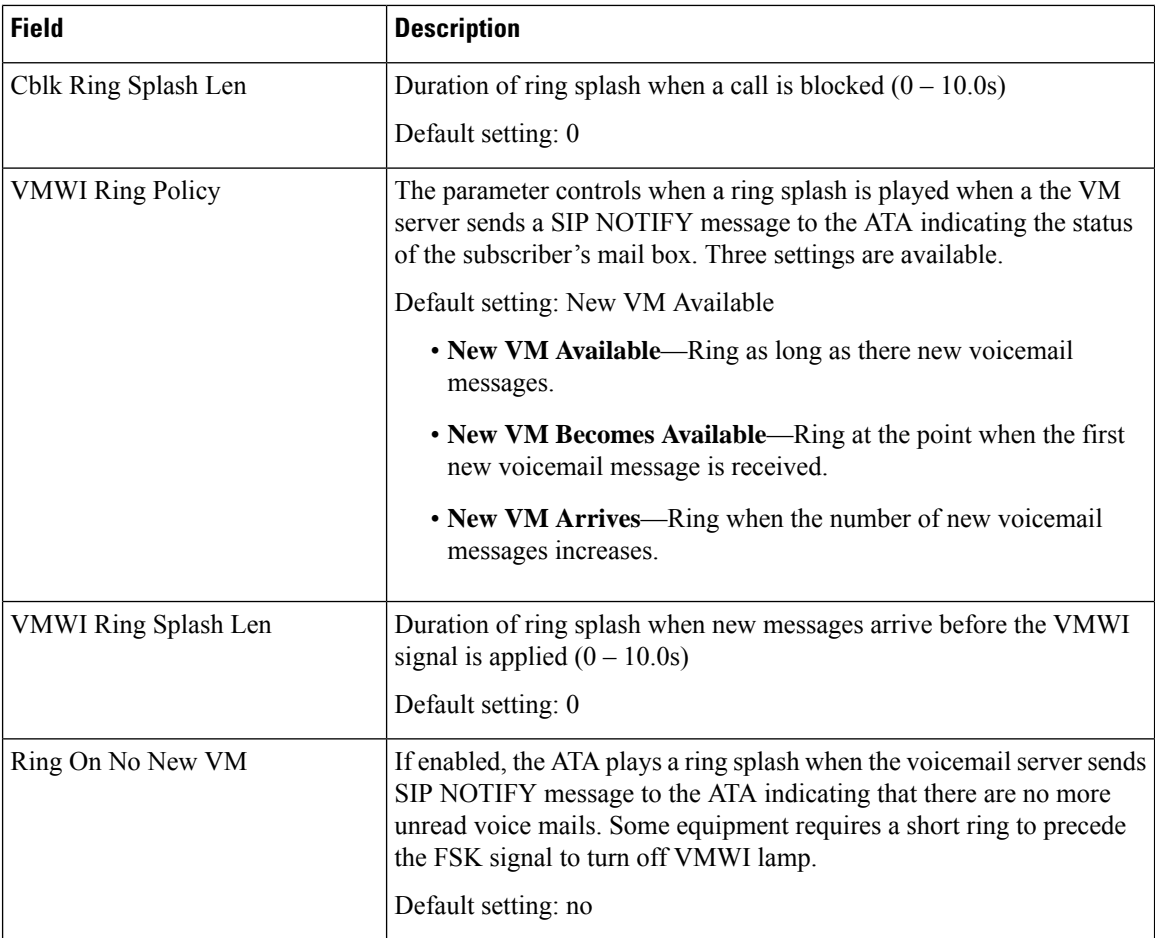